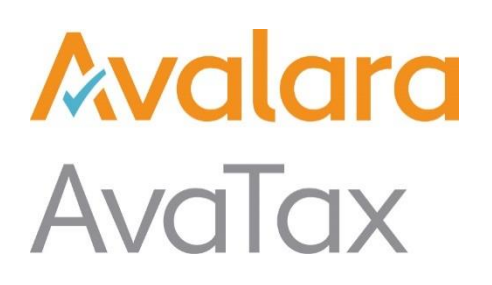

# Avalara AvaTax Mapper

# Guide for Extending Avalara AvaTax for Salesforce

Release Date: 02/26/19 Product Release: v1.0

Avalara may have patents, patent applications, trademarks, copyrights, or other intellectual property rights governing the subject matter in this document. Except as expressly provided in any written license agreement from Avalara, the furnishing of this document does not give you any license to these patents, trademarks, copyrights, or other intellectual property. © 2019 Avalara, Inc. All rights reserved.

Avalara, AvaTax, AvaTax Calc, AvaTax Returns, AvaTax Certs, AvaTax Local, AvaLocal, AvaTax POS, AvaPOS, AvaRates, TrustFile, BPObridge, Laserbridge+, Sales Taxll, Sales TaxPC, SalestaxPC+, StatetaxII, and StatetaxPC are either registered trademarks or trademarks of Avalara, Inc. in the United States or other countries.

All other trademarks are property of their respective owners..

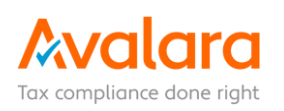

# **Table of Contents**

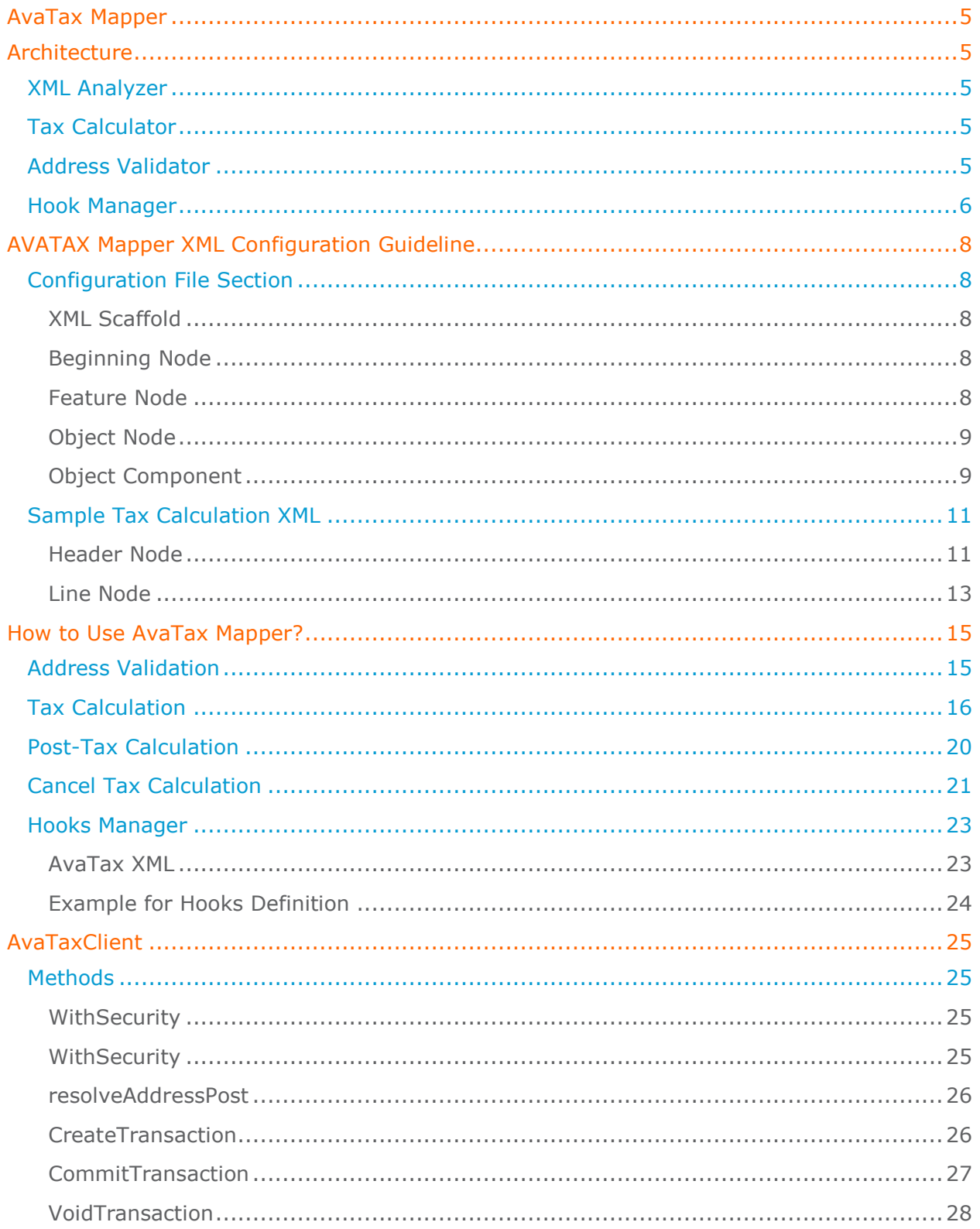

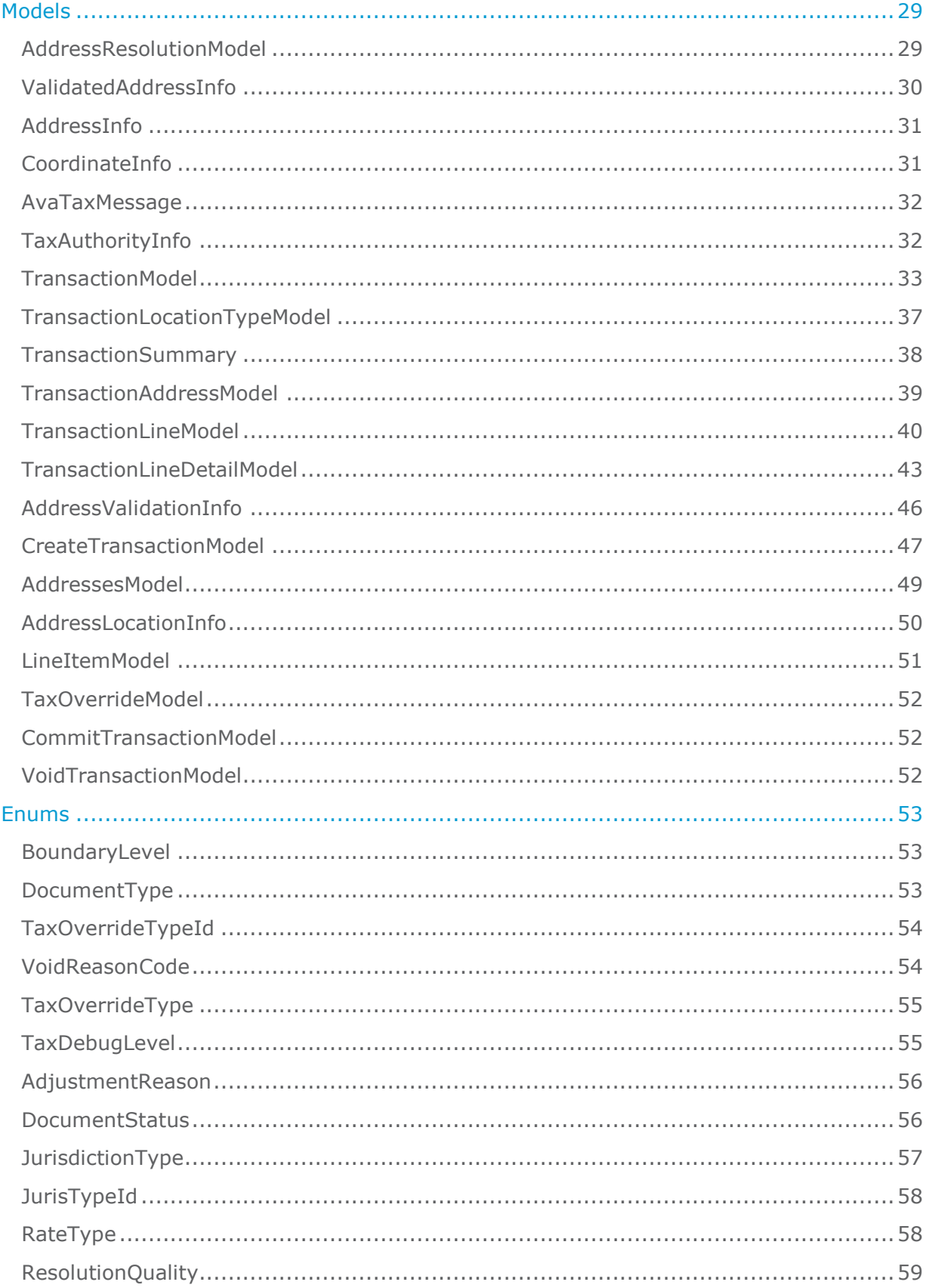

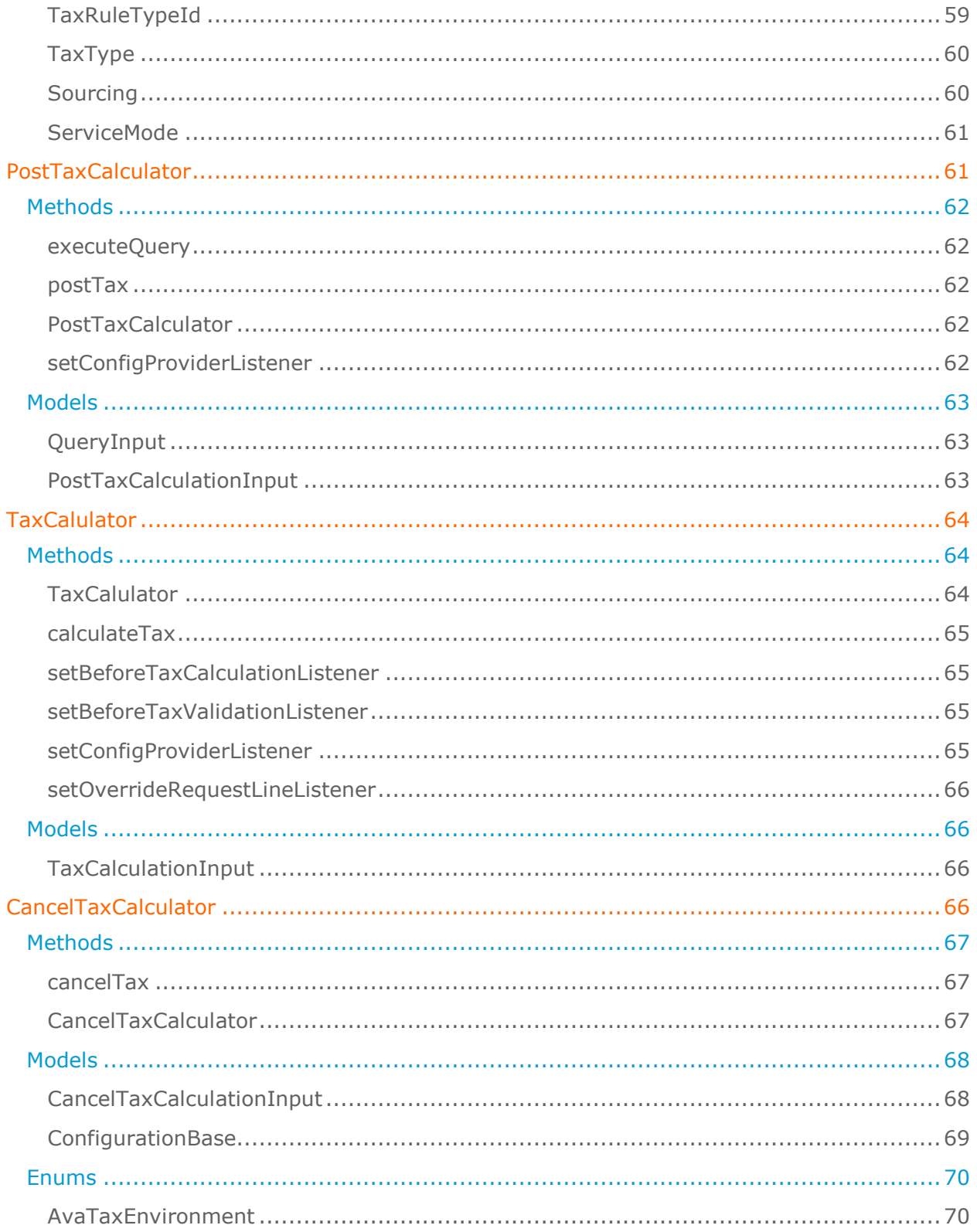

# <span id="page-4-0"></span>**[AvaTax Mapper](https://wiki.avalara.com/display/CONNECTOR/AvaTax+Mapper)**

AvaTax Mapper is a framework that helps you to create **Address Validation** and **Tax Calculation** request based upon the XML configuration supplied. It includes a large library for **Analyzing** the **XML** and

**Formulating** the **service request** models. It supports a variety of Salesforce-based products like CPQ and Billing.

### **Architecture**

- [XML Analyzer](https://wiki.avalara.com/display/CONNECTOR/AvaTax+Mapper#AvaTaxMapper-XMLAnalyzer)
- [Tax Calculator](https://wiki.avalara.com/display/CONNECTOR/AvaTax+Mapper#AvaTaxMapper-TaxCalculator)
- [Address Validator](https://wiki.avalara.com/display/CONNECTOR/AvaTax+Mapper#AvaTaxMapper-AddressValidator)
- [Hook Manager](https://wiki.avalara.com/display/CONNECTOR/AvaTax+Mapper#AvaTaxMapper-HookManager)

# <span id="page-4-1"></span>**Architecture**

## <span id="page-4-2"></span>**XML Analyzer**

XML analyzer provides a platform for reading XML configuration file, which extracts a meaningful data and converts it into a map/dictionary of an understandable data type. This map/dictionary plays an important role while creating service request objects required by AvaTax services.

## <span id="page-4-3"></span>**Tax Calculator**

This class handles all the complexities of creating tax calculation request from an XML file. It also provides out of the box Hooks, which can be extended by the customers to override the default flow of the AvaTax Mapper. So that, it can fit into their business process if required.

The following extension methods are provided for tax calculation:

- 1. Before Tax Calculation
- 2. Tax Validation
- 3. Override Request Line
- 4. Before Update
- 5. After Update

## <span id="page-4-4"></span>**Address Validator**

This class handles all the complexities of creating address validation request and displaying the validated address on the separate page. It also provides an option to update the original address if the user wants to update the address.

## <span id="page-5-0"></span>**Hook Manager**

This manager is the core of providing extension, so that the customer/SI partners can modify the web request that is going to the AvaTax engine. The administrator or developer needs to create a class, which implements a particular interface for accomplishing certain modification in the system to handle custom business requirement. Then the user can provide the class name in XML config file. The hook manager takes into consideration about the extensions that have been provided in XML config.

The following sequence diagram gives you more information on the hook manager and the extensions:

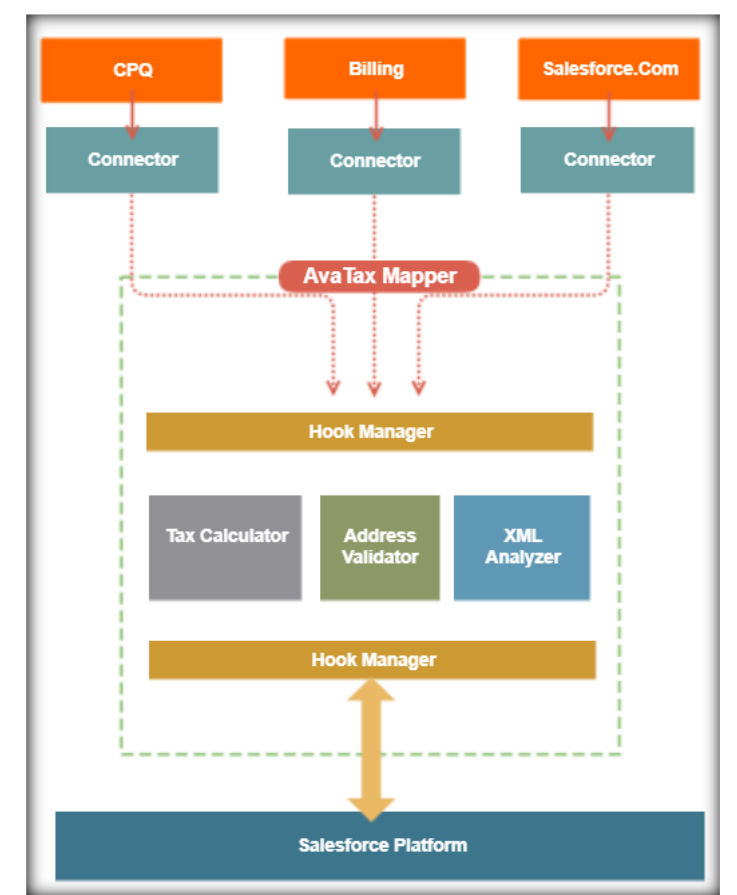

### To elaborate more about the hook manager and the extensions which we provide let's consider following sequence diagram.

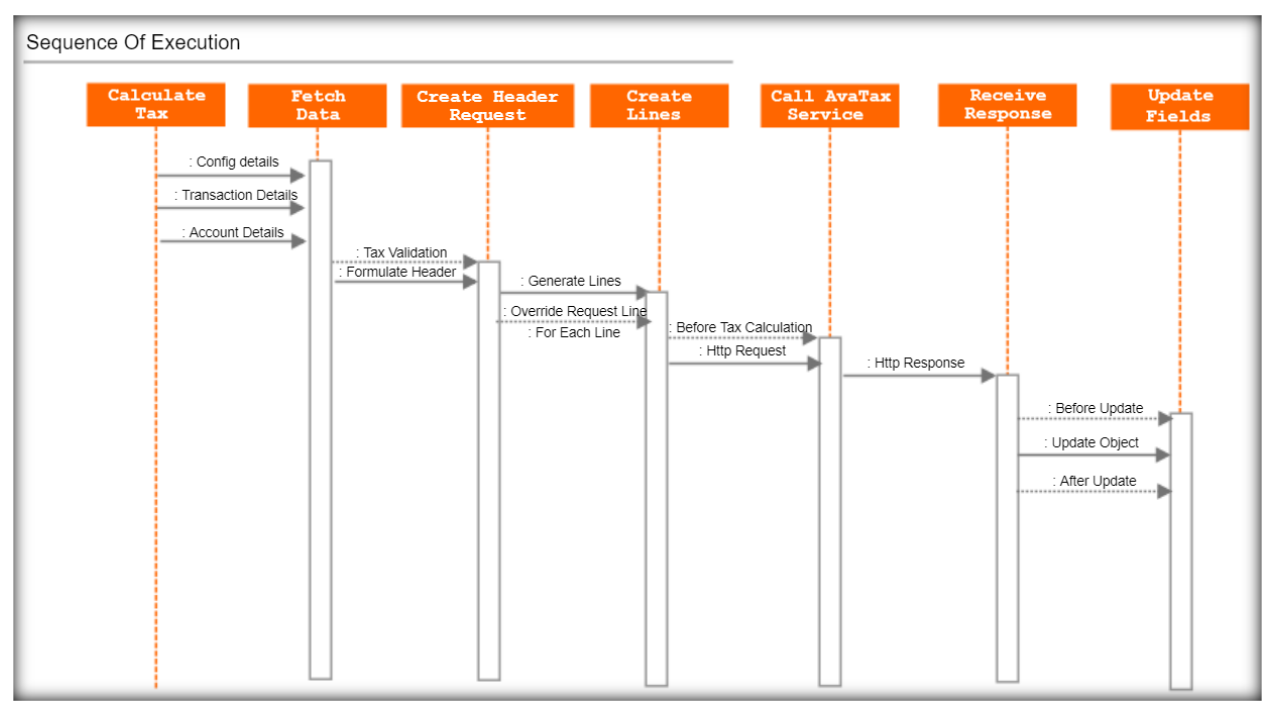

# <span id="page-7-0"></span>**AVATAX Mapper XML Configuration Guideline**

AVATAX Mapper XML configuration file help to specify "Request | Response" parameter essential for consuming AvaTax service. The Mapper XML is part of the Base AvaTax package. The XML formulate the request and upgrade the response for Tax Calculation, Address Validation, and Document Commits.

This topic describes the main configuration settings that you can make in the AVATAX XML.config file.

## <span id="page-7-1"></span>**Configuration File Section**

The XML configuration file is divided in various node that are specified as:

```
XML Scaffold
```

```
<avatax>
<FeatureNode1>
 <ObjectNode1>
     <ObjectComponent1>
         <Hook></Hook>
         <QueryNode></QueryNode>
         <ParameterNode> </ParameterNode>
         <MappingNode></MappingNode>
         <UpdateMappingNode> </UpdateMappingNode>
     </ObjectComponent1>
 </ObjectNode1>
 . . .
   <ObjectNode n> </ObjectNode n>
 </FeatureNode1>
 . . .
 <FeatureNode n></FeatureNode n>
</avatax>
```
#### <span id="page-7-3"></span>**Beginning Node**

This node specifies the beginning of the AVATAX XML Mapper file. For example, **<avatax> </avatax>**.

#### <span id="page-7-4"></span>**Feature Node**

This node specifies the beginning of the function name that needs to be covered under the XML. Based on the value and purpose, the AVATAX Salesforce Core package decides, which AVATAX API need to call. For example, **<addressvalidation>** </addressvalidation>.

#### <span id="page-8-0"></span>**Object Node**

This node specifies Salesforce Object for Feature Node. For example, **<Account></Account>**.

#### <span id="page-8-1"></span>**Object Component**

- This node specifies the Object Component that needs to be considered for the Feature node. For example, Billing Address From Account to be considered for Address Validation.
- The account contains two Addresses "Billing and Shipping." In this example, you are considering Billing Address.

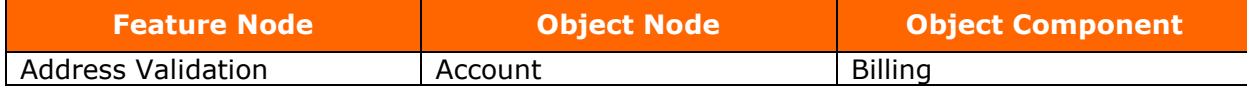

#### **The object component contains below nodes**:

- 1. Query Node
- 2. Parameter Node
- 3. Mapping Node
- 4. Update Mapping Node

#### **Query Node**

- a. This node specifies the SOQL that need to query for fetching the attribute of the Object Component specified in the Object Component Node.
- b. This node specifies the attribute that needs to be queried and can be further specified for the Mapping Node.

```
<query>
   select BillingStreet, BillingCity,BillingState,BillingCountry,Billingpostalcode
   from Account where id = '{AccountId}'
</query>
```
#### **Parameter Node**

This node specifies the attribute that needs to be used for the WHERE clause in SOQL specified in Query Node.

```
<query>
   select BillingStreet, BillingCity,BillingState,BillingCountry,Billingpostalcode
   from Account where id = \{AccountId\}</query>
<parameters>
    <AccountId>Id</AccountId>
</parameters>
```
**Note:** The id - <AccountId>Id</AccountId> here is the record id of the object.

#### **Mapping Node**

- a. This node specifies the Request parameters required for Request creation for Feature Node.
- b. Each parameter in the node is a Feature Request Parameter.

```
<Mapping>
          <line1>BillingStreet</line1>
          <city>BillingCity</city>
          <region> BillingState </region>
          <country>BillingCountry</country>
          <postalcode> Billingpostalcode </postalcode>
```
</Mapping>

**Note**: The field mark in **Red** are **AvaTax** Request Model field, and field mark **Teal** are **Salesforce** standard field.

### **Update Mapping Node**

This node specifies the Response field, where Service Response needs to be shown. For example, Address Validation Feature.

```
<UpdateMapping>
                <line1>BillingStreet</line1>
                <city>BillingCity</city>
                <region> BillingState </region>
                <country>BillingCountry</country>
                <postalcode> Billingpostalcode </postalcode>
</UpdateMapping>
```
**Note**: The field mark in **Red** are **AvaTax** Request Model field, and field mark **Teal** are **Salesforce** standard field.

## <span id="page-10-0"></span>**Sample Tax Calculation XML**

The XML hierarchy remains the same till the Object Node, and the change from Object Component Node are:

Let's now consider Tax Calculation XML

<span id="page-10-1"></span>**Header Node**

This node is used for specifying the Header of the Tax Calculation request.

#### **The header node contains below node**:

#### **Query Node**

This node specifies the SOQL that need to query for fetching the attribute of the Object Component specified in the Object Component Node. Also, specifies the attribute to be queried and can be further specified for the Mapping Node.

```
<query>
```

```
select Id, AccountId, SalesTax _c, CloseDate, LeadSource from Opportunity where id
= '{OpportunityId}'
```
</query>

#### **Parameter Node**

This node specifies the attribute to be used for the WHERE clause in SOQL specified in Query Node.

```
<query>
      select Id, AccountId, SalesTax c, CloseDate, LeadSource from Opportunity where
      id = '{OpportunityId}'
</query> 
<parameters>
        <OpportunityId>Id</OpportunityId>
</parameters>
```
**Note:** The id  $\sim$  OpportunityId >Id</ OpportunityId > here is the record id of the object.

## **Mapping Node**

This node specifies the Request parameters essential for Request creation for Feature Node. Also, each parameter in the node is a Feature Request Parameter.

```
<Mapping>
            <code>Id</code>
            <customerCode>AccountId</customerCode>
            <description>LeadSource</description>
```
</Mapping>

**Note**: The field mark in **Red** are **AvaTax** Request Model field, and field mark **Teal** are **Salesforce** standard field.

## **Update Mapping Node**

This node specifies the Response field, and where Service Response needs to be shown. For example, Address Validation Feature.

```
<UpdateMapping>
        < SalesTax__c >totalTax</line1>
</UpdateMapping>
```
**Note**: The field mark in **Red** are **AvaTax** Request Model field, and field mark **Teal** are **Salesforce** standard field.

#### <span id="page-12-0"></span>**Line Node**

This node is used for specifying the Line of the Tax Calculation request.

The line node contains the below nodes:

#### **Query Node**

- a. This node specifies the SOQL that need to be queried for fetching the attribute of the Object Component specified in the Object Component Node.
- b. This node specifies attribute to be queried and can be further specified for the Mapping Node.

```
<query>
select Id, Pricebookentry.product2.ProductCode, Description, SalesTax__c,
Quantity, TotalPrice, UnitPrice from OpportunityLineItem where OpportunityId = 
'{OpportunityId}'
</query>
```
#### **Parameter Node**

This node specifies the attribute to be use for the WHERE clause in SOQL specified in Query Node.

```
<query>
```

```
select Id, Pricebookentry.product2.ProductCode, Description, SalesTax c,
```
Quantity, TotalPrice, UnitPrice from OpportunityLineItem where OpportunityId = '{OpportunityId}'

</query>

<parameters>

<OpportunityLineId>Id</ OpportunityLineId >

</parameters>

**Note:** The id - < OpportunityLineId >Id</ OpportunityLineId > here is the record id of the object.

## **Mapping Node**

- a. This node specifies the Request parameters essential for Request creation for Feature Node.
- b. Each parameter in the node is a Feature Request Parameter.

```
<Mapping>
         <quantity> Quantity </code>
         <itemCode> Pricebookentry.product2.ProductCode </customerCode>
         <amount> TotalPrice </description>
</Mapping>
```
**Note**: The field mark in **Red** are **AvaTax** Request Model field, and field mark **Teal** are **Salesforce** standard field

## **Update Mapping Node**

a. This node specifies the Response field, and where Service Response needs to be shown. For example, Address Validation Feature.

```
<UpdateMapping>
         <SalesTax__c >totalTax</line1>
```
</UpdateMapping>

**Note**: The field mark in **Red** are **AvaTax** Request Model field, and field mark **Teal** are **Salesforce** standard field.

# <span id="page-14-0"></span>**How to Use AvaTax Mapper?**

## <span id="page-14-1"></span>**Address Validation**

Address Validation follows easy and convenient approach using AvaTax Mapper.

Consider you need to have Address Validation on Account Object, and then you need to follow these steps:

#### **Steps**

- 1. Create a Button on the Object where Tax Calculation needs to be done.
- 2. Select the Content Source as URL for the button.

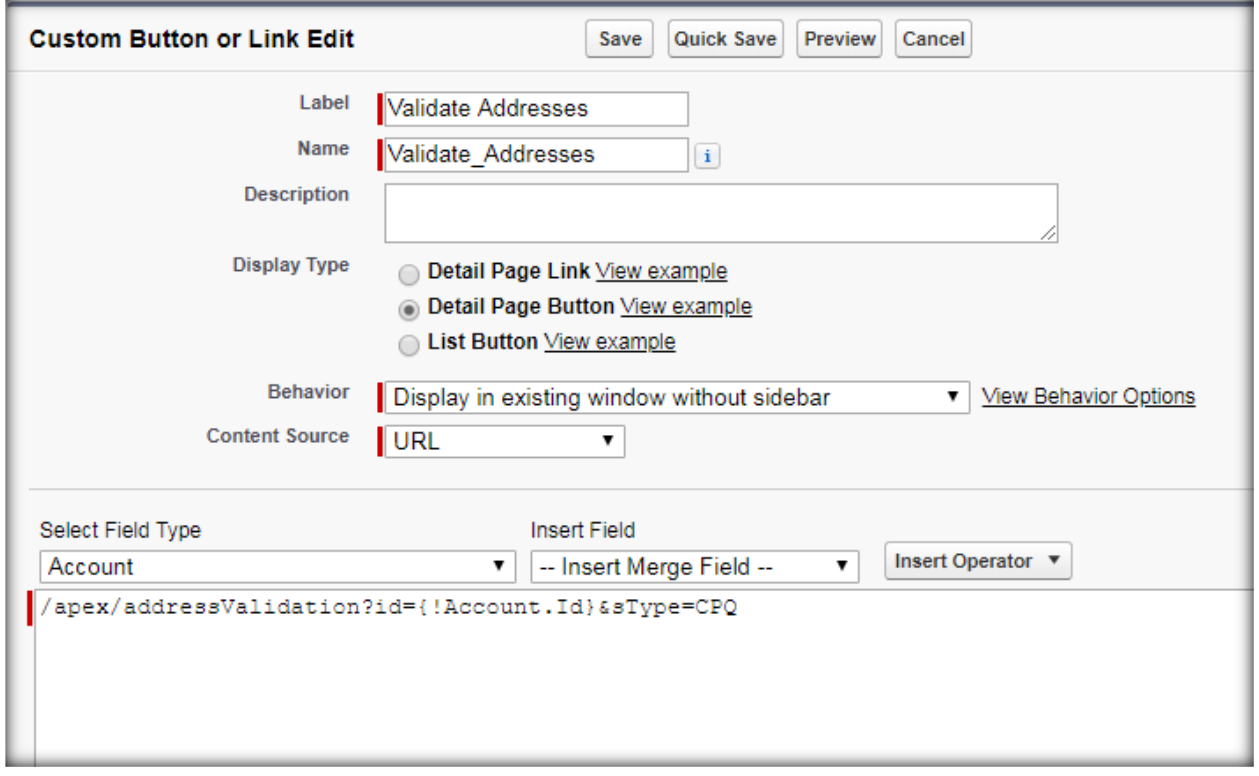

- 3. In URL box enter the data /apex/addressValidation?id={!Account.Id}&sType=CPQ
- 4. {!Account.id} specifies the Object id for Object where Address Validation need to be done.

#### **AvaTax XML**

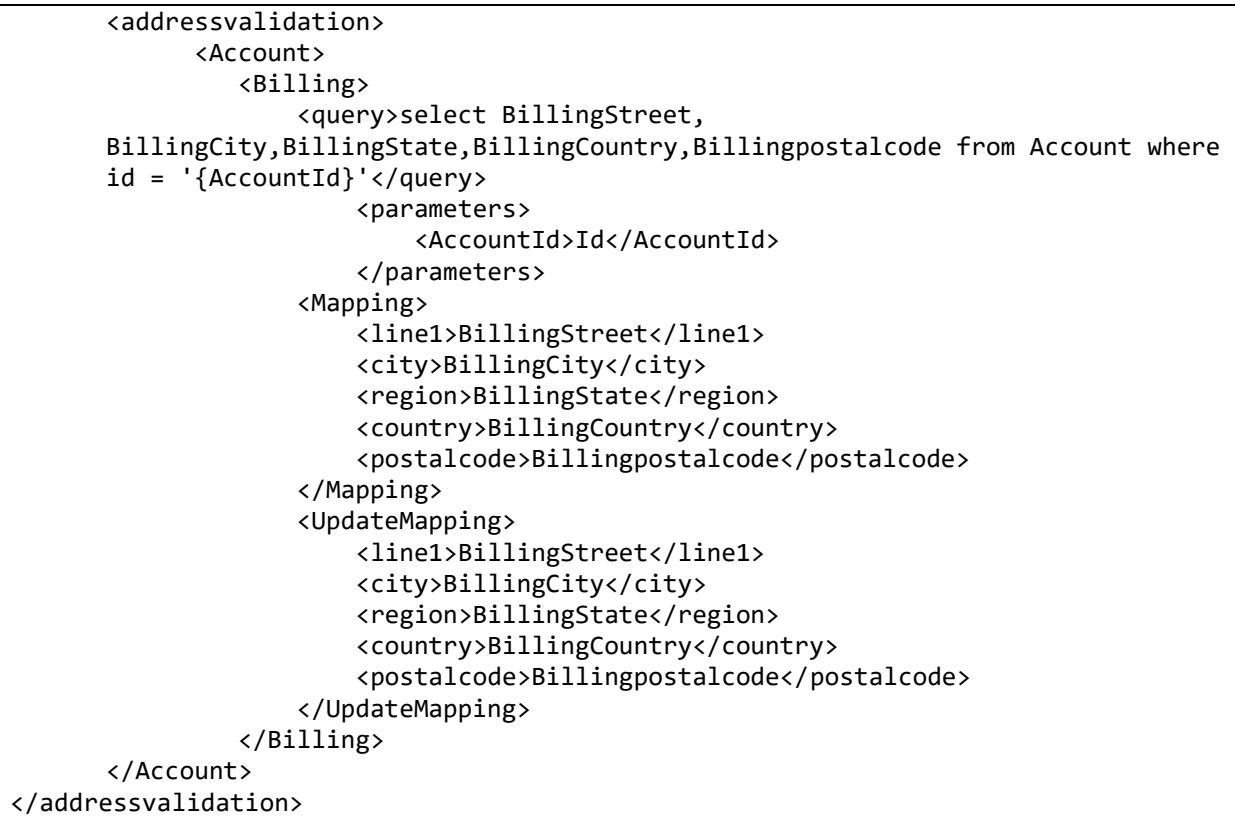

#### **Common Configuration**

```
global class Configuration extends ConfigurationBase{
   public Configuration()
   {
       environment = AvaTaxEnvironment.Sandbox;
       companyCode = 'AvaTax Company Code';
       username = 'AvaTax Username';
       password = 'AvaTax Password';
       isTaxCalculationEnabled = true;
   }
}
```
## <span id="page-15-0"></span>**Tax Calculation**

Tax Calculation is easy and convenient using AvaTax Mapper.

#### **Steps**

- 1. Create a Visualforce page and add the Apex class as Controller Extension as shown
- 2. One must create a Configuration file for Config fetching, and the usage is depicted in Class TaxCalculator.

#### **Visualforce Page**

```
<apex:page standardController="Account" extensions=" TaxCalculator" action=" 
taxCalculator">
</apex:page>
```
#### **Apex Class**

```
Public class TaxCalculator
{
Public void taxCalculator() { 
         Configuration cm = new Configuration();
        ConfigurationBase config = cm.getConfig();
  Map<String,String> oppParam = new Map<String,String>();
      TaxCalculationInput taxCalcInput = new TaxCalculationInput();
         taxCalcInput.recordId = opp.id;
         taxCalcInput.controller = 
opp.id.getSObjectType().getDescribe().getName().toLowerCase();
         taxCalcInput.optionalParams = oppParam;
         taxCalc.calculateTax(taxCalcInput); 
    }
}
```
- 3. Create a button on an Object and the Content Source for the button > Visualforce Page
- 4. Add the Visualforce Page create in step 2 and create the button.
- 5. For the scope of this example, we have created a field "SalesTax c" on Opportunity and Opportunity product to show the response from the tax service.

#### **Sample XML**

```
 <Opportunity>
                      <query>select Id, 
AccountId, SalesTax_c, CloseDate, LeadSource from Opportunity where id =
'{OpportunityId}'</query>
                      <parameters>
                          <OpportunityId>Id</OpportunityId>
                      </parameters>
                     <Mapping>
                         <code>Id</code>
                         <customerCode>AccountId</customerCode>
                         <description>LeadSource</description>
                      </Mapping>
                     <UpdateMapping>
                          <SalesTax__c>totalTax</SalesTax__c>
                      </UpdateMapping>
                  </Opportunity>
```
#### **AvaTax XML**

```
<taxcalculation>
     <Opportunity>
         <hooks>
             <overriderequestline></overriderequestline>
             <beforetaxcalculation></beforetaxcalculation>
             <beforeupdate></beforeupdate>
             <afterupdate></afterupdate>
         </hooks>
         <Header>
             <Queries>
                 <Opportunity>
                      <query>select Id, 
AccountId,SalesTax c,CloseDate,LeadSource from Opportunity where id =
'{OpportunityId}'</query>
                      <parameters>
                          <OpportunityId>Id</OpportunityId>
                      </parameters>
                     <Mapping>
                          <code>Id</code>
                         <customerCode>AccountId</customerCode>
                         <description>LeadSource</description>
                      </Mapping>
                     <UpdateMapping>
                          <SalesTax__c>totalTax</SalesTax__c>
                      </UpdateMapping>
                 </Opportunity>
                 <Account>
                      <query>select Id, AccountNumber, Name, ShippingStreet, 
ShippingCity, ShippingState, Shippingpostalcode, ShippingCountry,
                          BillingStreet, BillingCity, BillingState, 
Billingpostalcode, BillingCountry from Account where Id = 
'{AccountId}'</query>
                      <parameters>
                          <AccountId>Opportunity.AccountId</AccountId>
                      </parameters>
                      <Mapping>
                          <exemptNo>AccountNumber</exemptNo>
<addresses.shipTo.line1>ShippingStreet</addresses.shipTo.line1>
                          <addresses.shipTo.line2 />
                          <addresses.shipTo.line3 />
<addresses.shipTo.city>ShippingCity</addresses.shipTo.city>
<addresses.shipTo.region>ShippingState</addresses.shipTo.region>
<addresses.shipTo.country>ShippingCountry</addresses.shipTo.country>
<addresses.shipTo.postalcode>Shippingpostalcode</addresses.shipTo.postalcode
>
<addresses.shipTo.latitude></addresses.shipTo.latitude>
```

```
<addresses.shipTo.longitude></addresses.shipTo.longitude> 
<addresses.shipFrom.line1>BillingStreet</addresses.shipFrom.line1>
                         <addresses.shipFrom.line2 />
                         <addresses.shipFrom.line3 />
<addresses.shipFrom.city>BillingCity</addresses.shipFrom.city>
<addresses.shipFrom.region>BillingState</addresses.shipFrom.region>
<addresses.shipFrom.country>BillingCountry</addresses.shipFrom.country>
<addresses.shipFrom.postalcode>Billingpostalcode</addresses.shipFrom.postalc
ode>
<addresses.shipFrom.latitude></addresses.shipFrom.latitude>
<addresses.shipFrom.longitude></addresses.shipFrom.longitude>
                     </Mapping>
                    <UpdateMapping>
                          <SalesTax__c>totalTax</SalesTax__c>
                     </UpdateMapping>
                 </Account>
             </Queries>
         </Header>
         <Line>
             <Queries>
                 <OpportunityLineItem>
                     <query>select Id, Pricebookentry.product2.ProductCode, 
Description, SalesTax__c,
                         Quantity, TotalPrice, UnitPrice from 
OpportunityLineItem where OpportunityId = '{OpportunityId}'</query>
                     <parameters>
                          <OpportunityId>Opportunity.Id</OpportunityId>
                     </parameters>
                    <Mapping>
                          <description>Description</description>
                         <quantity>Quantity</quantity>
<itemCode>Pricebookentry.product2.ProductCode</itemCode>
                          <amount>TotalPrice</amount>
                     </Mapping>
                     <UpdateMapping>
                          <SalesTax__c>tax</SalesTax__c>
                     </UpdateMapping>
                 </OpportunityLineItem>
             </Queries>
         </Line>
     </Opportunity>
 </taxcalculation>
```
## <span id="page-19-0"></span>**Post-Tax Calculation**

Post-Tax Calculation is easy and convenient using AvaTax Mapper.

#### **Steps**

- 1. Create a Visualforce page and add the Apex class as Controller Extension as shown
- 2. One must create a Configuration file for Config fetching, and the usage is depicted in Class TaxCalculator.

### **Visualforce Page**

```
<apex:page standardController="Account" extensions=" PostTaxCalculator" action=" 
taxCalculator">
</apex:page>
```
## **Apex Class**

```
Public class PostTaxCalculator
{
Public void taxCalculator() { 
         Configuration cm = new Configuration();
        ConfigurationBaseconfig = cm.getConfig();Map<String, String> oppParam = new Map<String, String>();
    PostTaxCalculator ptc = new PostTaxCalculator('CPQ',config);
         PostTaxCalculationInput postTaxCalcInput = new PostTaxCalculationInput();
         postTaxCalcInput.companyCode = 'DEFAULT';
         postTaxCalcInput.transactionCode = String.valueof(opp.id);
         postTaxCalcInput.commitFlag = true;
         postTaxCalcInput.docType = DocumentType.SalesInvoice;
  ptc.postTax(postTaxCalcInput); 
     }
}
```
- 3. Create a button on an Object and the Content Source for the button > Visualforce Page
- 4. Add the Visualforce Page create in step 2 and create the button.

#### **AvaTax XML**

```
<posttaxcalculation>
         <Opportunity>
              <hooks>
              </hooks>
              <Queries>
        <Opportunity>
                      <query>select Id, AccountId,SalesTax__c,CloseDate,LeadSource 
from Opportunity where id = '{OpportunityId}'</query>
                      <parameters>
                          <OpportunityId>Id</OpportunityId>
                      </parameters>
                     <Mapping>
                <transactionCode>Id </transactionCode>
   </Mapping>
   </Queries>
         </Opportunity>
     </posttaxcalculation>
```
## <span id="page-20-0"></span>**Cancel Tax Calculation**

Cancel Tax Calculation is easy and convenient using AvaTax Mapper.

#### **Steps**

- 1. Create a Visualforce page and add the Apex class as Controller Extension as shown
- 2. One must create a Configuration file for Config fetching, and the usage is depicted in Class TaxCalculator.

## **Visualforce Page**

```
<apex:page standardController="Account" extensions=" CancelTaxCalculator" action=" 
taxCalculator">
</apex:page>
```
## **Apex Class**

```
Public class CancelTaxCalculator
{
Public void taxCalculator() { 
         Configuration cm = new Configuration();
         ConfigurationBase config = cm.getConfig();
  Map<String, String> oppParam = new Map<String, String>();
    CancelTaxCalculationInput cancelTaxCalcInput = new CancelTaxCalculationInput();
         cancelTaxCalcInput.recordId = opp.id;
         cancelTaxCalcInput.controller = 
opp.id.getSObjectType().getDescribe().getName().toLowerCase();
         cancelTaxCalcInput.optionalParams = oppParam;
         cancelTaxCalcInput.companyCode = 'DEFAULT';
         cancelTaxCalcInput.transactionCode = String.valueof(opp.id);
         cancelTaxCalcInput.code = VoidReasonCode.DocVoided;
         cancelTaxCalcInput.docType = DocumentType.SalesInvoice;
  ctc.cancelTax(cancelTaxCalcInput);
    }
}
```
- 3. Create a button on an Object and the Content Source for the button > Visualforce Page
- 4. Add the Visualforce Page create in step 2 and create the button.

#### **Apex Class**

```
 <canceltaxcalculation>
                  <Opportunity>
              <hooks>
              </hooks>
              <Queries>
        <Opportunity>
                      <query>select Id, AccountId,SalesTax__c,CloseDate,LeadSource 
from Opportunity where id = '{OpportunityId}'</query>
                      <parameters>
                           <OpportunityId>Id</OpportunityId>
                      </parameters>
                     <Mapping>
                <transactionCode>Id </transactionCode>
   </Mapping>
   </Queries>
         </Opportunity>
</canceltaxcalculation>
```
#### <span id="page-22-0"></span>**Hooks Manager**

This manager is the core of providing extension so that customer/SI partners can modify the web request that is going to AvaTax engine.

Hook manager takes into consideration about the extensions that have been provided in XML config.

Hooks available for tax calculation are below:

```
AvaTax XML
```

```
<taxcalculation>
         <Order>
             <hooks>
                 <overriderequestline></overriderequestline>
                 <beforetaxcalculation></beforetaxcalculation>
                 <beforeupdate></beforeupdate>
                 <afterupdate></afterupdate>
             </hooks>
</Order>
</taxCalculation>
```
#### <span id="page-23-0"></span>**Example for Hooks Definition**

#### BeforeTaxCalculationExtender:

```
global class BeforeTaxCalculationExtender implements IBeforeTaxCalculation {
    global void hookExtention(CreateTransactionModel model, 
Map<String,List<SObject>> headerResults) {
        model.code = 'overrideDocCode';
    }
}
```
Now to provide the extension in XML file you need to update XML as follows:

```
<taxcalculation>
         <Order>
             <hooks>
                 <overriderequestline></overriderequestline>
                 <beforetaxcalculation>BeforeTaxCalculationExtender 
</beforetaxcalculation>
                 <beforeupdate></beforeupdate>
                 <afterupdate></afterupdate>
             </hooks>
</Order>
</taxCalculation>
```
# **AvaTaxClient**

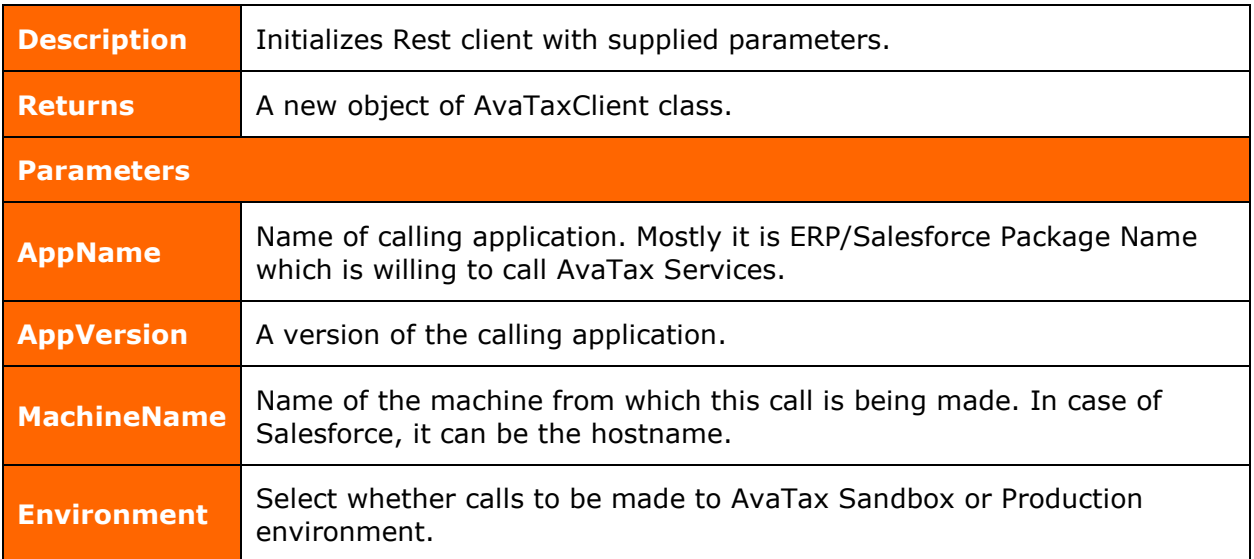

## <span id="page-24-0"></span>**Methods**

## <span id="page-24-1"></span>**WithSecurity**

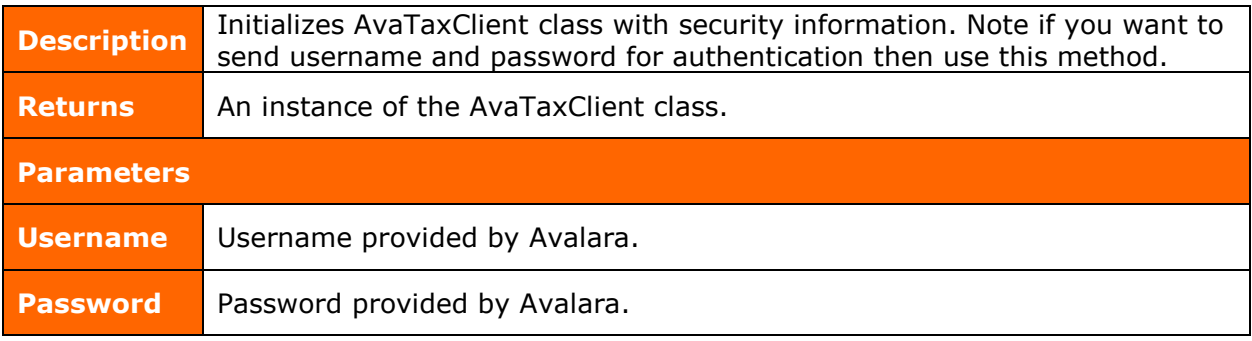

# <span id="page-24-2"></span>**WithSecurity**

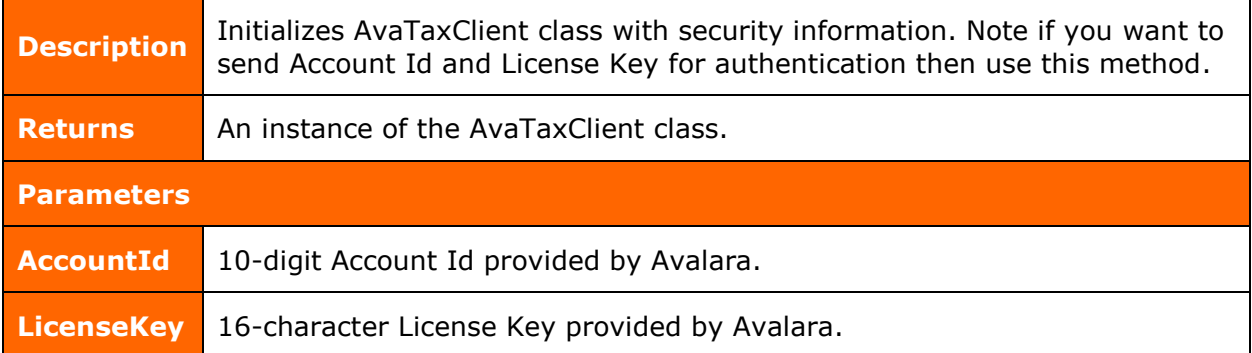

## <span id="page-25-0"></span>**resolveAddressPost**

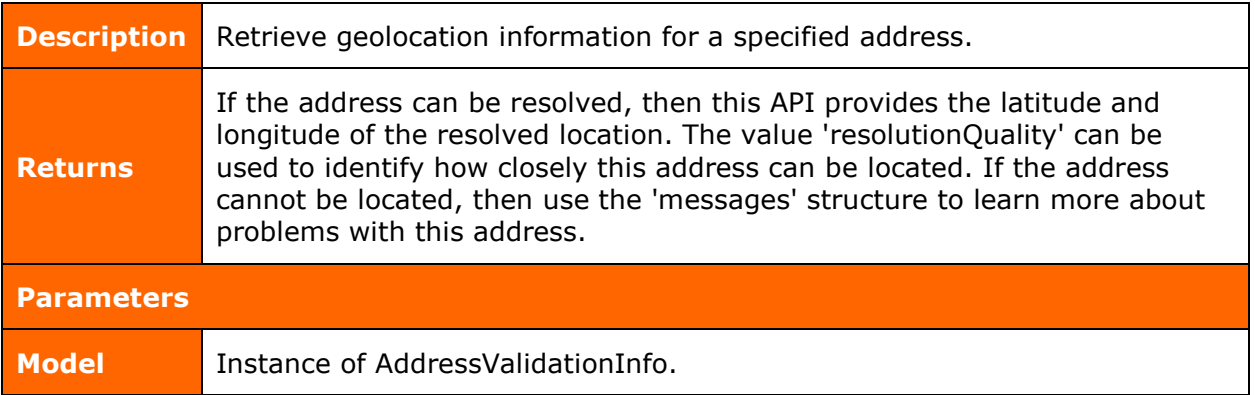

#### <span id="page-25-1"></span>**CreateTransaction**

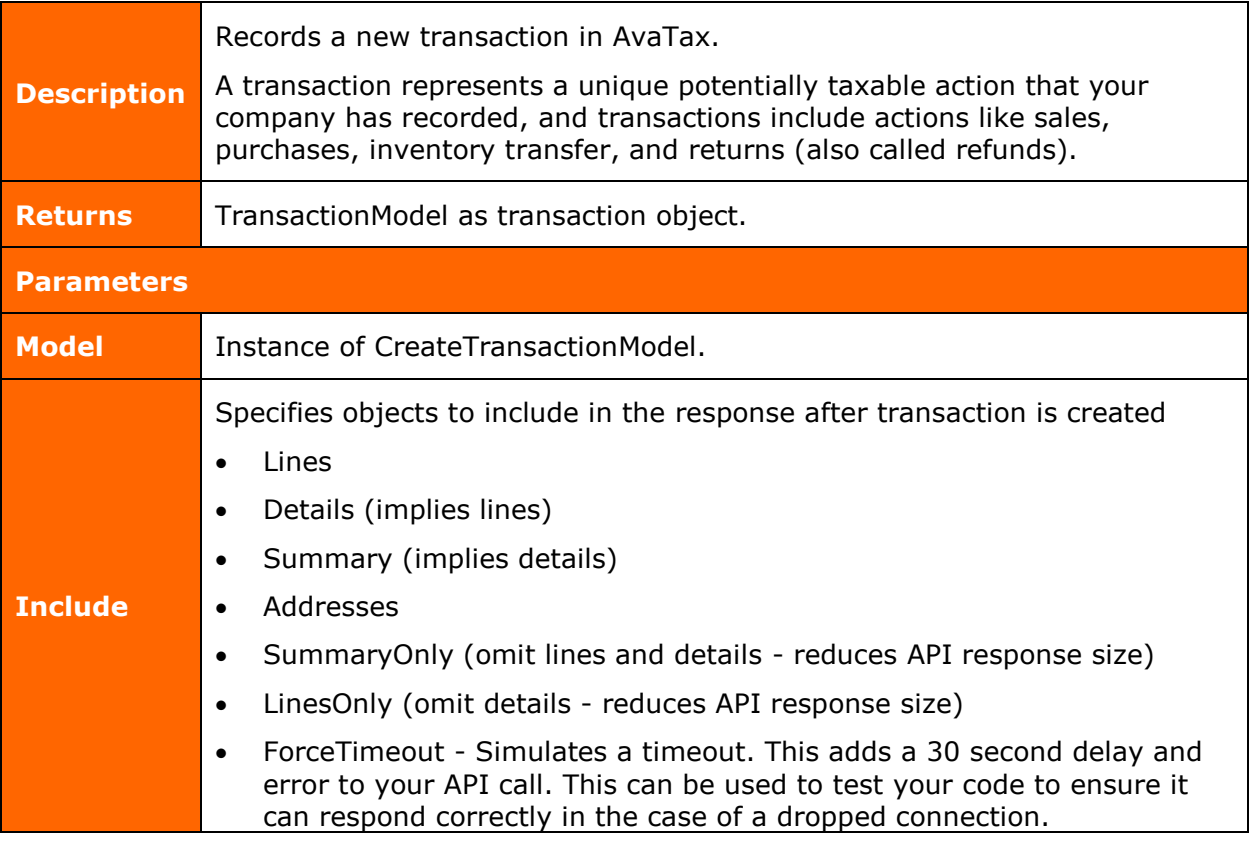

## <span id="page-26-0"></span>**CommitTransaction**

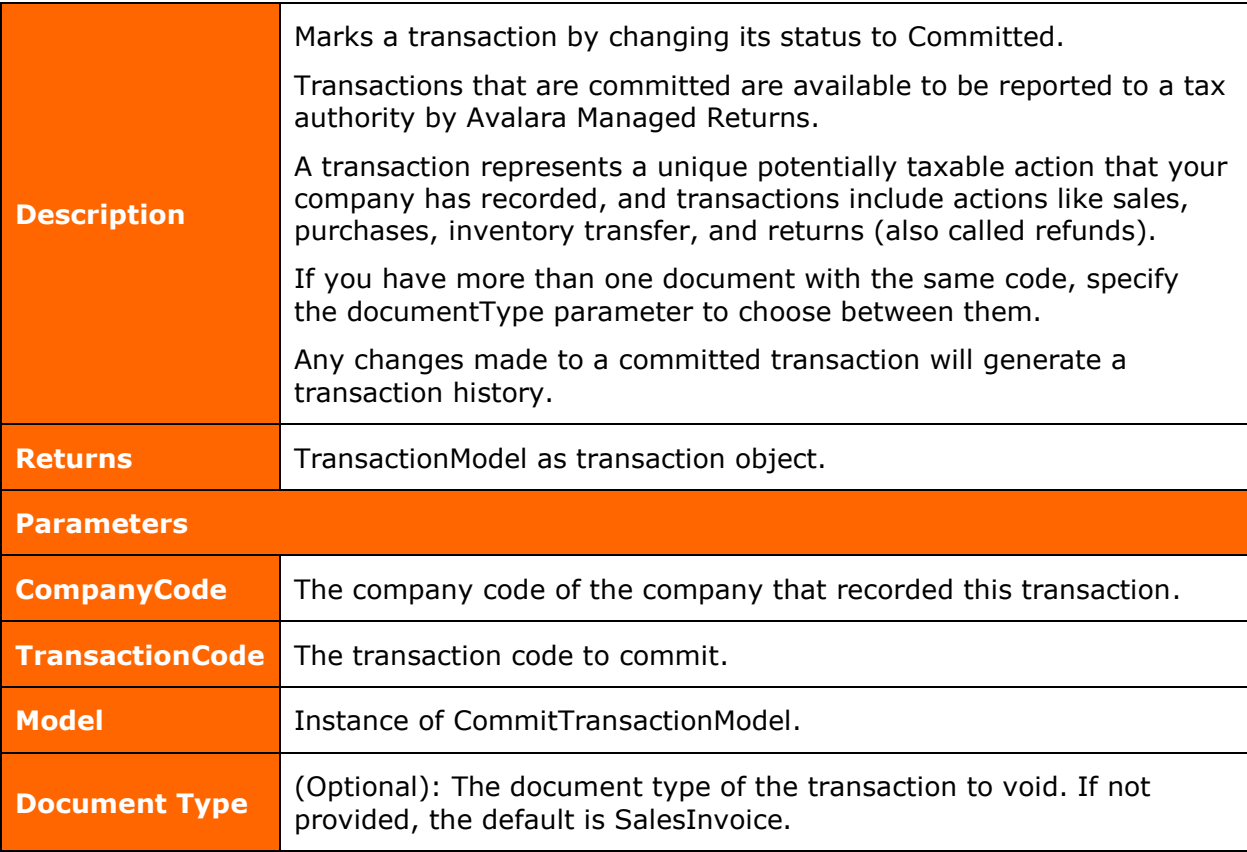

## <span id="page-27-0"></span>**VoidTransaction**

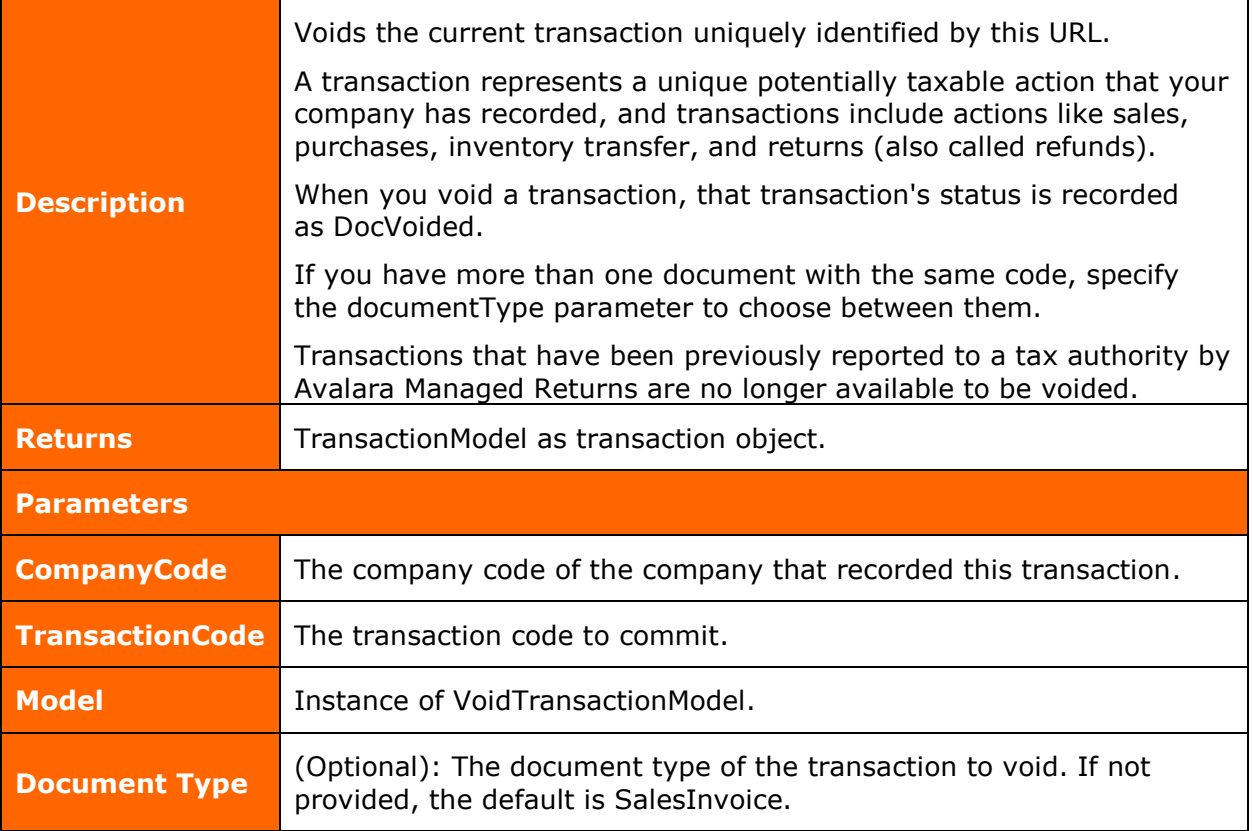

## <span id="page-28-0"></span>**Models**

<span id="page-28-1"></span>**AddressResolutionModel**

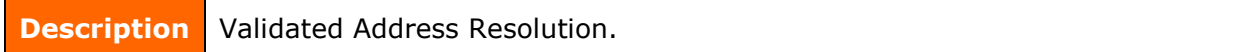

## **Properties**

The following are the address resolution model properties and their information:

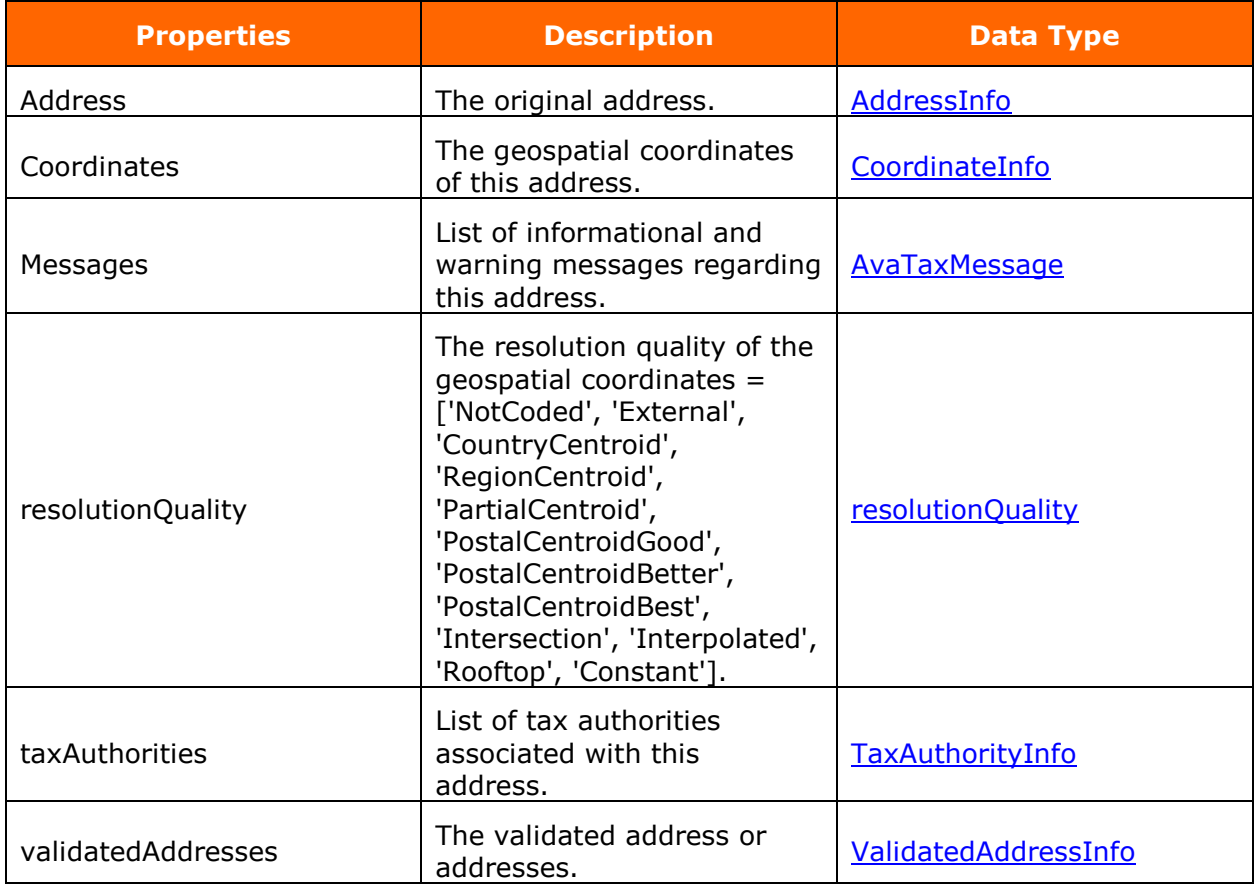

## <span id="page-29-0"></span>**ValidatedAddressInfo**

**Description** The validated address.

#### **Properties**

The following are the validate address info model properties and their information:

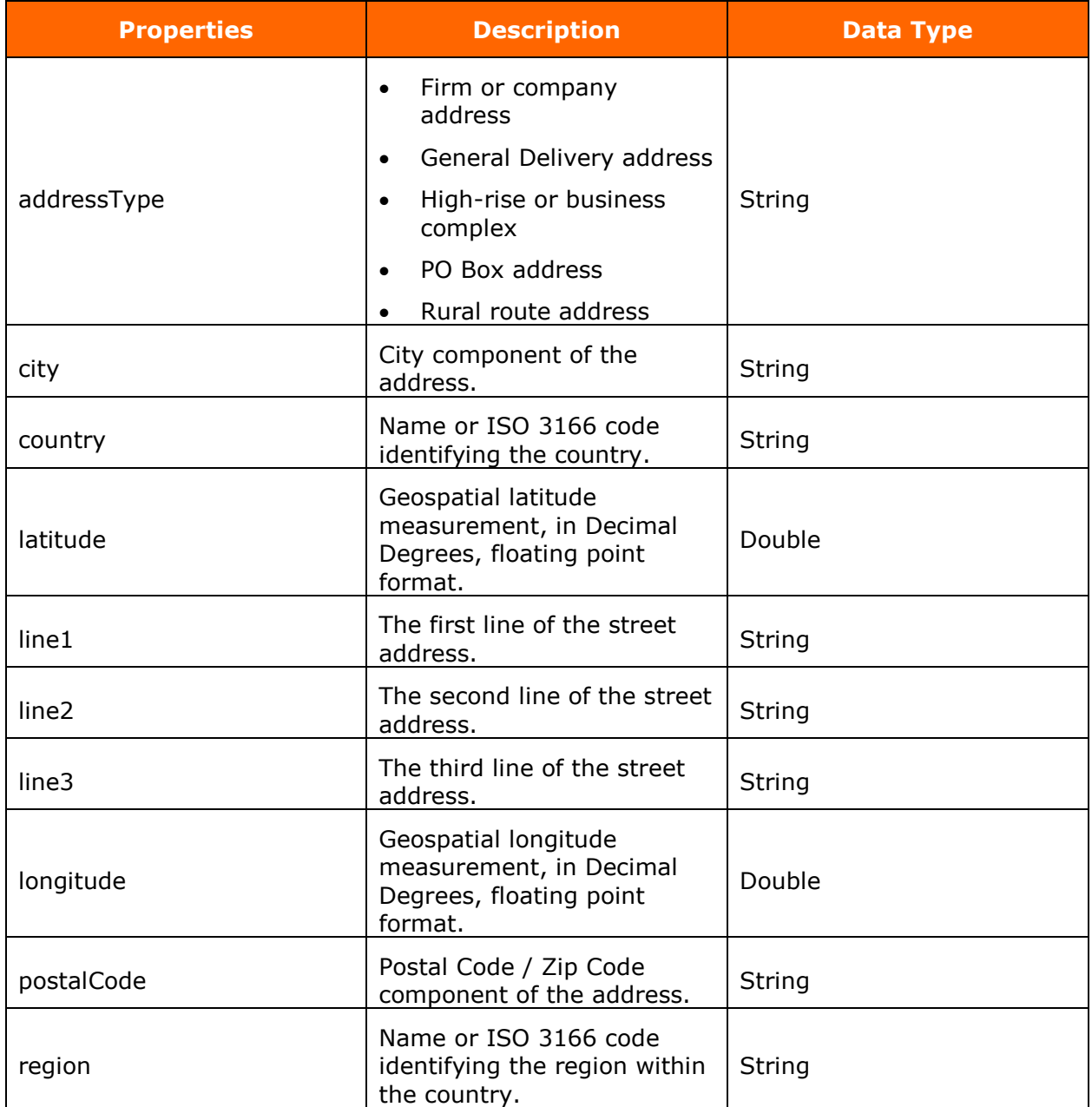

#### <span id="page-30-2"></span><span id="page-30-0"></span>**AddressInfo**

**Description** Represents Address for validation or tax calculation.

#### **Properties**

The following are the address info properties and their information:

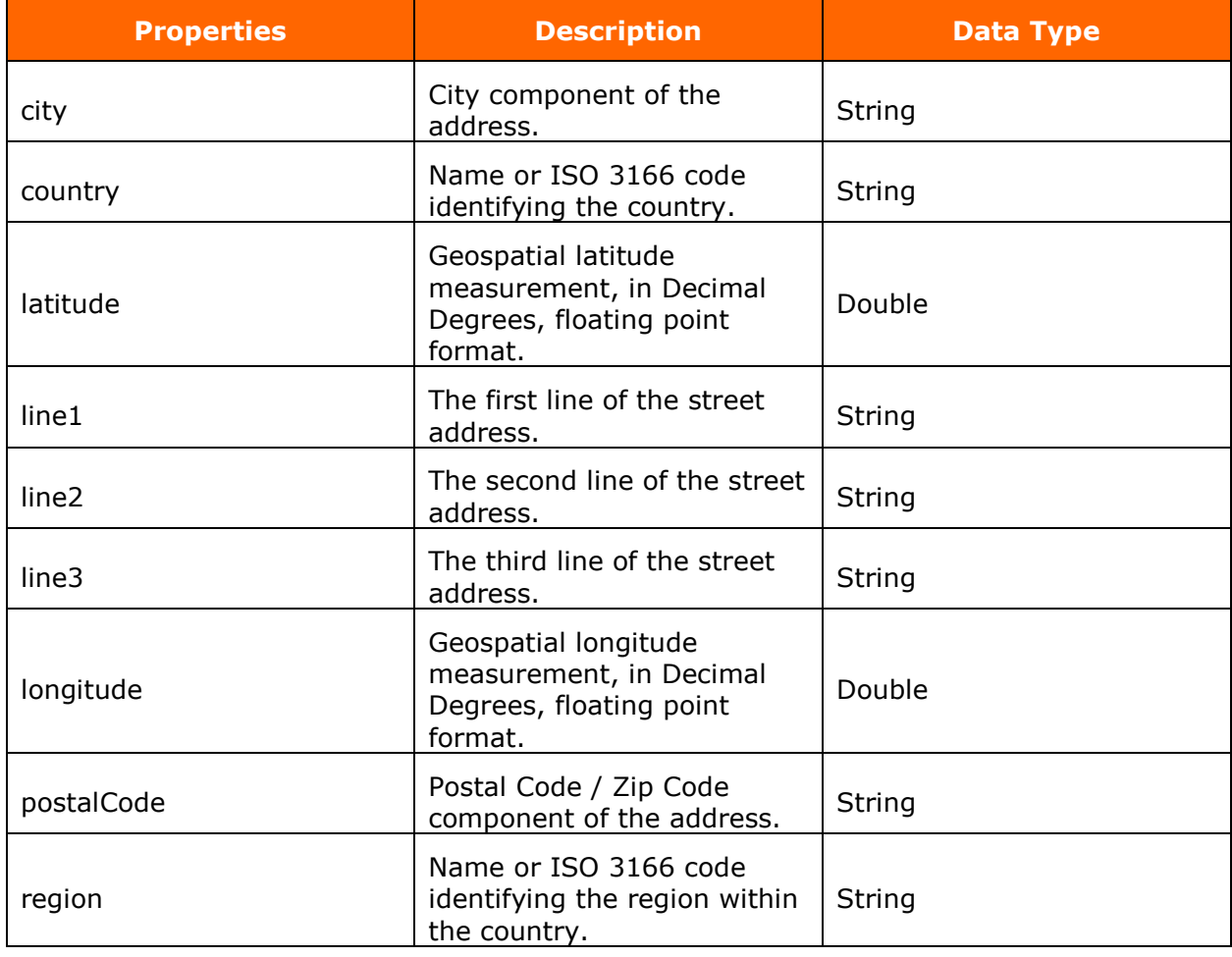

<span id="page-30-1"></span>**CoordinateInfo**

**Description** Validated Address Resolution.

#### **Properties**

The following are the coordinate info properties and their information:

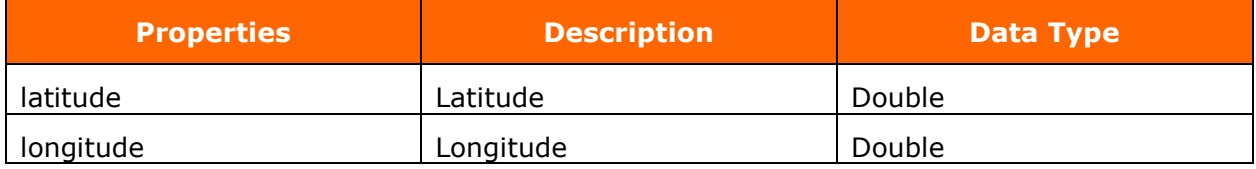

#### <span id="page-31-0"></span>**AvaTaxMessage**

**Description** Informational and warning messages regarding the object.

#### **Properties**

The following are the AvaTax message properties and their information:

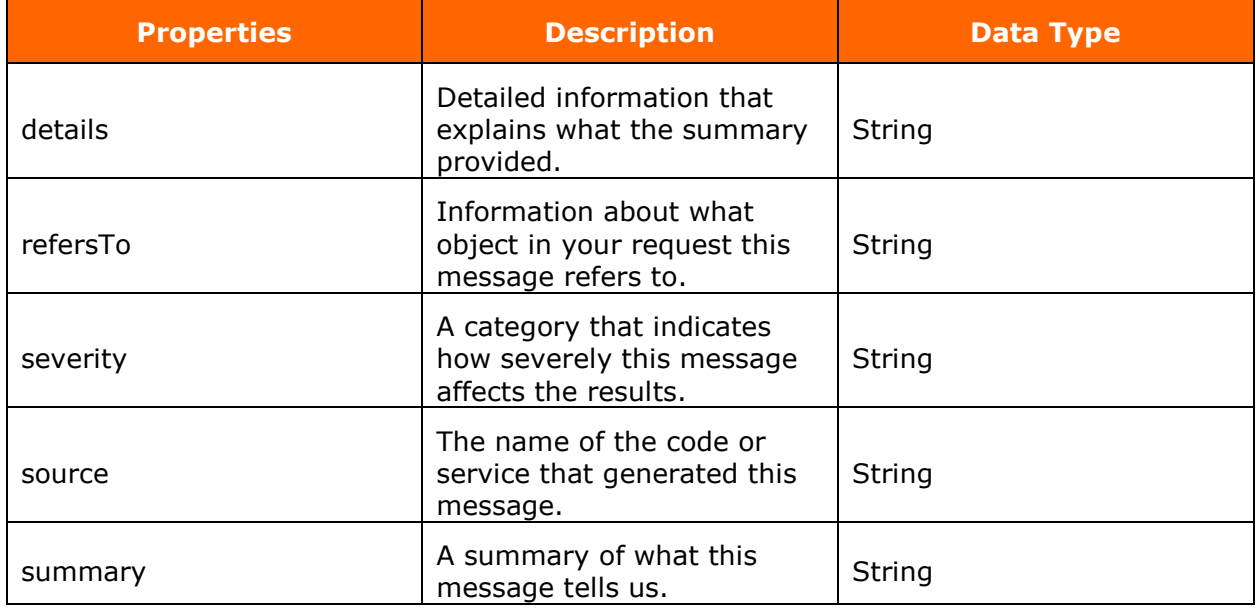

#### <span id="page-31-1"></span>**TaxAuthorityInfo**

**Description** informational and warning messages regarding the address.

#### **Properties**

The following are the tax authority info properties and their information:

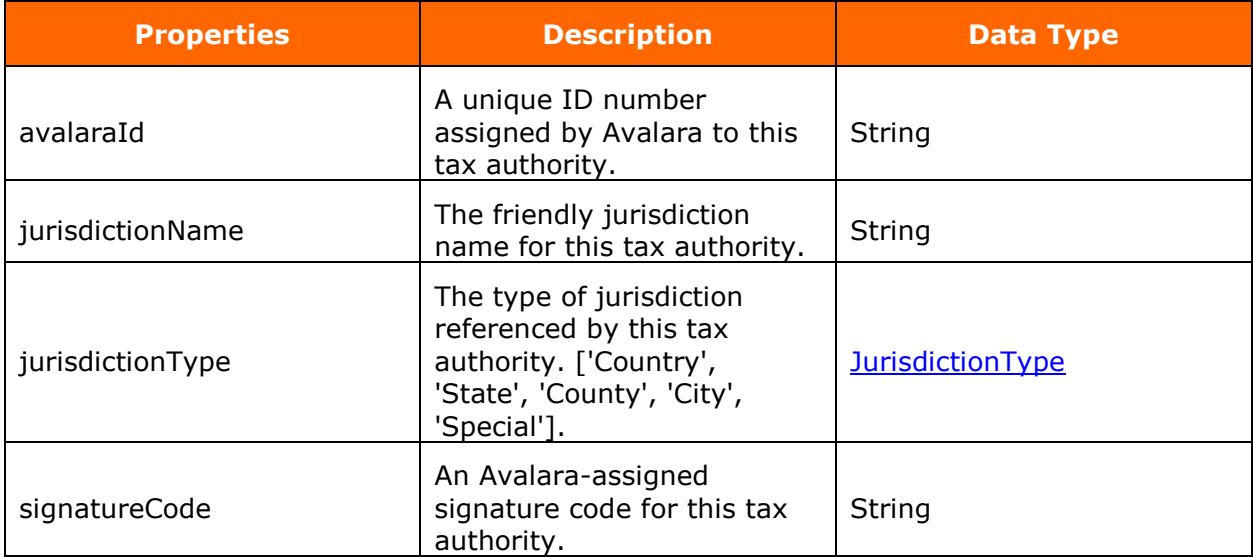

## <span id="page-32-0"></span>**TransactionModel**

**Description** Transaction Model.

#### **Properties**

The following are the transaction model properties and their information:

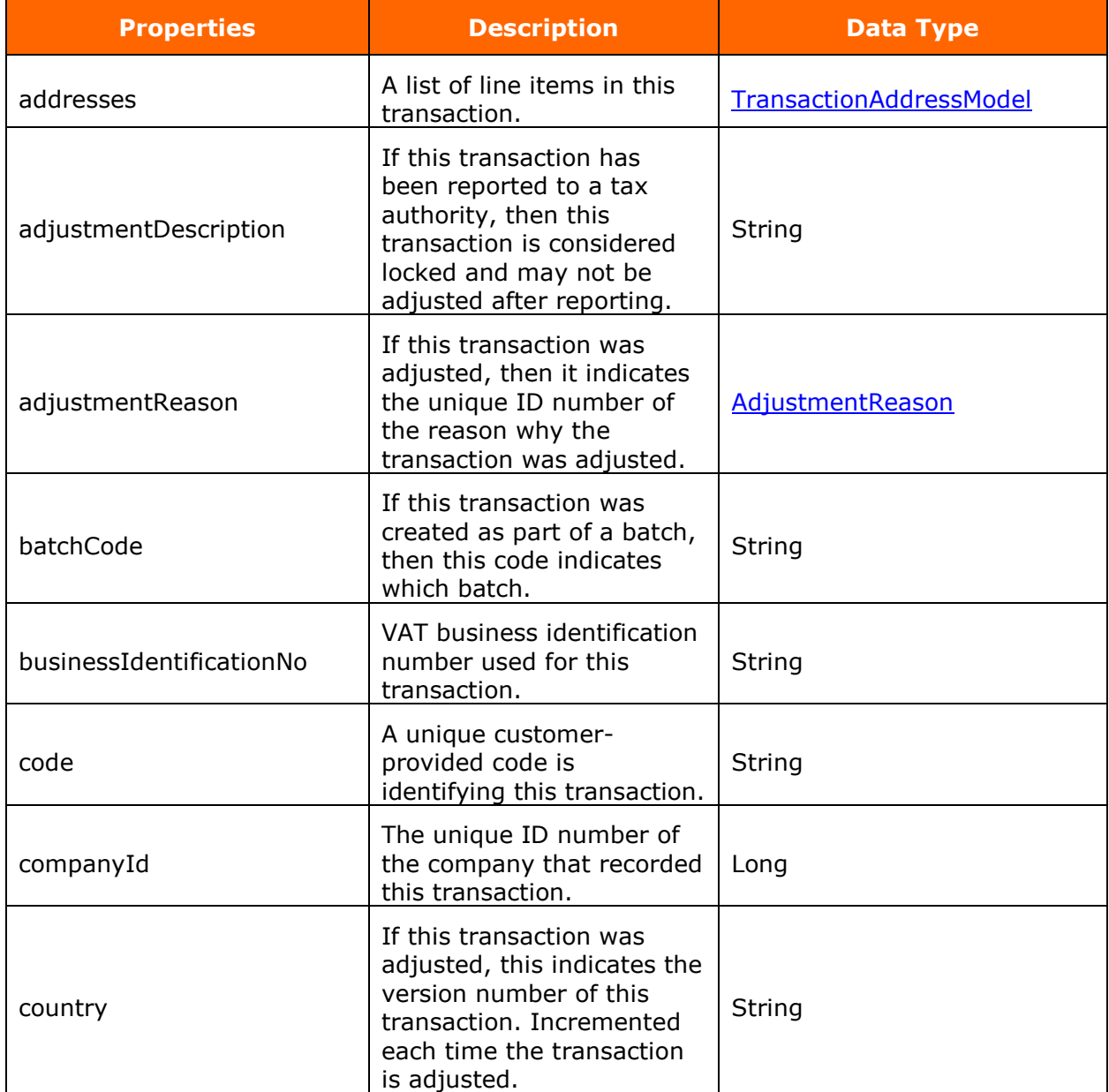

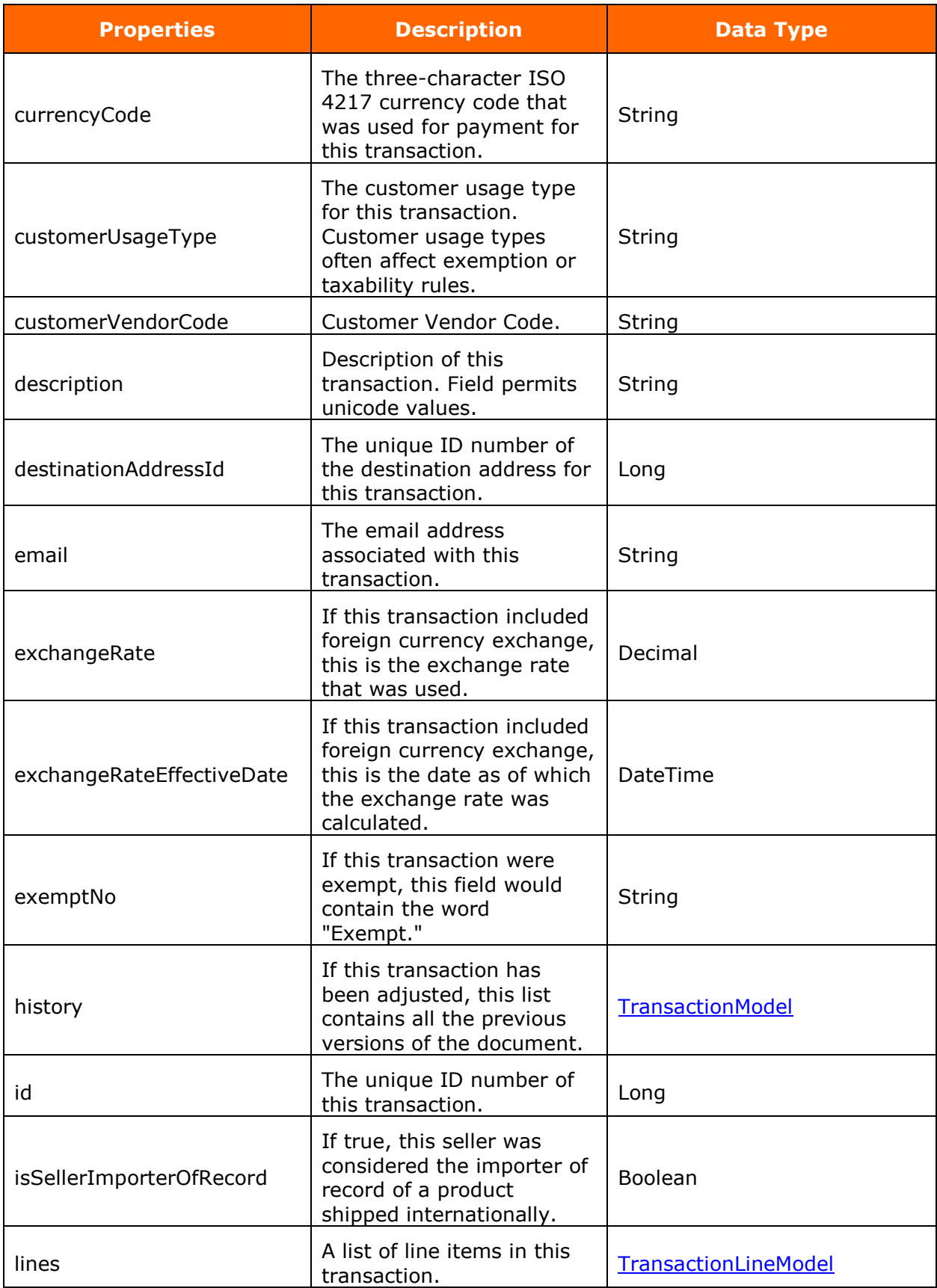

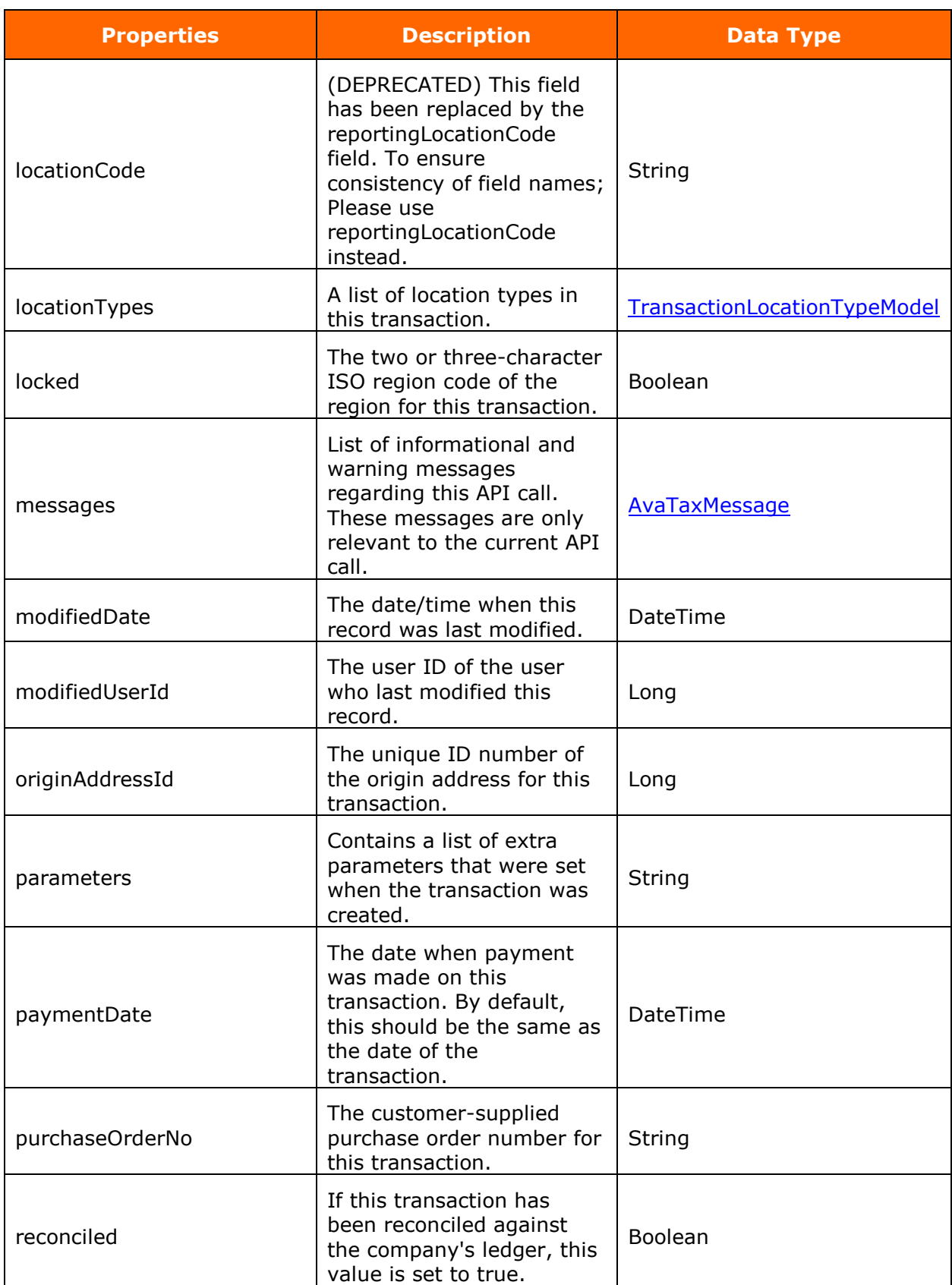

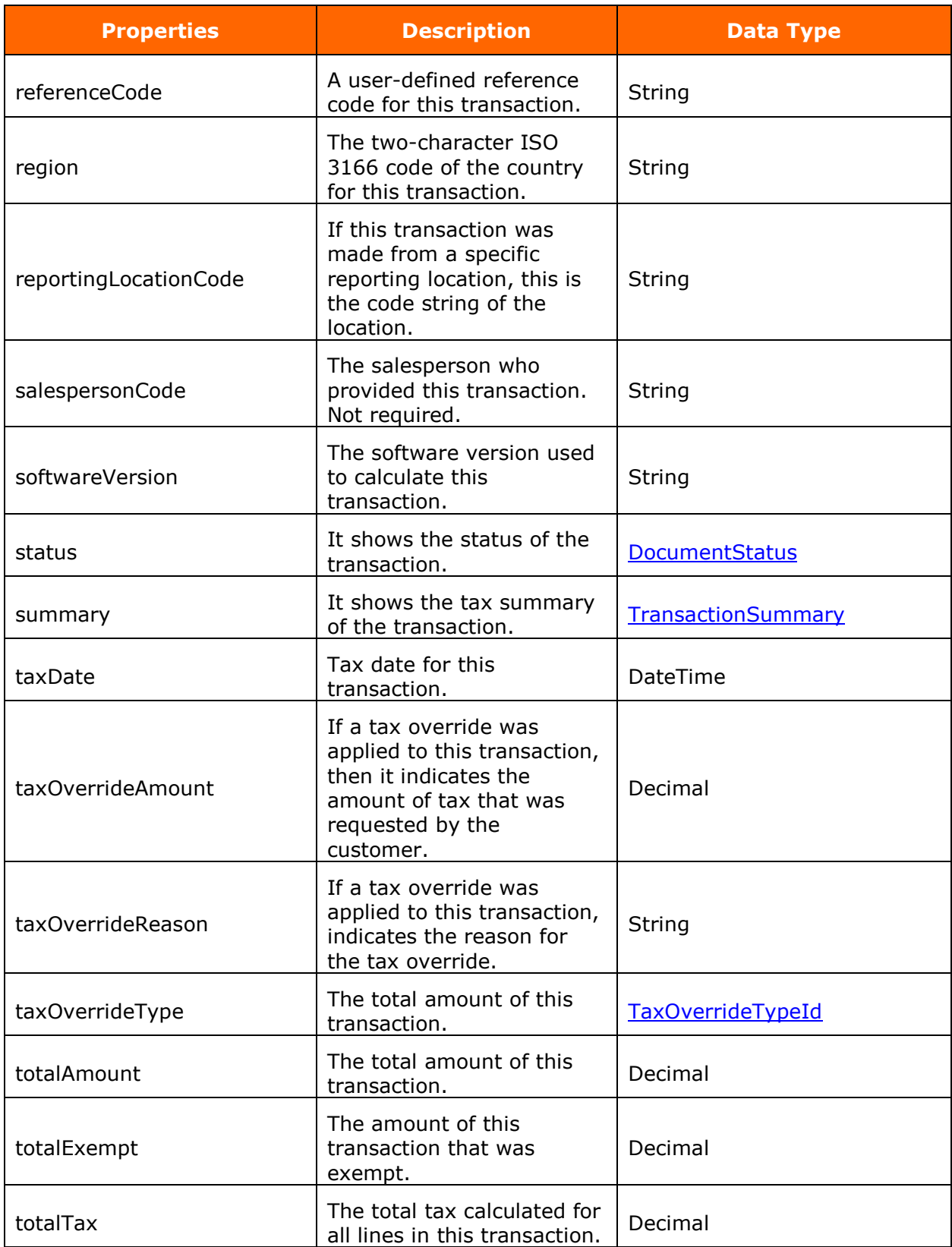

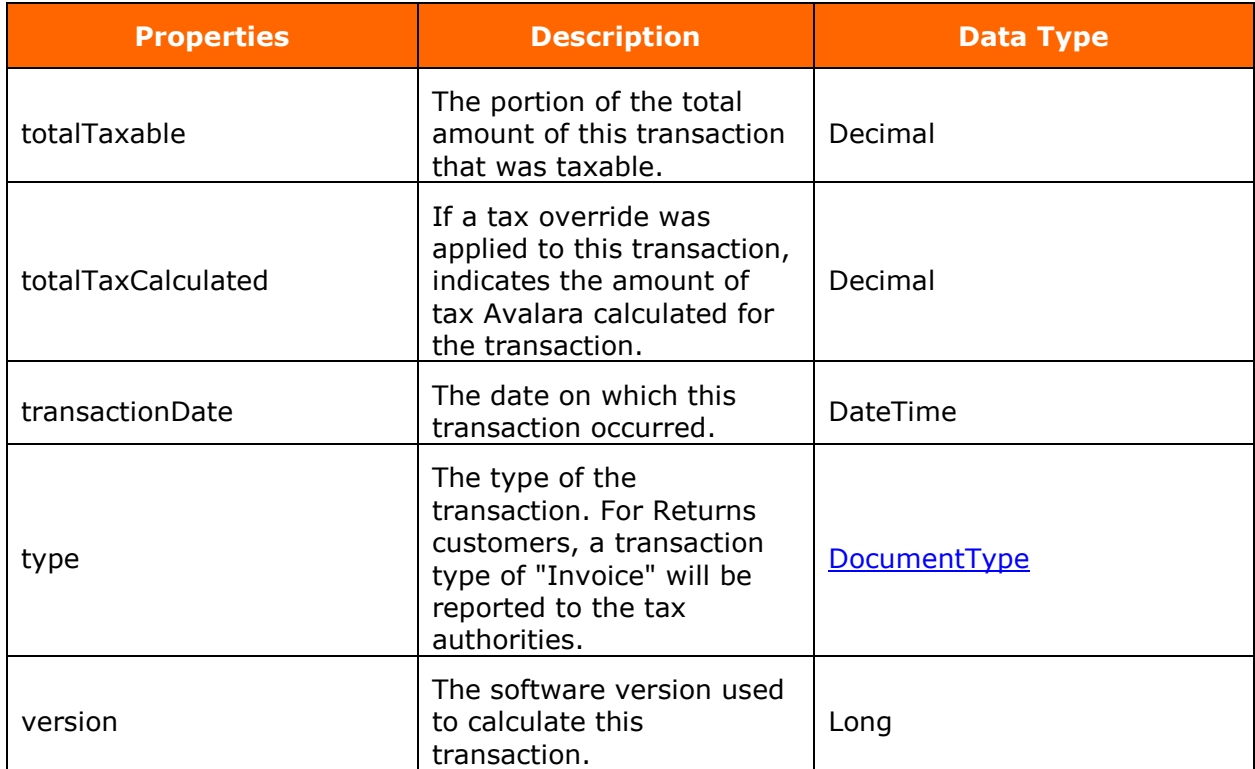

#### <span id="page-36-0"></span>**TransactionLocationTypeModel**

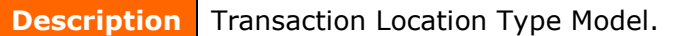

## **Properties**

The following are the transaction location type model properties and their information:

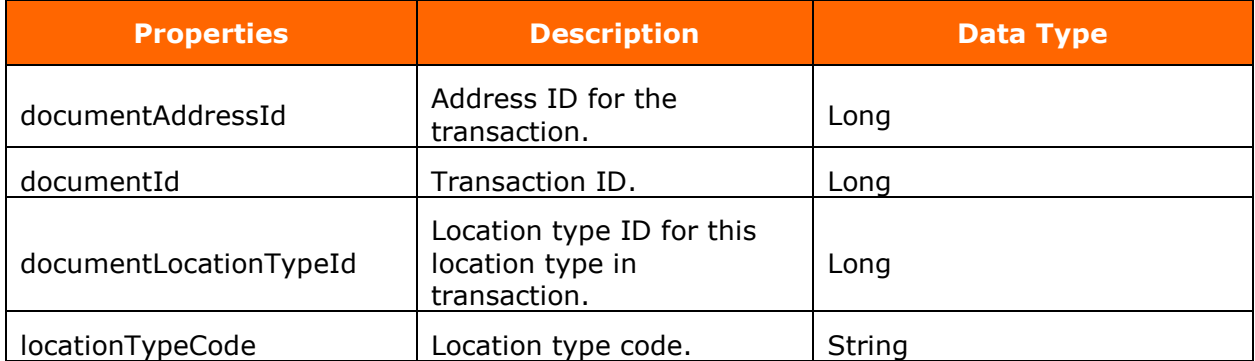

## <span id="page-37-0"></span>**TransactionSummary**

**Description** Transaction Summary.

#### **Properties**

The following are the transaction summary properties and their information:

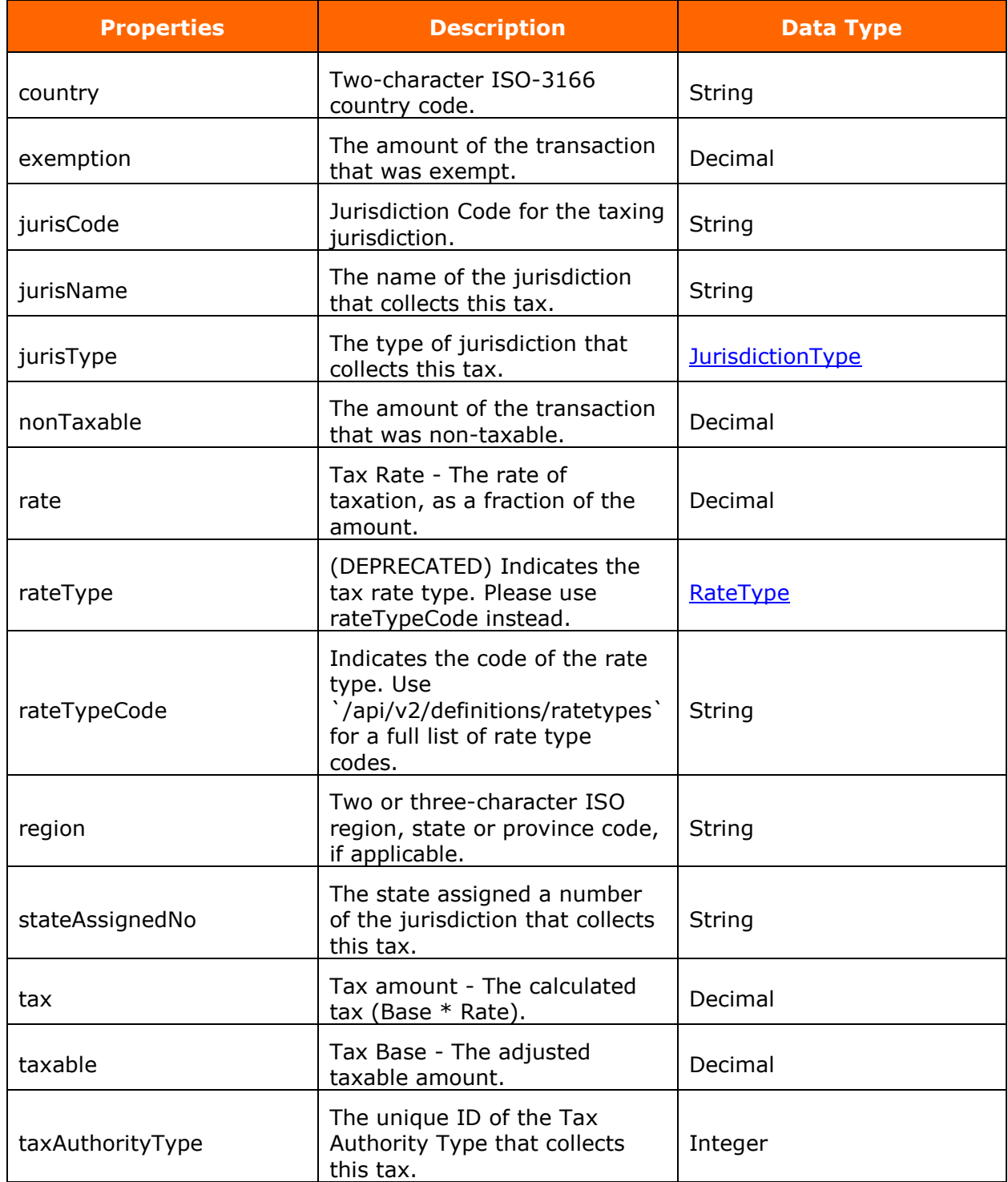

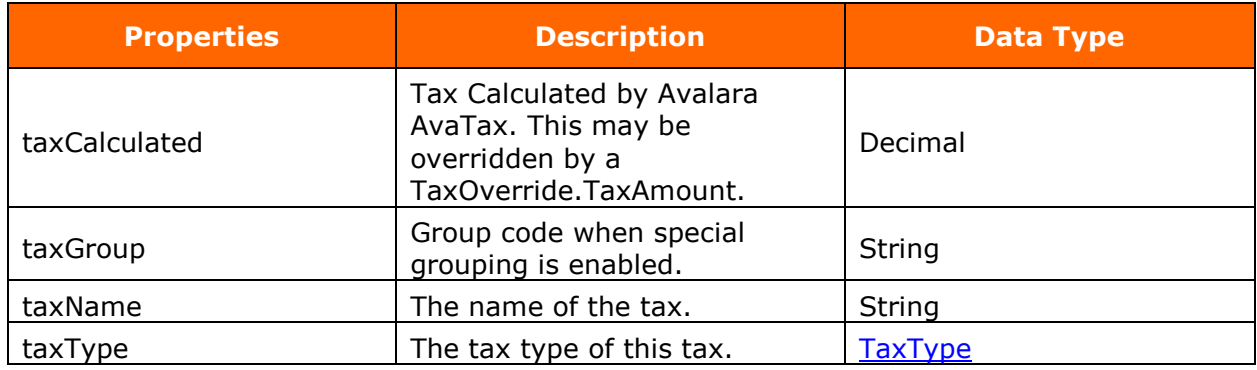

<span id="page-38-0"></span>**TransactionAddressModel**

**Description** Transaction Address Model.

#### **Properties**

The following are the transaction address model properties and their information:

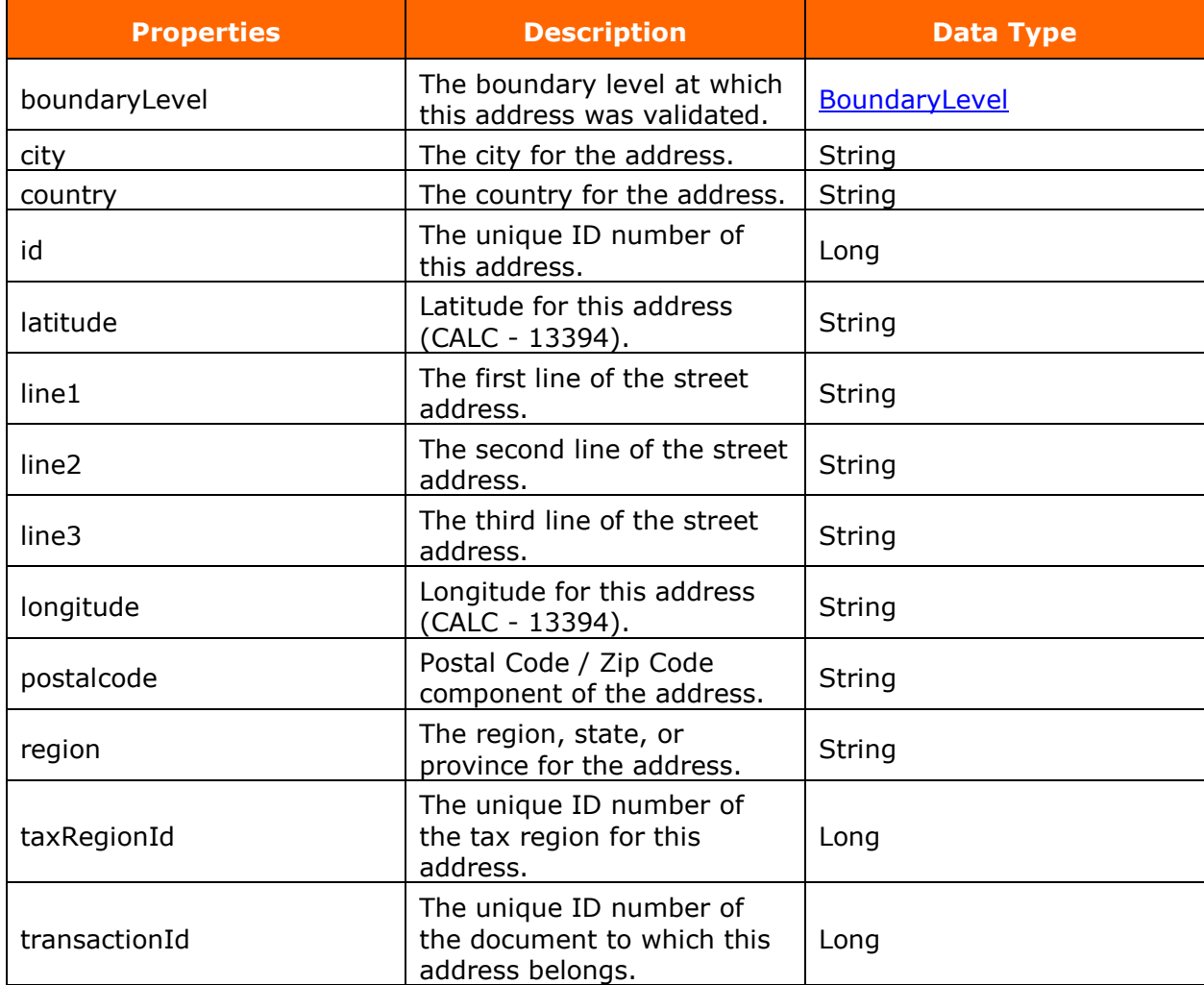

## <span id="page-39-0"></span>**TransactionLineModel**

**Description** Transaction Line Model.

#### **Properties**

The following are the transaction line model properties and their information:

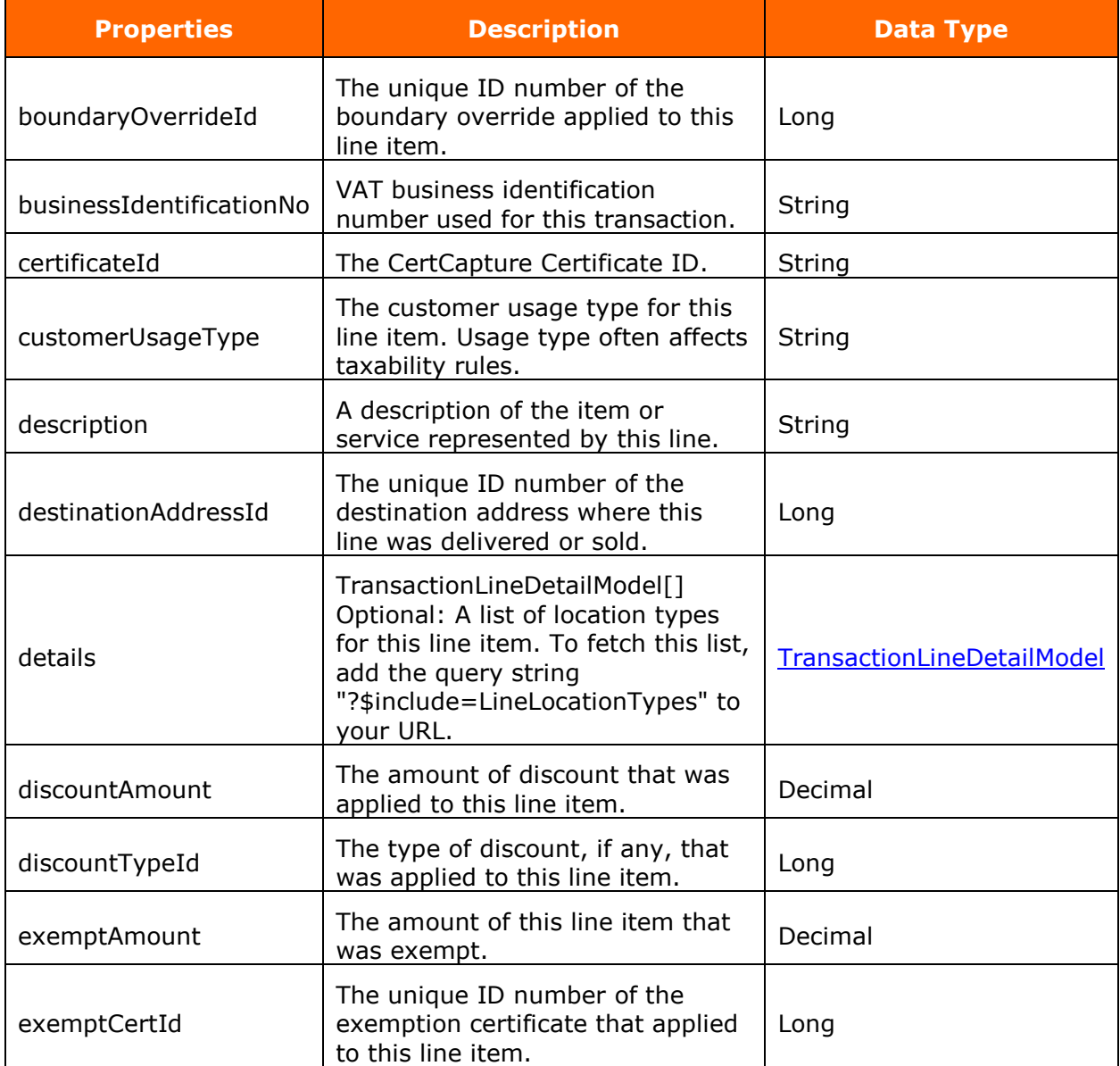

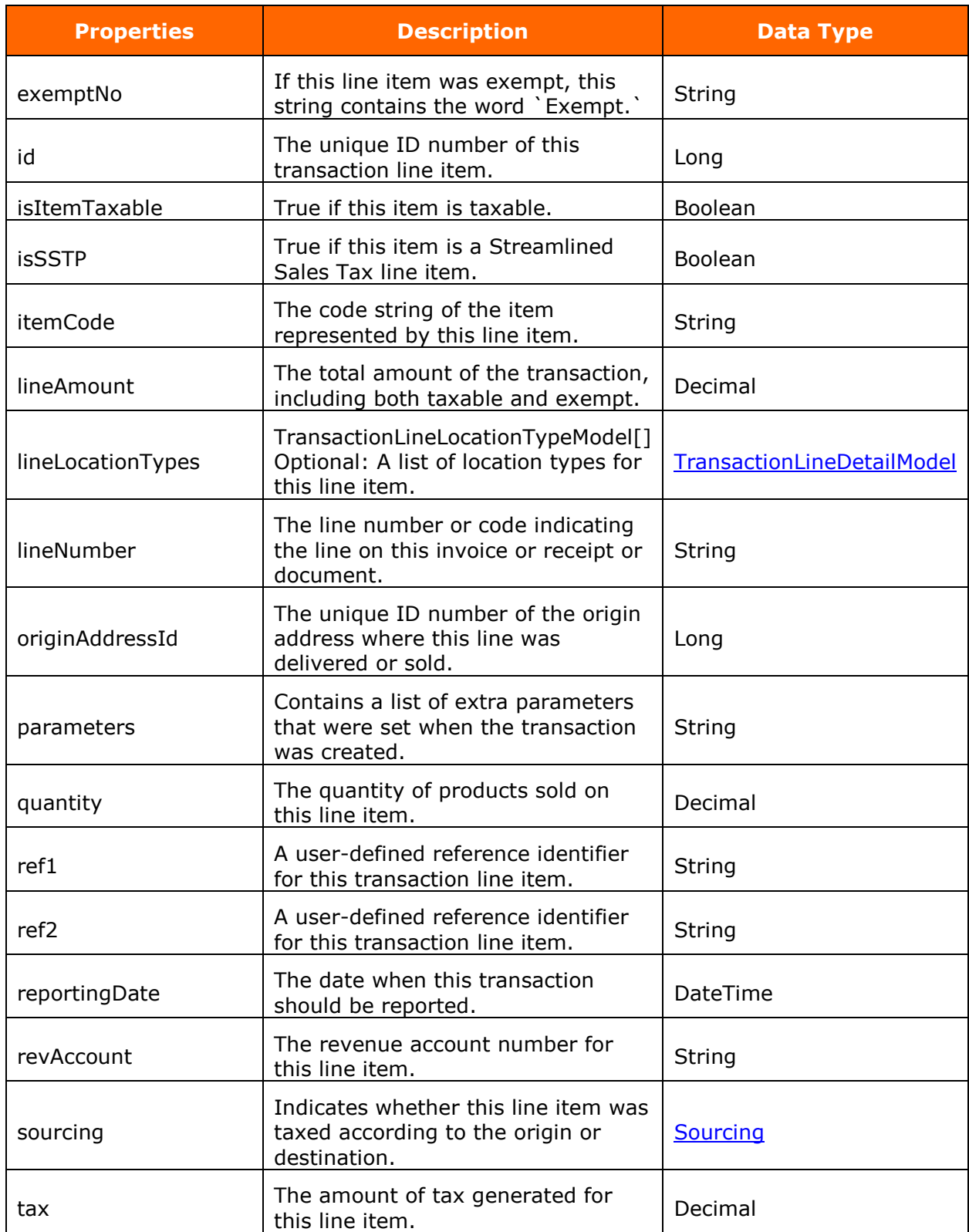

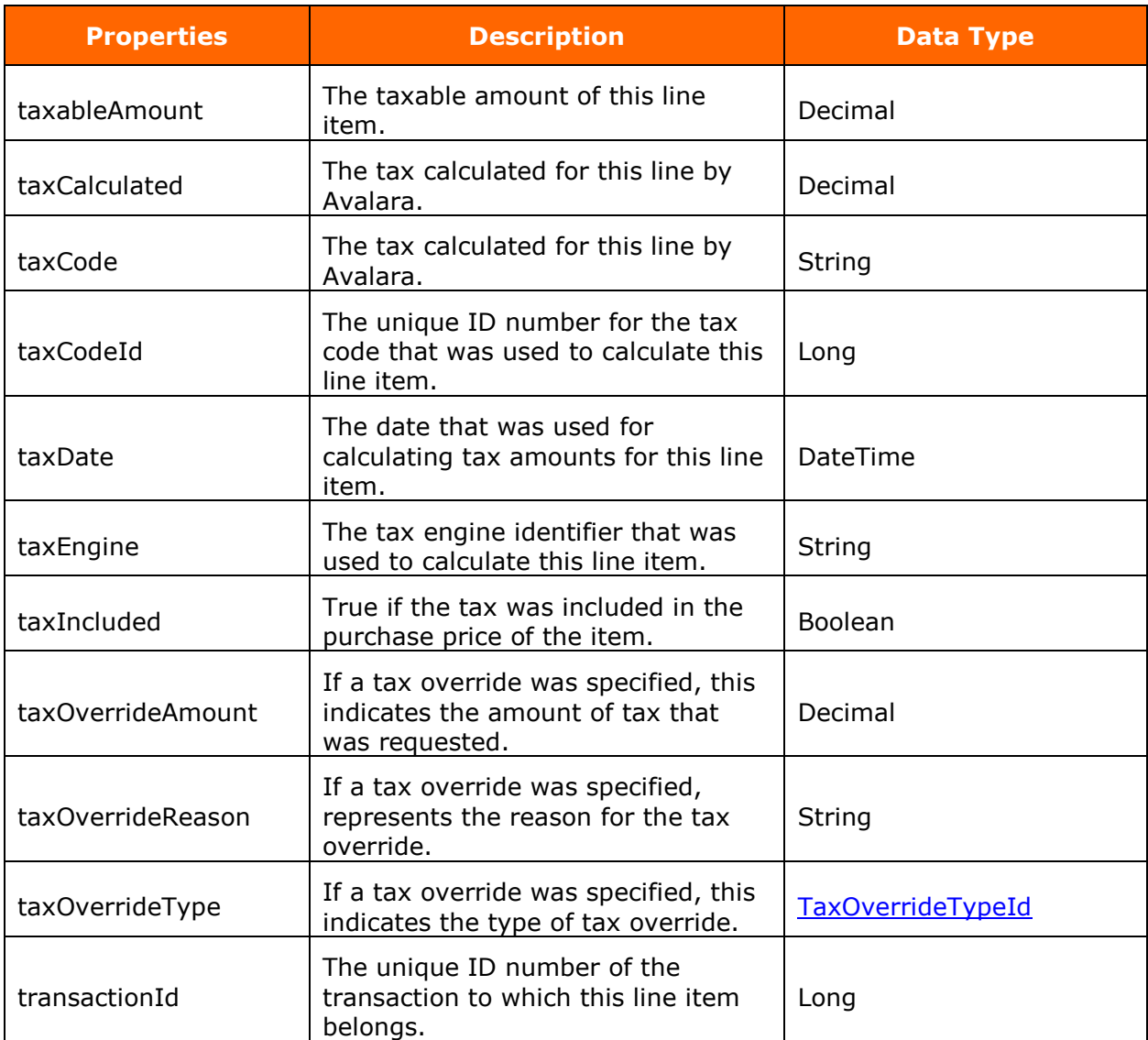

## <span id="page-42-0"></span>**TransactionLineDetailModel**

**Description** Transaction Line Detail Model.

#### **Properties**

The following are the transaction line detail model properties and their information:

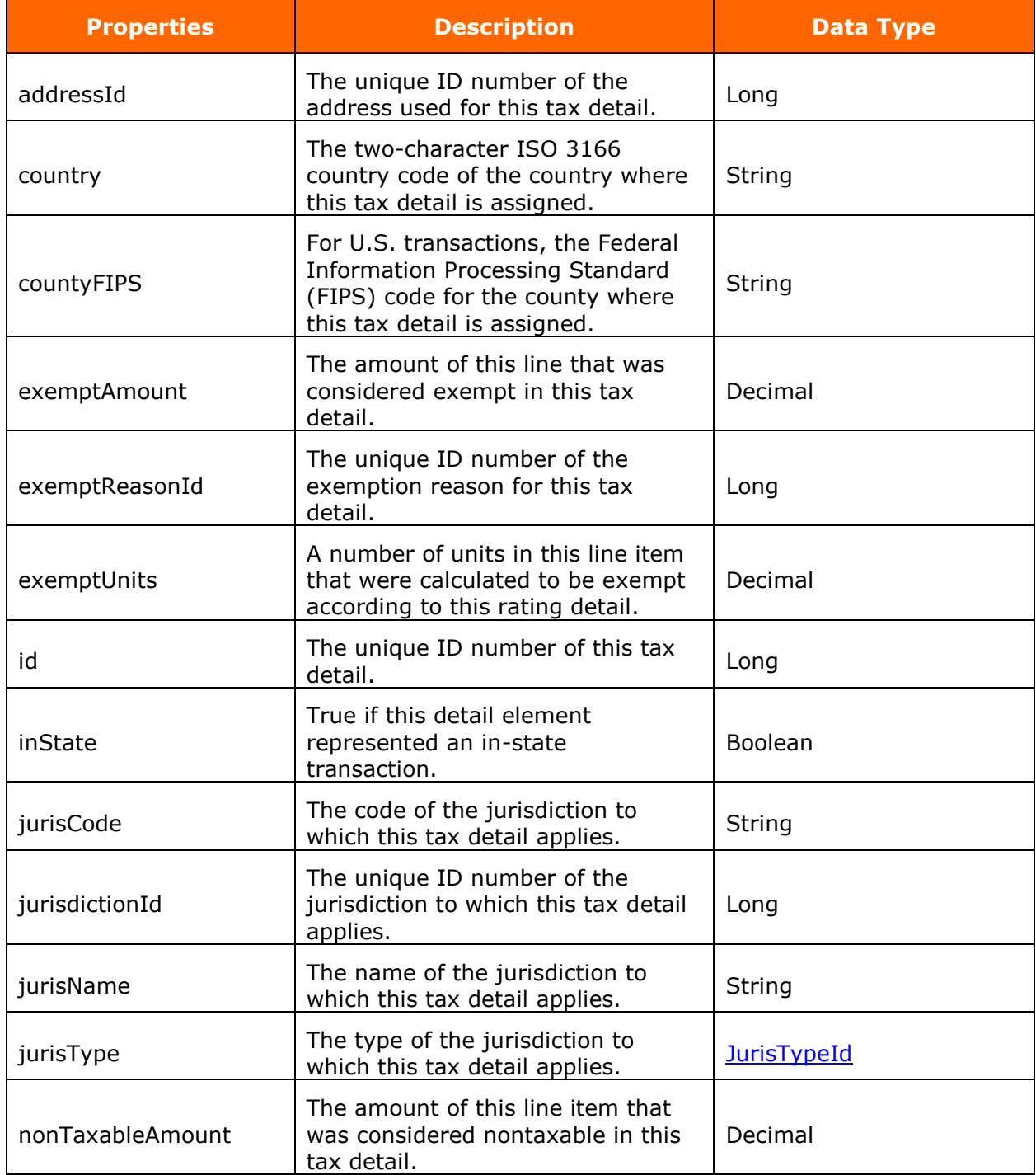

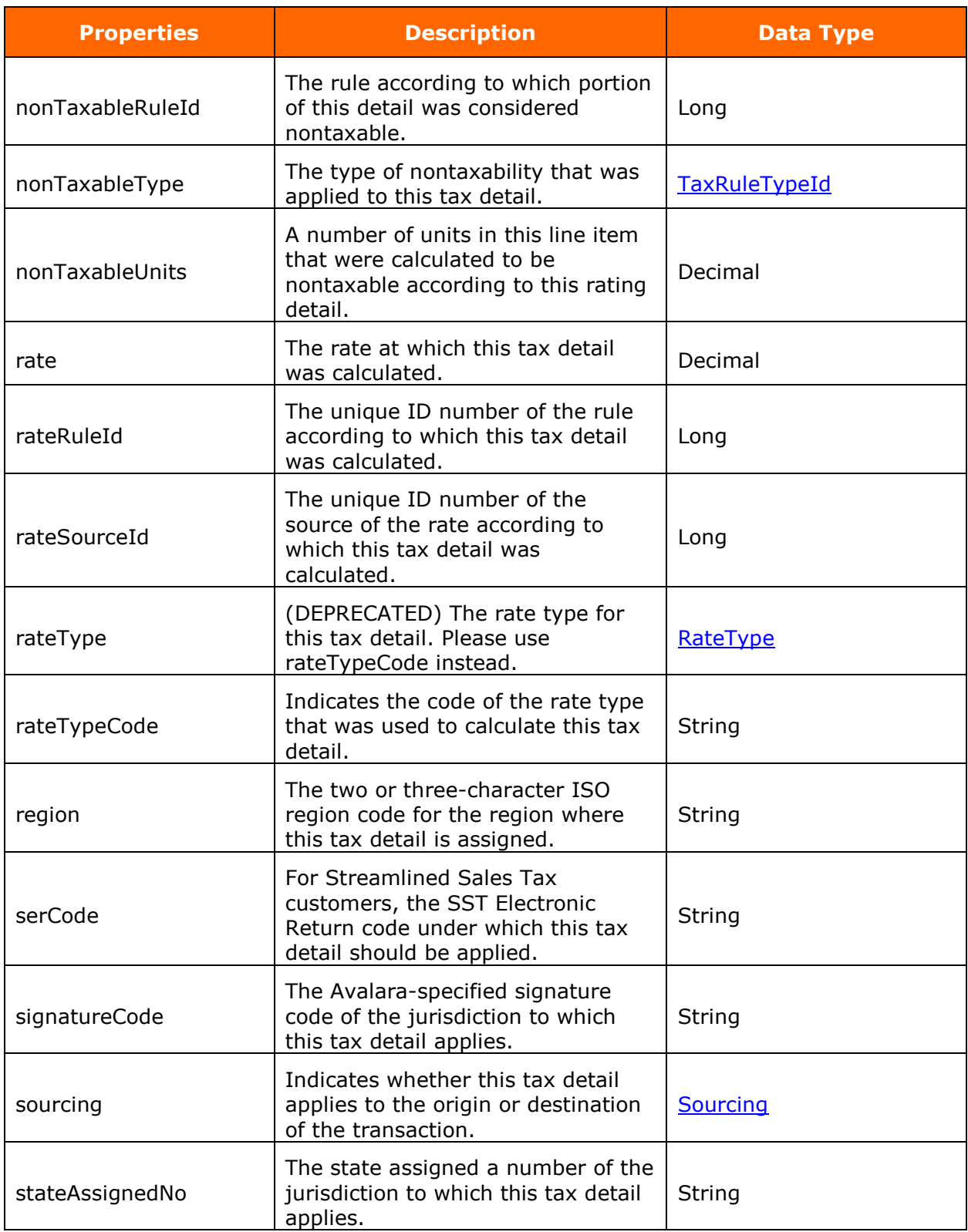

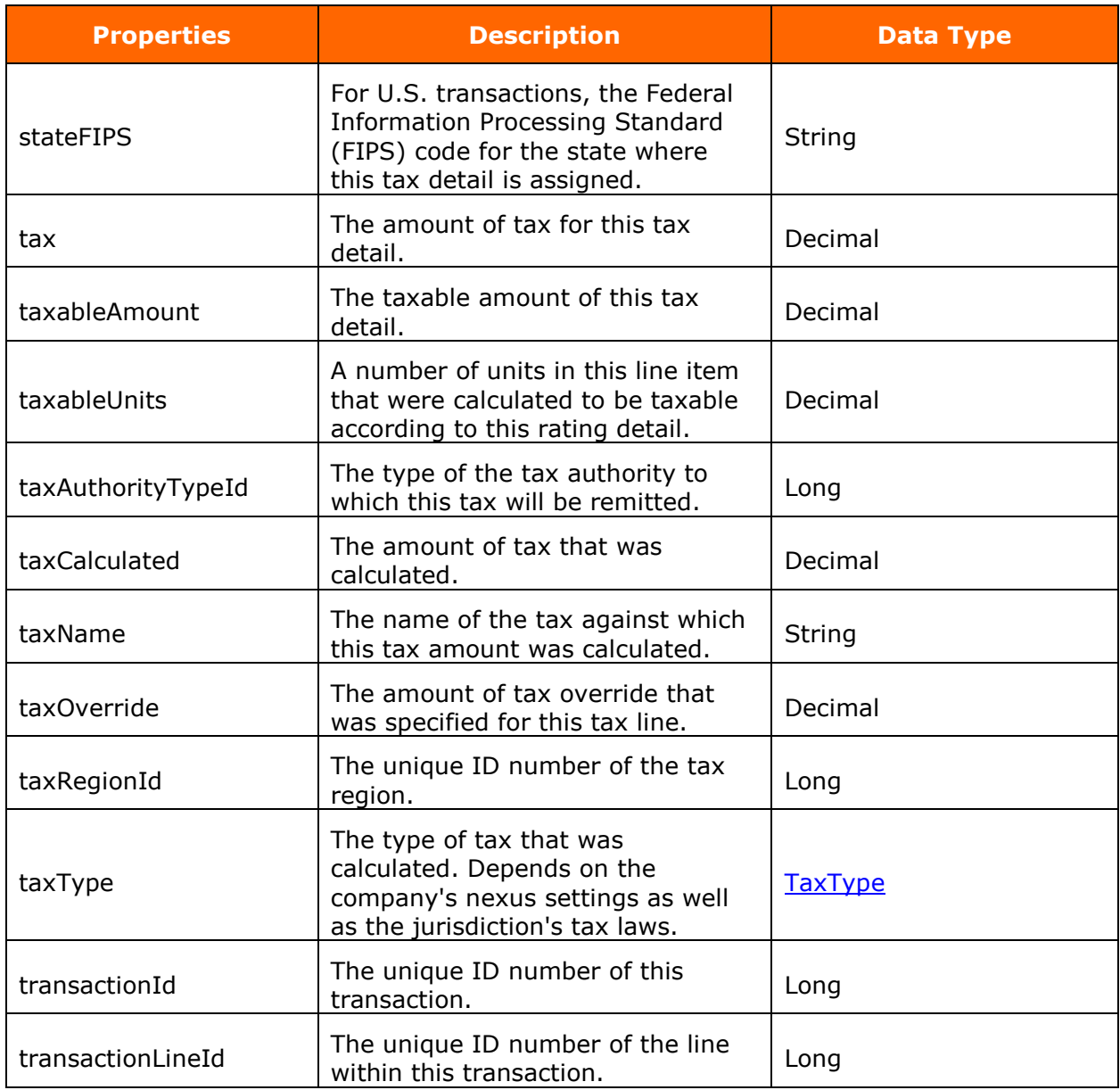

#### <span id="page-45-0"></span>**AddressValidationInfo**

**Description** REST client for Avalara address validation and tax calculation services. @author Avalara Salesforce Connector Team.

#### **Properties**

The following are the address validation info properties and their information:

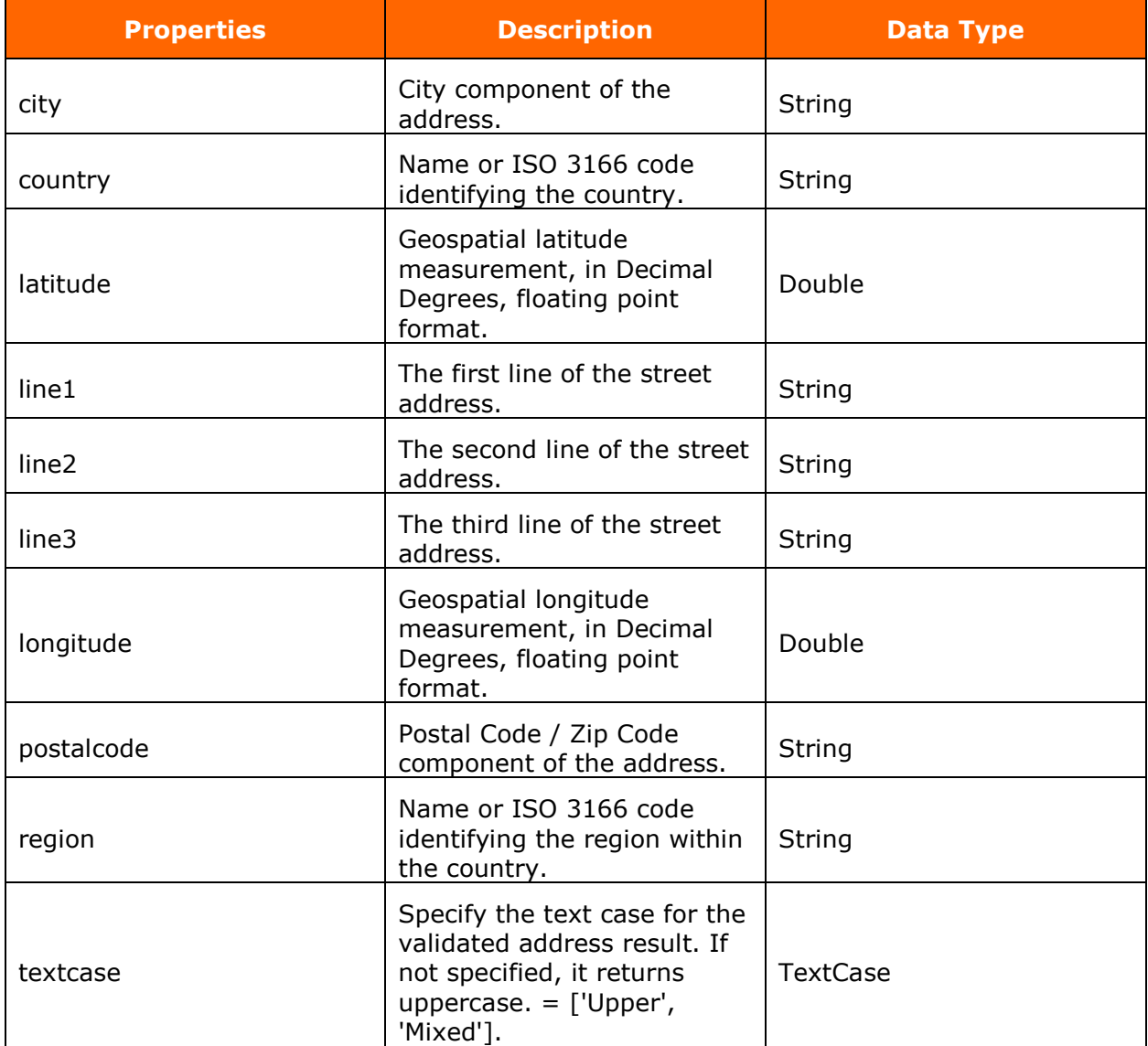

## <span id="page-46-0"></span>**CreateTransactionModel**

**Description** Create Transaction Model.

#### **Properties**

The following are the create transaction model properties and their information:

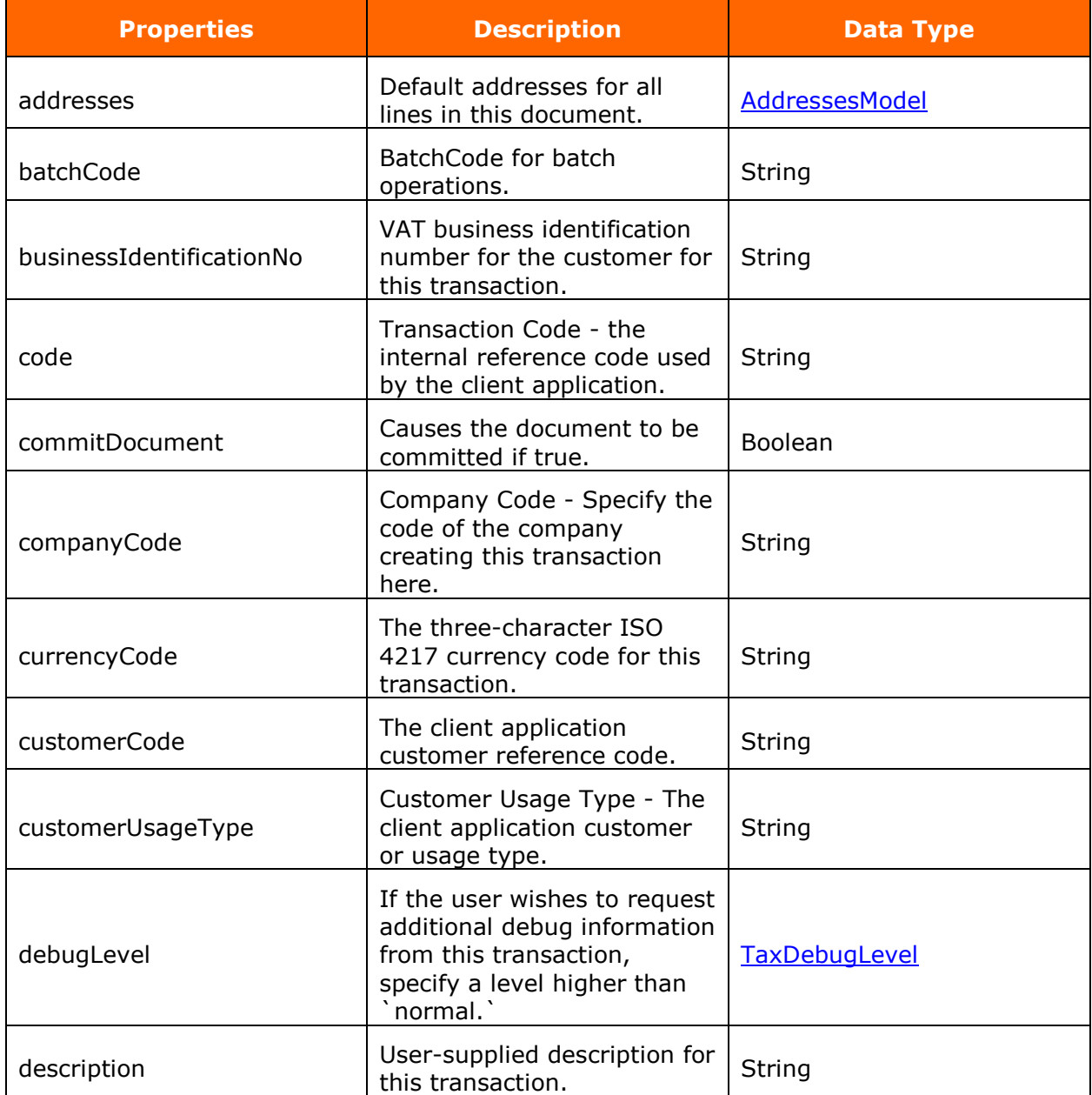

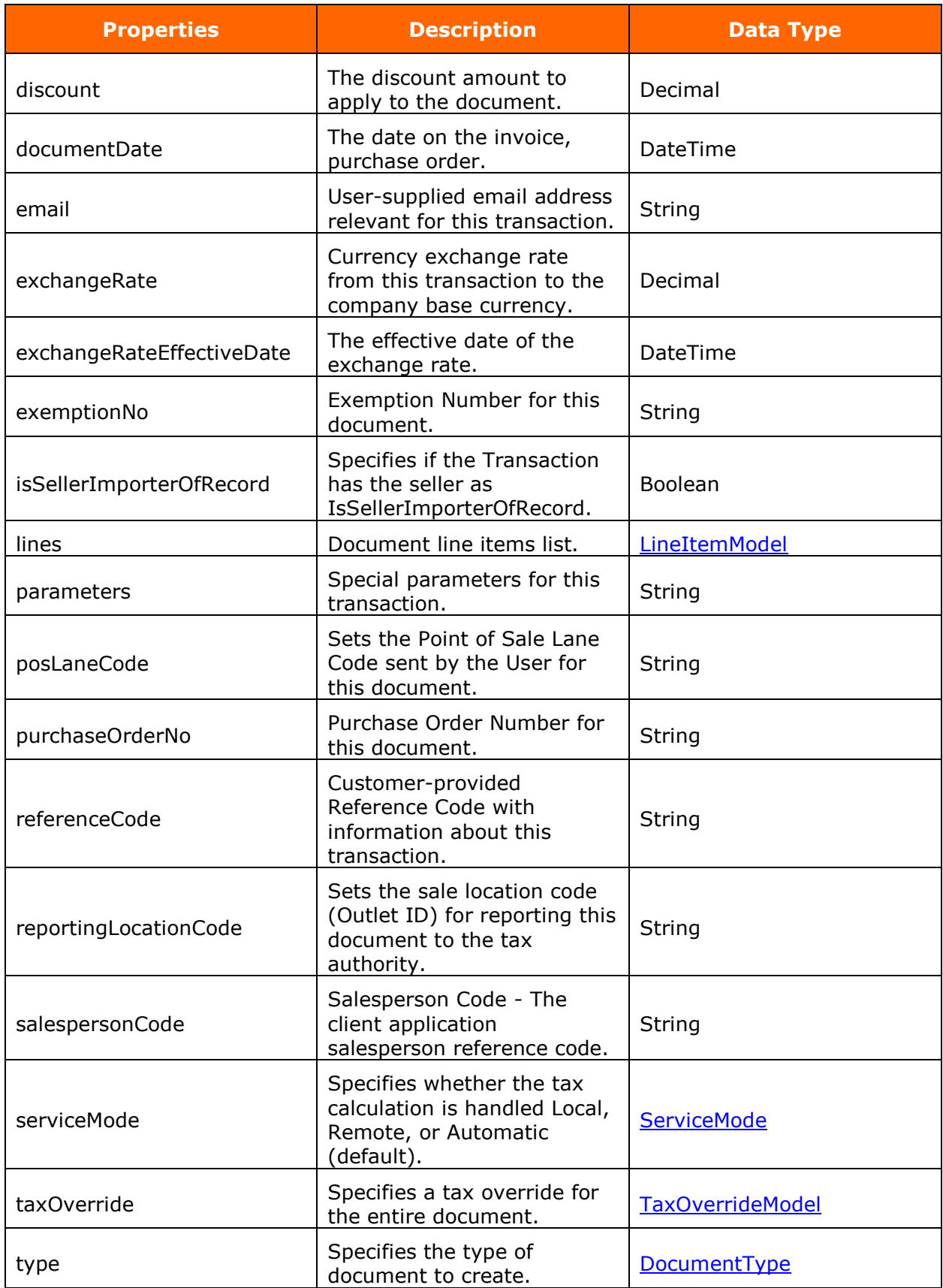

## <span id="page-48-0"></span>**AddressesModel**

**Description** Wrapper for Address data.

#### **Properties**

The following are the addresses model properties and their information:

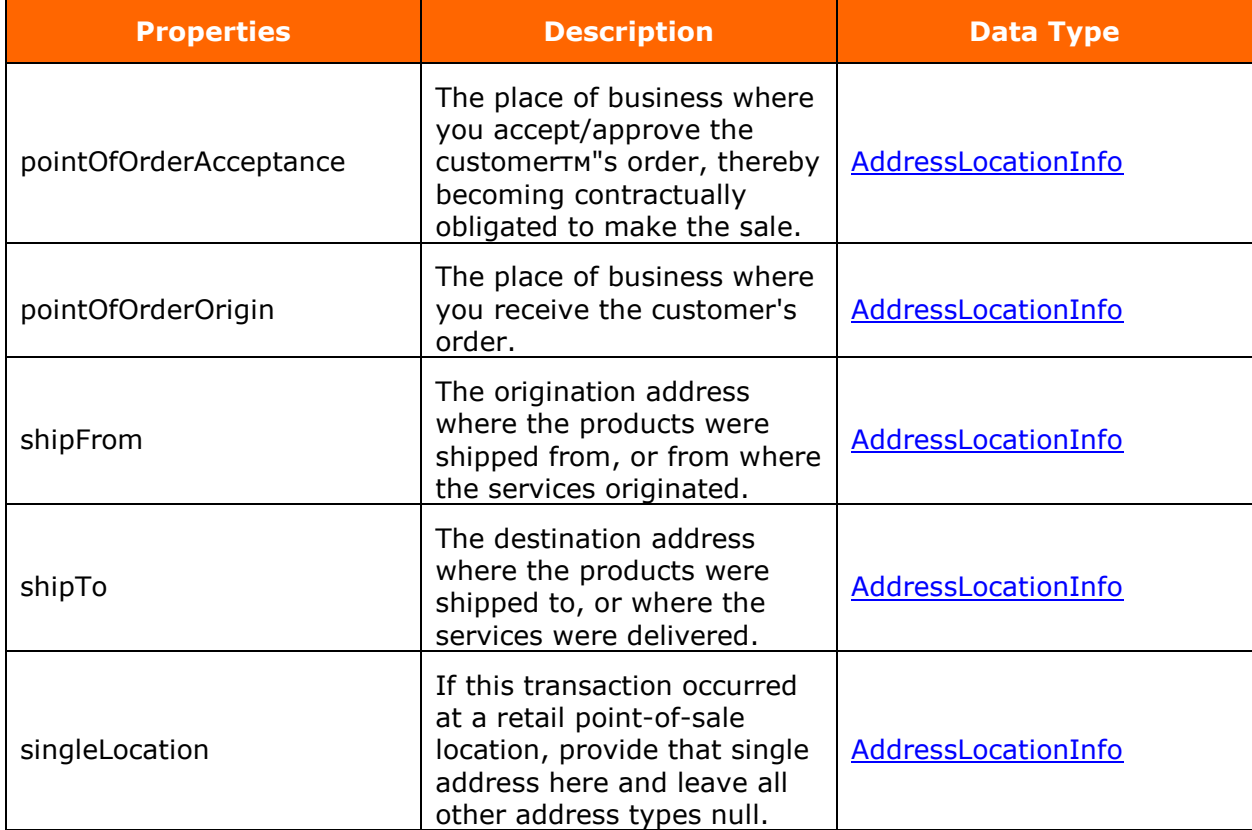

## <span id="page-49-0"></span>**AddressLocationInfo**

**Description** Informational about Address data.

#### **Properties**

The following are the addresses location info properties and their information:

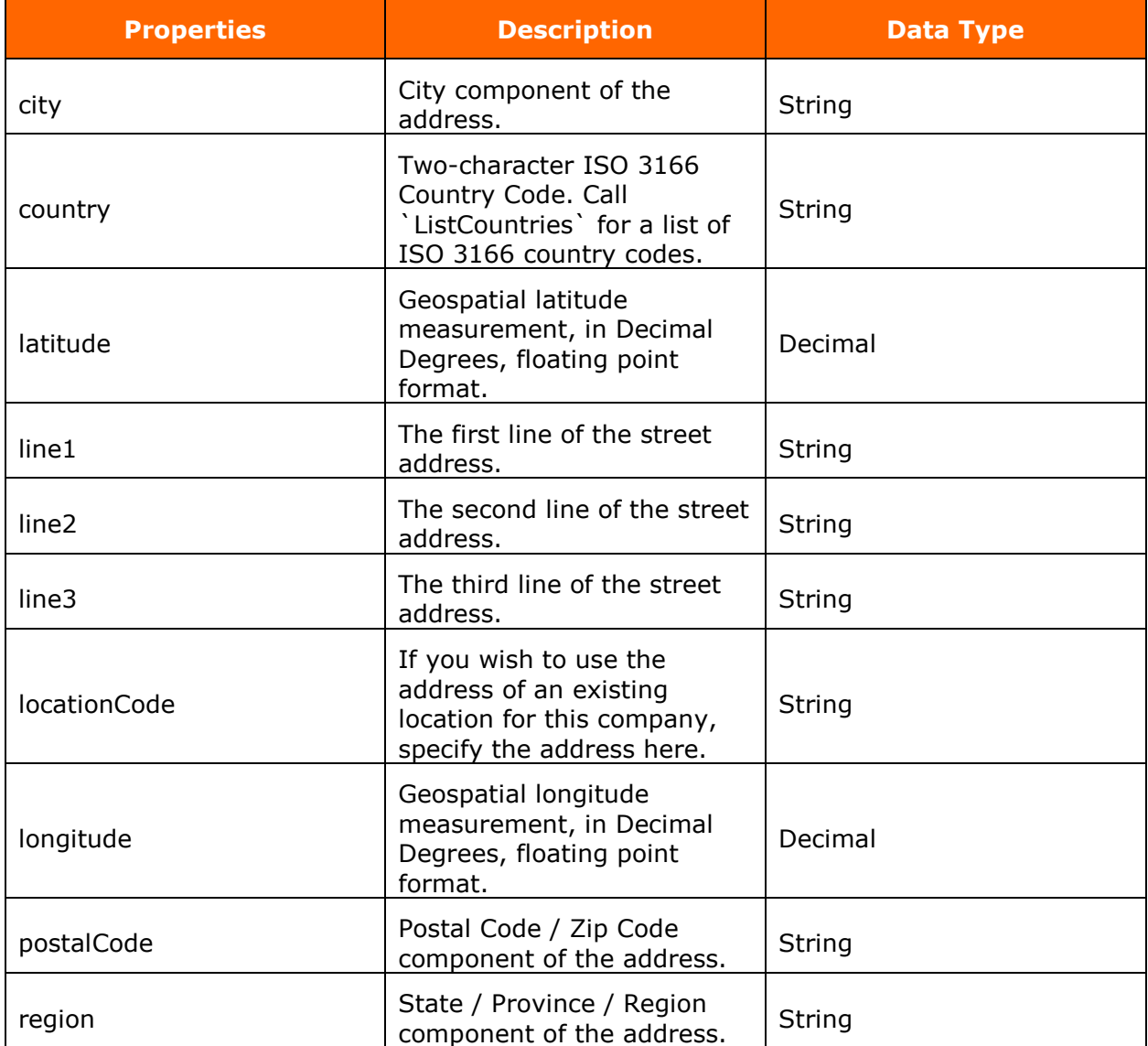

## <span id="page-50-0"></span>**LineItemModel**

**Description** Line Item Model

#### **Properties**

The following are the line item model properties and their information:

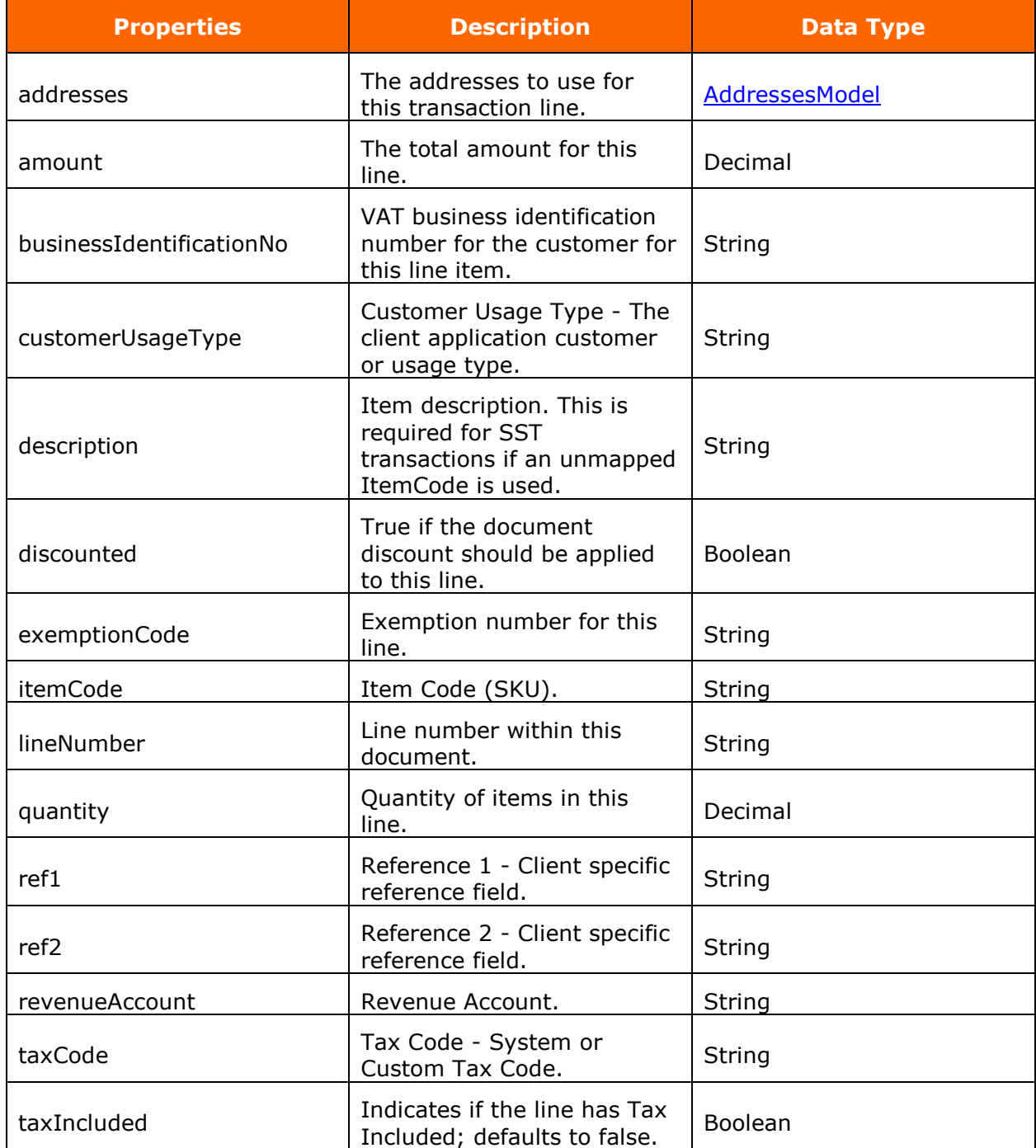

#### <span id="page-51-0"></span>**TaxOverrideModel**

**Description** Tax Override Model.

#### **Properties**

The following are the tax override model properties and their information:

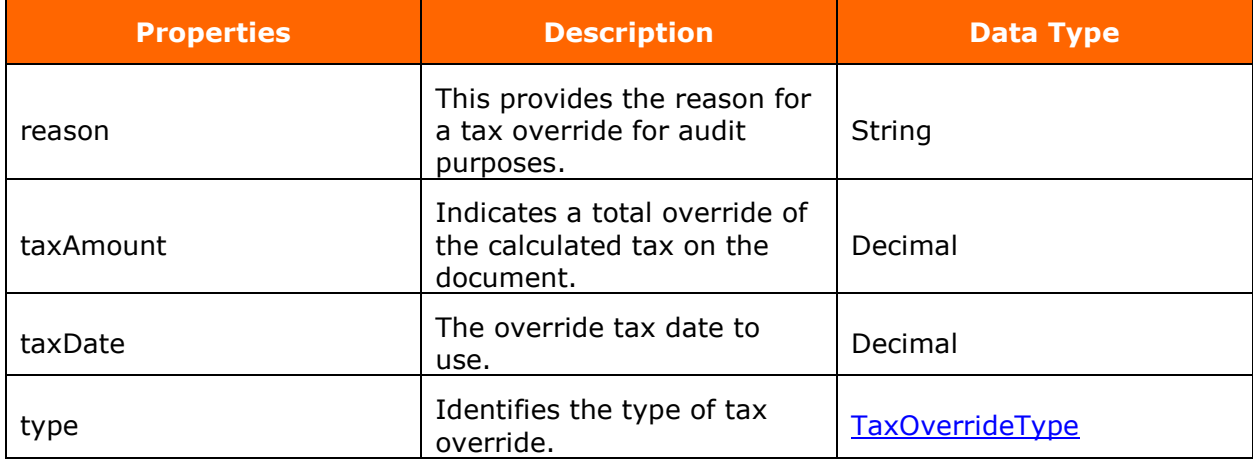

#### <span id="page-51-1"></span>**CommitTransactionModel**

**Description** Commit Transaction Model.

#### **Properties**

The following are the commit transaction model properties and their information:

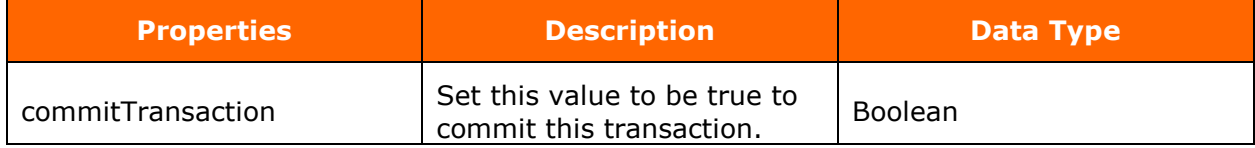

<span id="page-51-2"></span>**VoidTransactionModel**

**Description** Void Transaction Model.

#### **Properties**

The following are the void transaction model properties and their information:

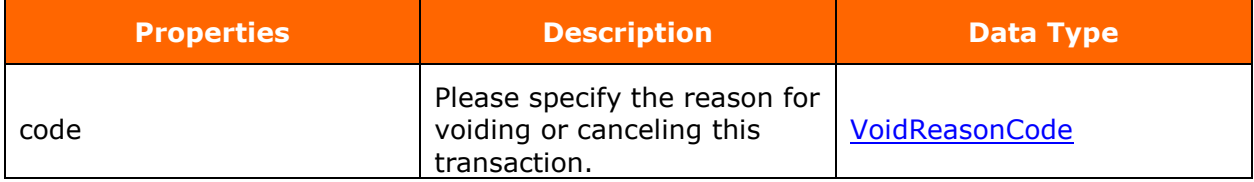

## <span id="page-52-0"></span>**Enums**

<span id="page-52-1"></span>**BoundaryLevel**

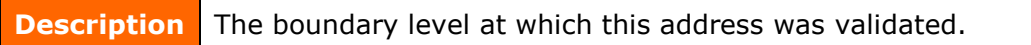

#### **Properties**

The following are the transaction address model properties and their information:

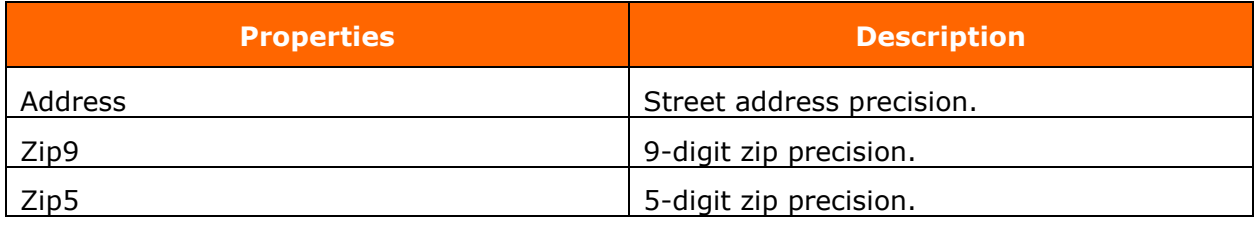

<span id="page-52-2"></span>**DocumentType**

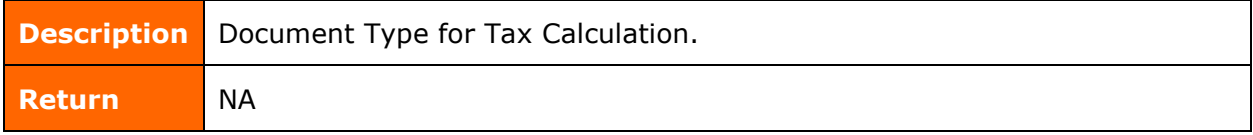

## **Properties**

The following are the document type properties and their information:

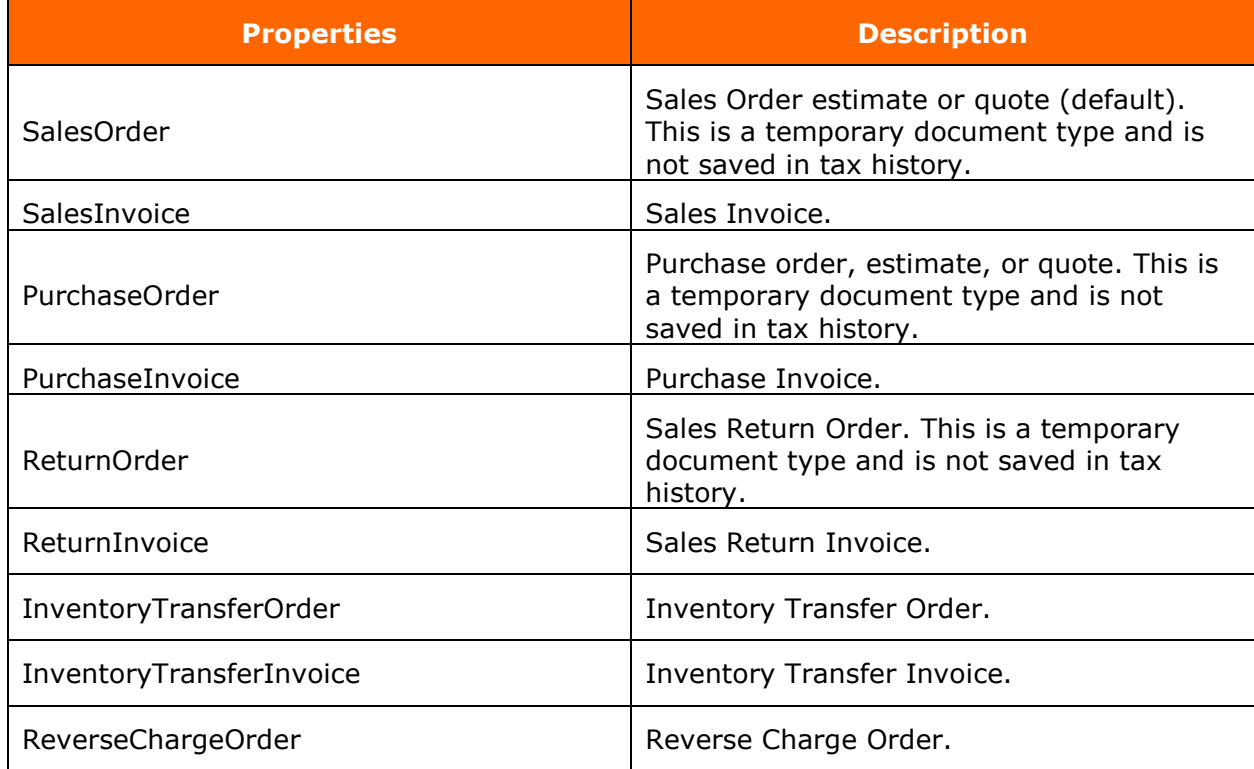

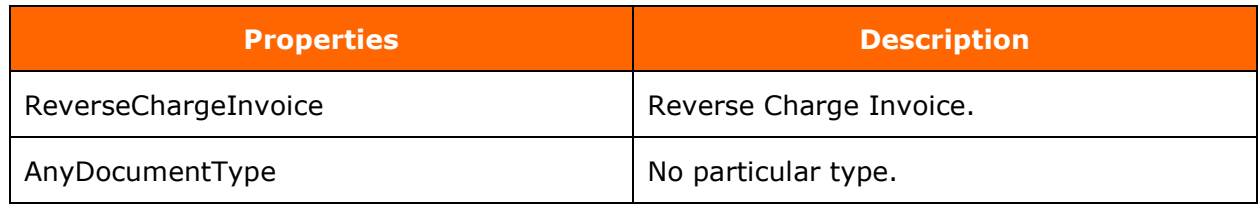

<span id="page-53-0"></span>**TaxOverrideTypeId**

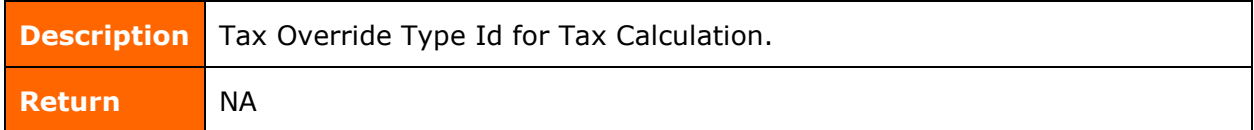

### **Properties**

The following are the document type properties and their information:

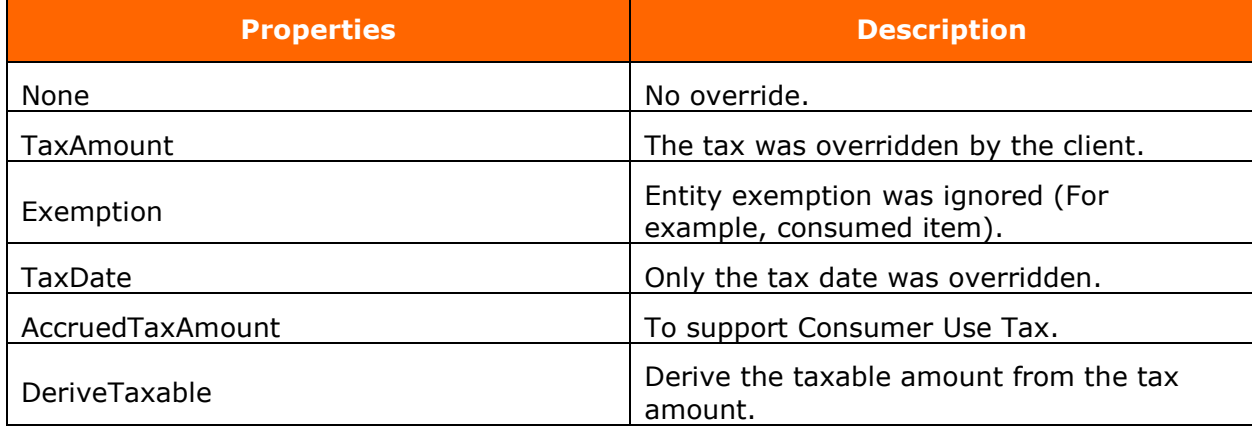

<span id="page-53-1"></span>**VoidReasonCode**

**Description** Void Reason Code.

## **Properties**

The following are the void reason code properties and their information:

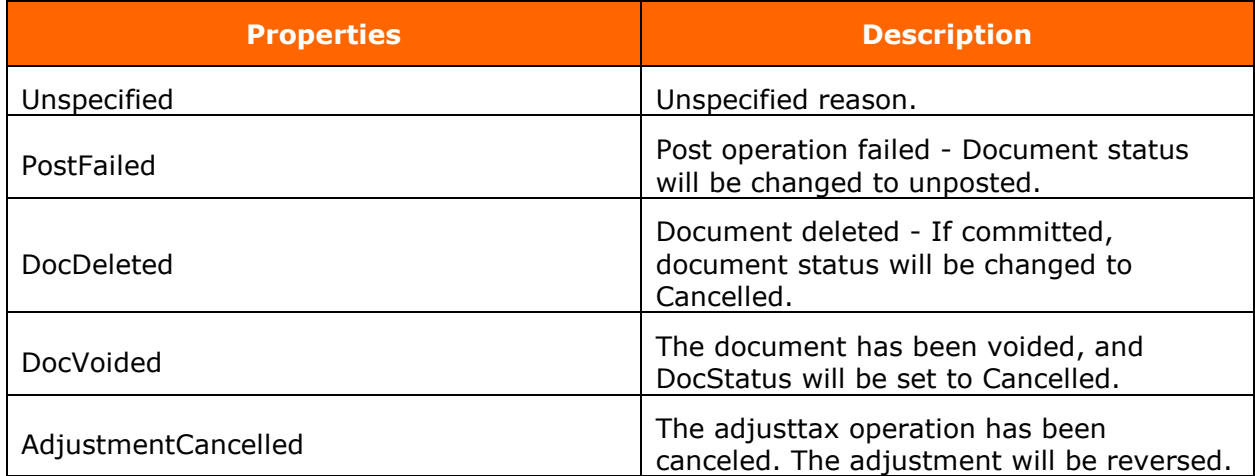

## <span id="page-54-0"></span>**TaxOverrideType**

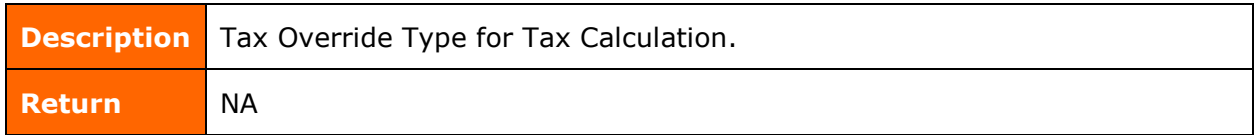

## **Properties**

The following are the tax override type properties and their information:

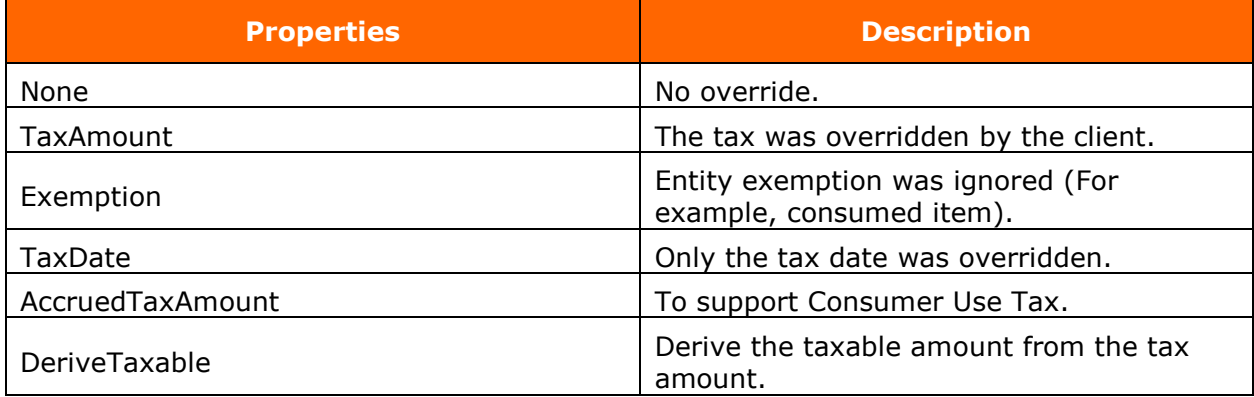

#### <span id="page-54-1"></span>**TaxDebugLevel**

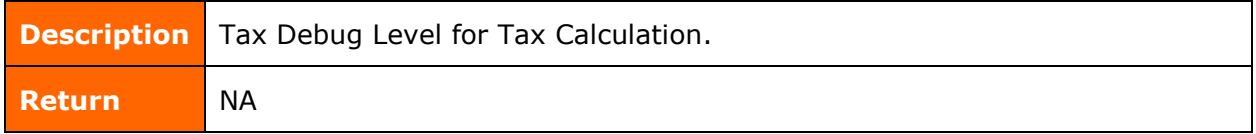

## **Properties**

The following are the tax debug level properties and their information:

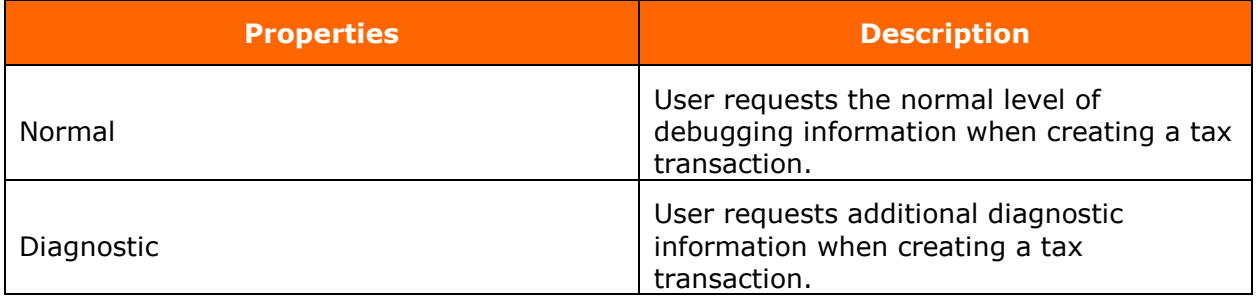

### <span id="page-55-0"></span>**AdjustmentReason**

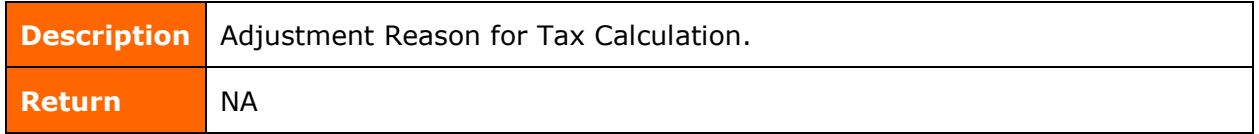

## **Properties**

The following are the adjustment reason properties and their information:

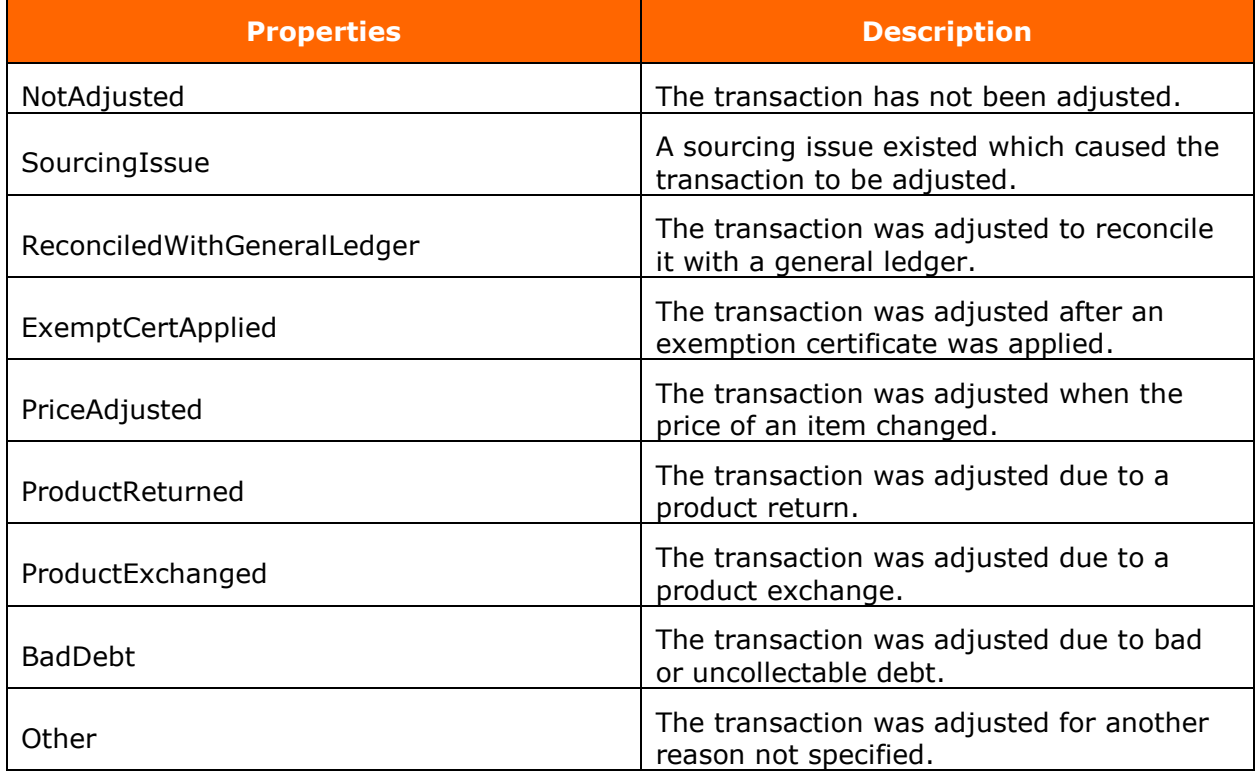

#### <span id="page-55-1"></span>**DocumentStatus**

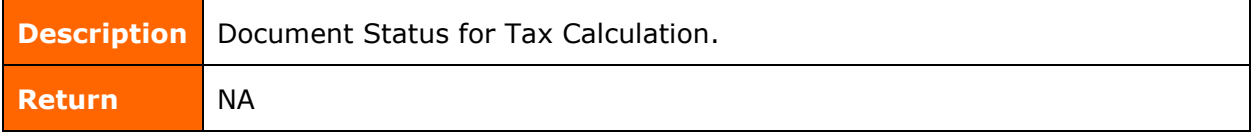

## **Properties**

The following are the document status properties and their information:

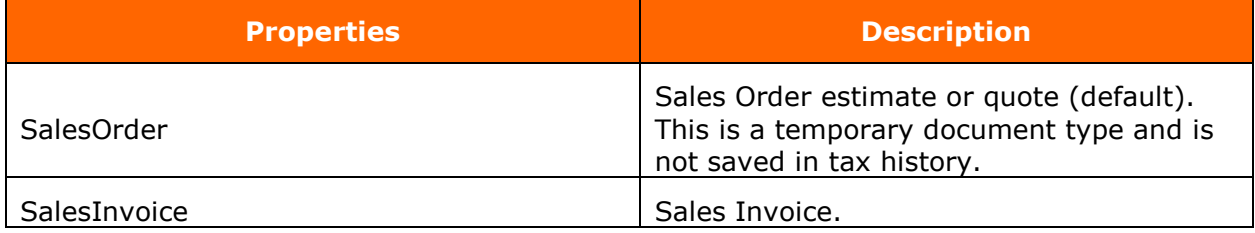

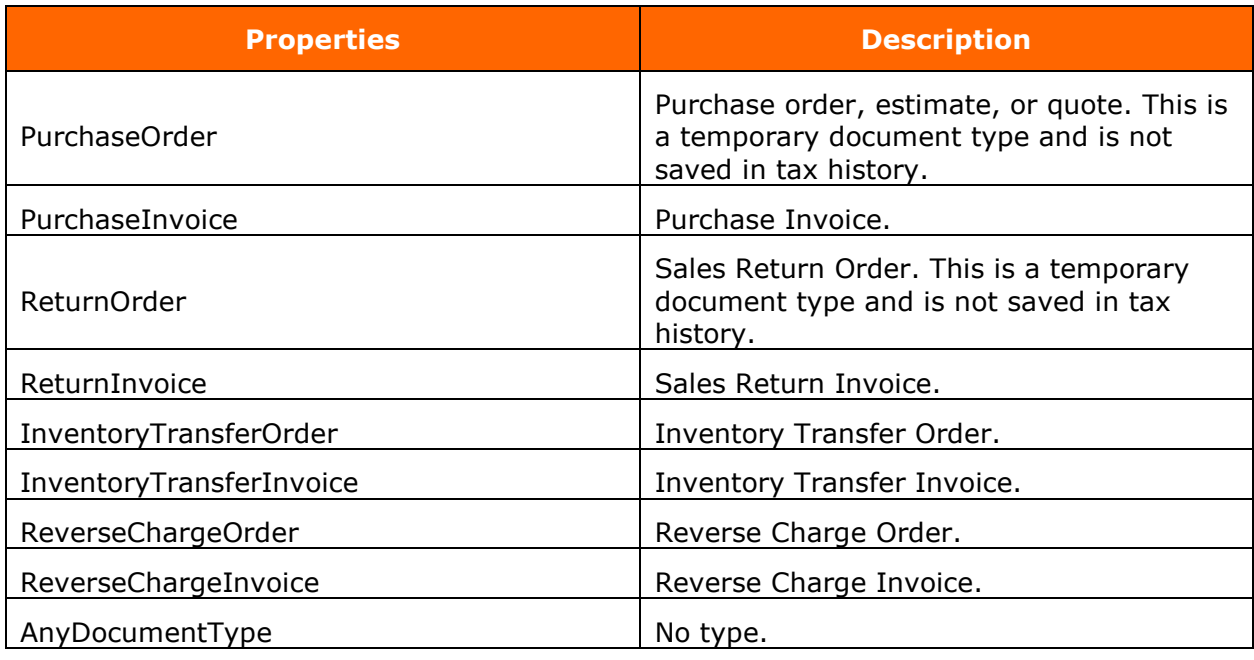

<span id="page-56-0"></span>**JurisdictionType**

**Description** The type of jurisdiction referenced by the tax authority.

#### **Properties**

The following are the jurisdiction type properties:

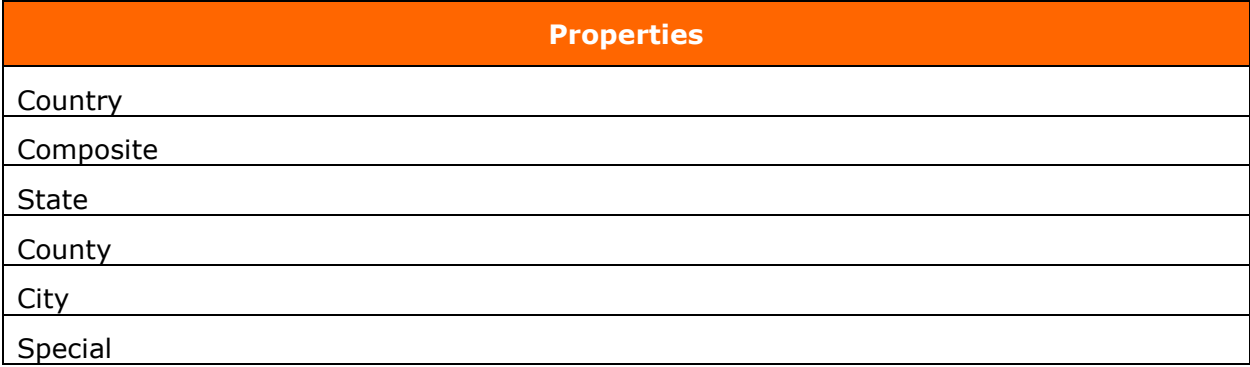

### <span id="page-57-0"></span>**JurisTypeId**

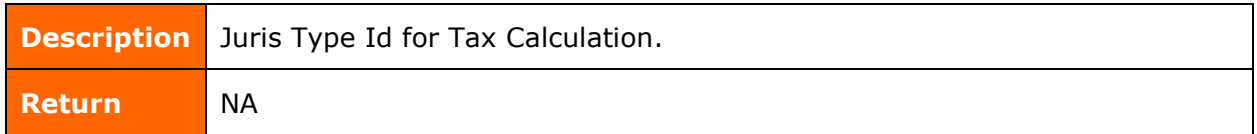

## **Properties**

The following are the juris type id properties and their information:

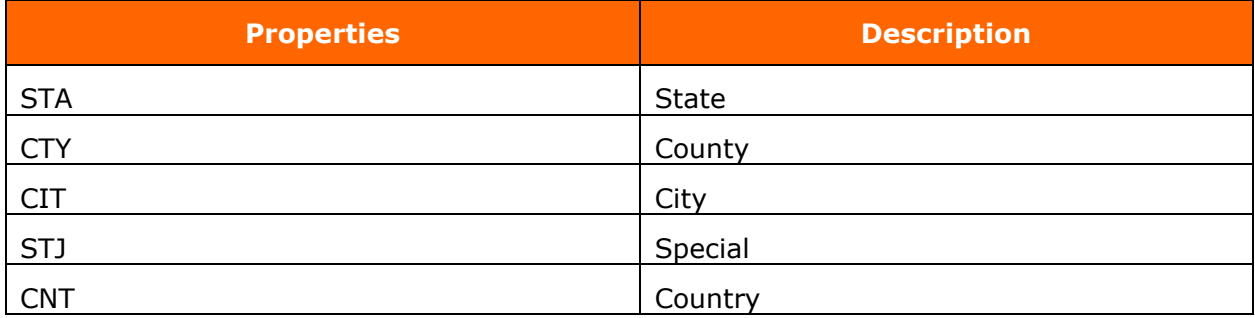

#### <span id="page-57-1"></span>**RateType**

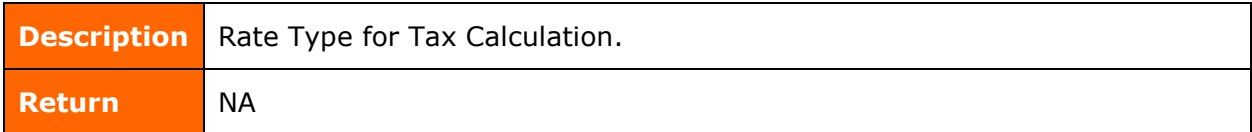

#### **Properties**

The following are the rate type properties:

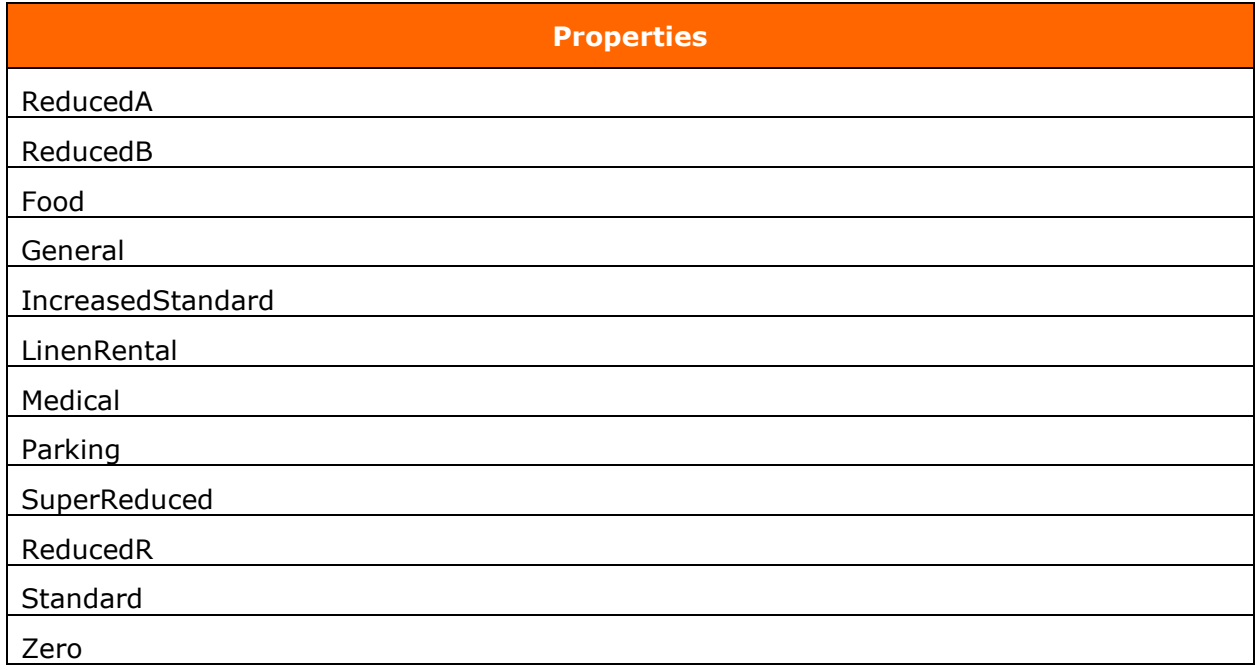

# <span id="page-58-0"></span>**ResolutionQuality**

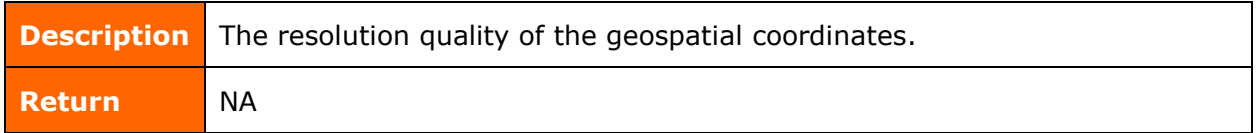

## **Properties**

The following are the resolution quality properties:

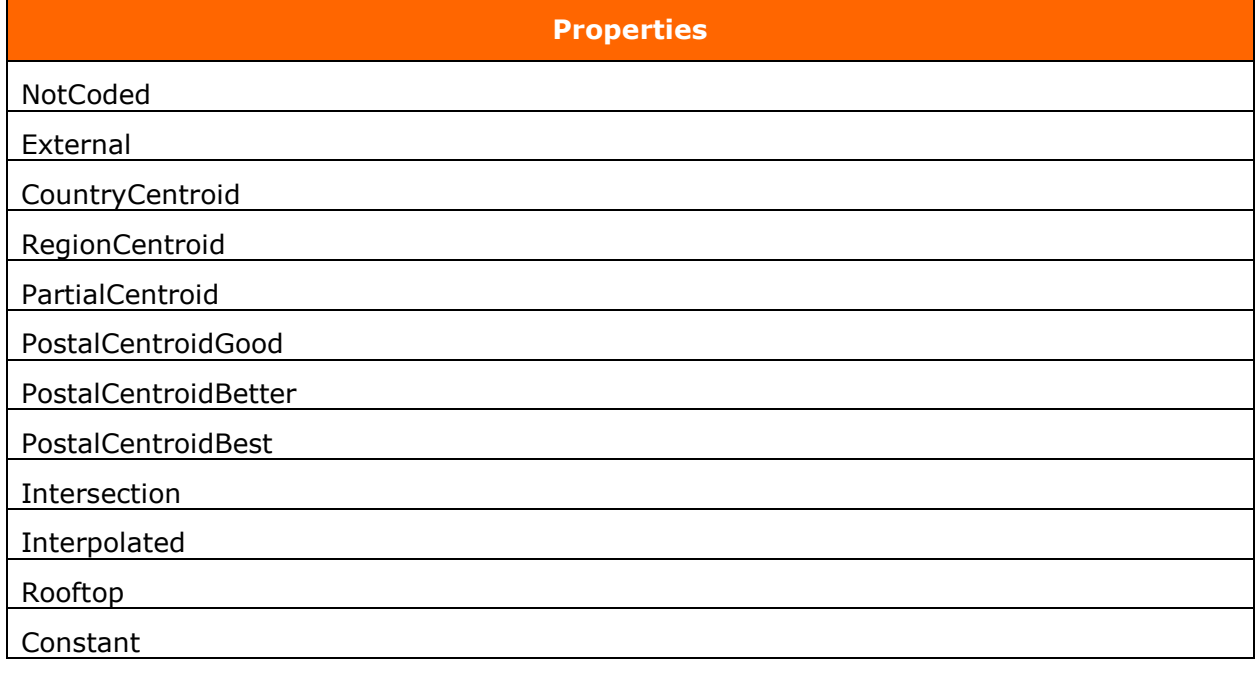

<span id="page-58-1"></span>**TaxRuleTypeId**

**Description** Tax Rule Type Id.

## **Properties**

The following are the tax rule type id properties:

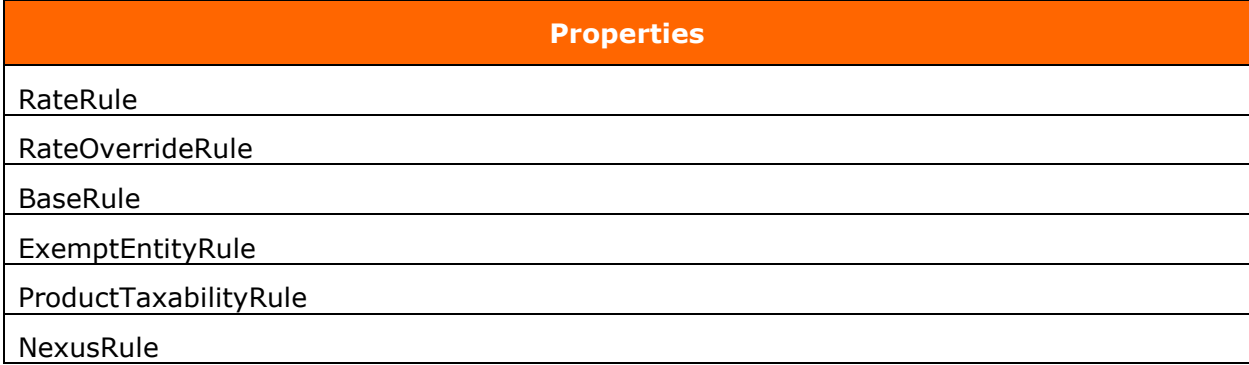

## <span id="page-59-0"></span>**TaxType**

**Description** Tax Type.

#### **Properties**

The following are the tax type properties and their information:

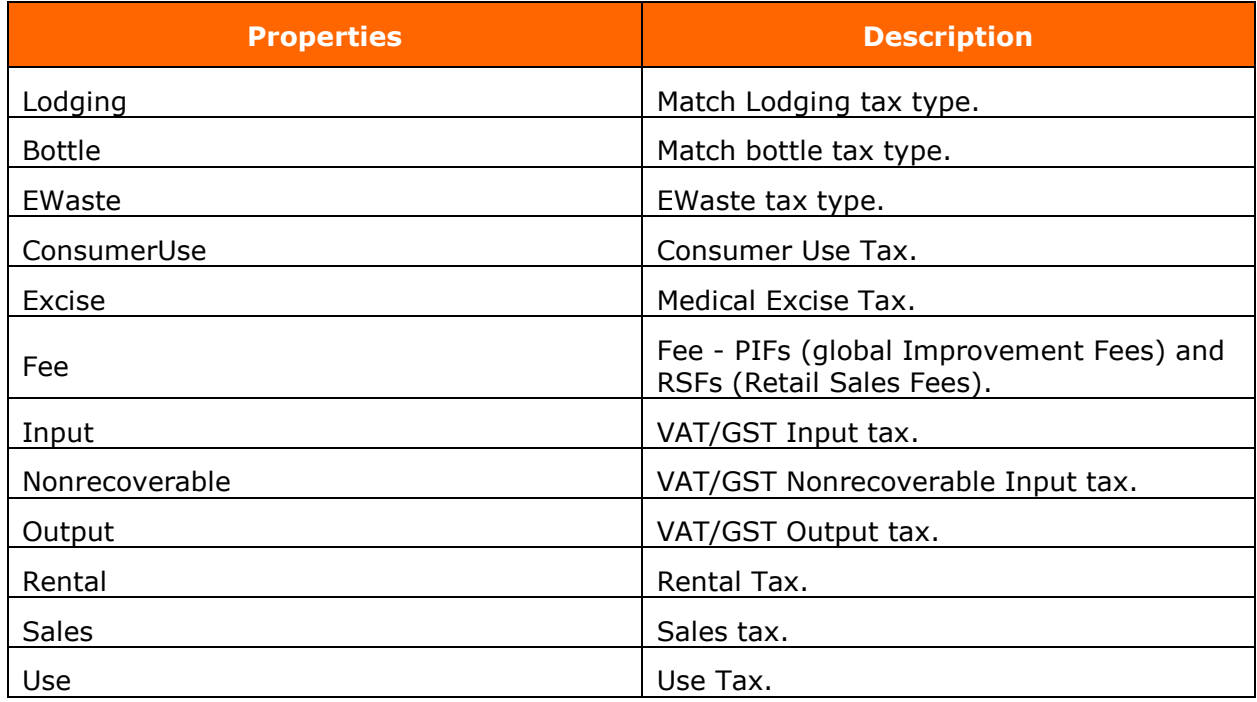

<span id="page-59-1"></span>**Sourcing** 

**Description** Sourcing for Tax Calculation.

## **Properties**

The following are the sourcing properties and their information:

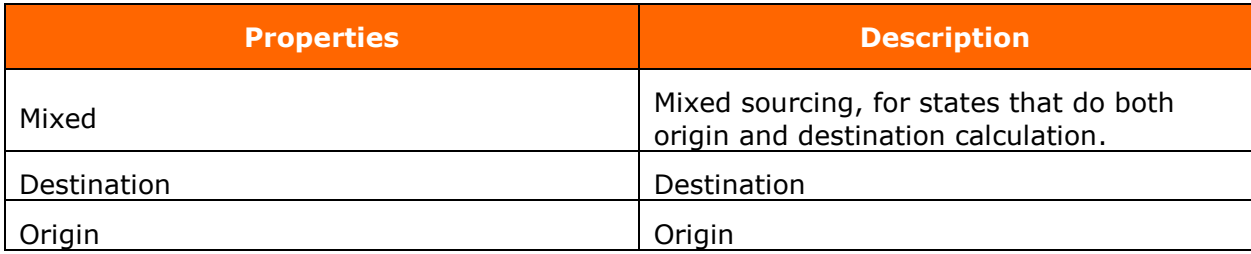

#### <span id="page-60-0"></span>**ServiceMode**

**Description** Service Mode

#### **Properties**

The following are the service mode properties and their information:

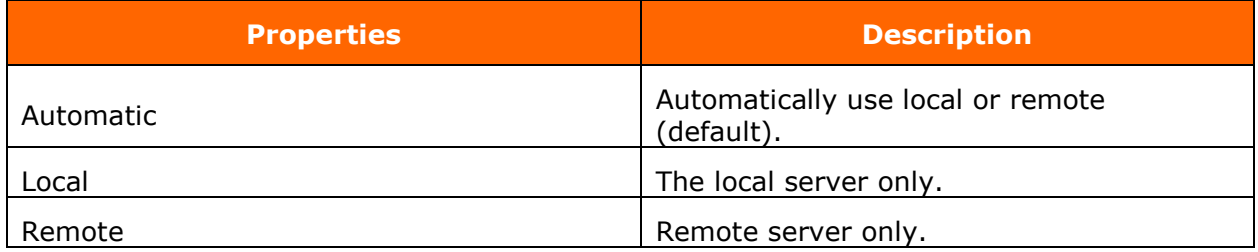

# <span id="page-60-1"></span>**PostTaxCalculator**

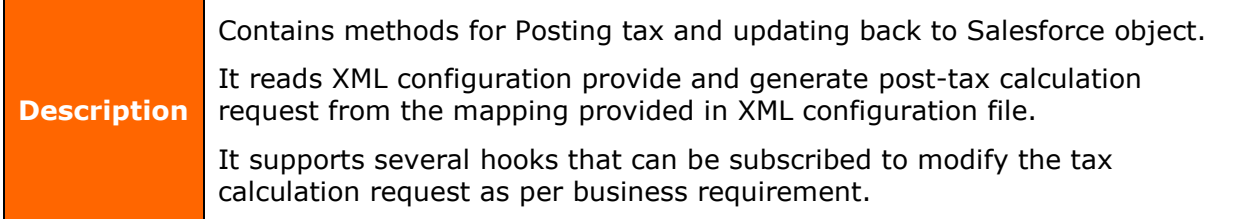

## **Properties**

The following are the post-tax calculator properties and their information:

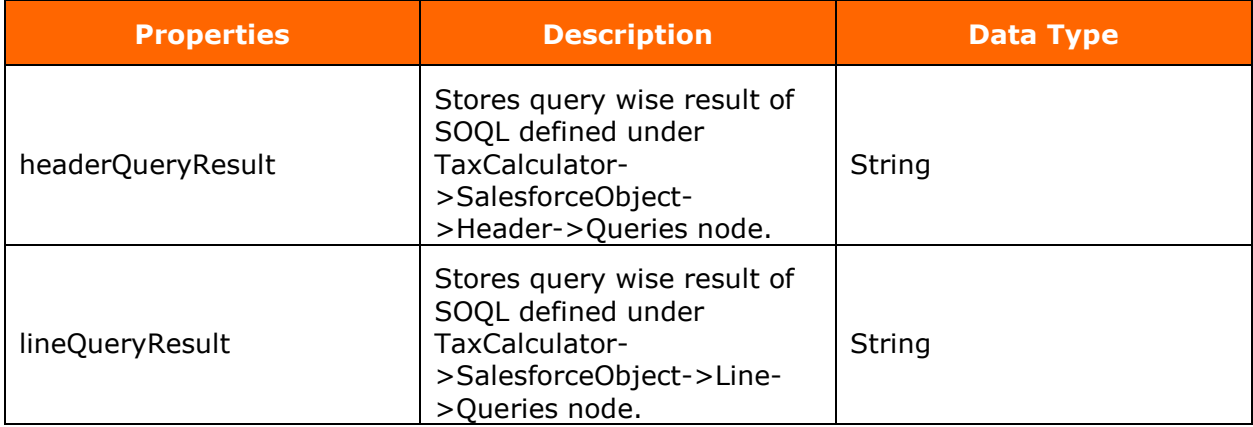

## <span id="page-61-0"></span>**Methods**

## <span id="page-61-1"></span>**executeQuery**

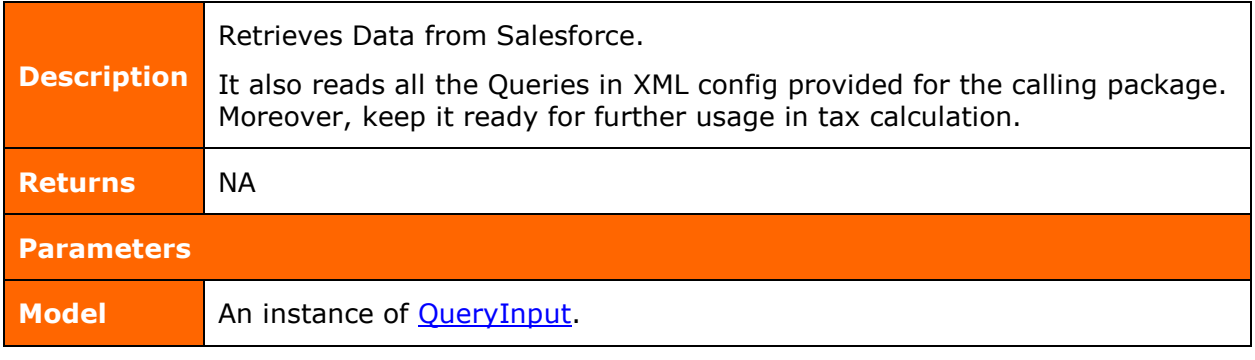

## <span id="page-61-2"></span>**postTax**

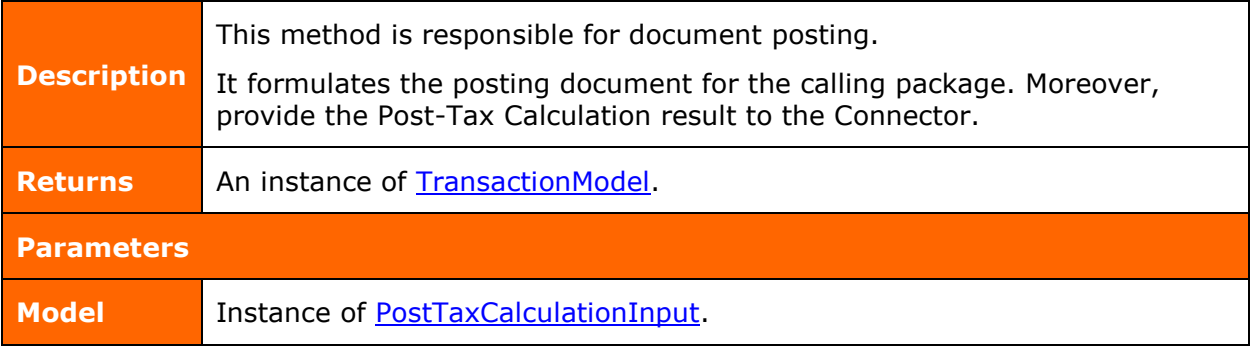

## <span id="page-61-3"></span>**PostTaxCalculator**

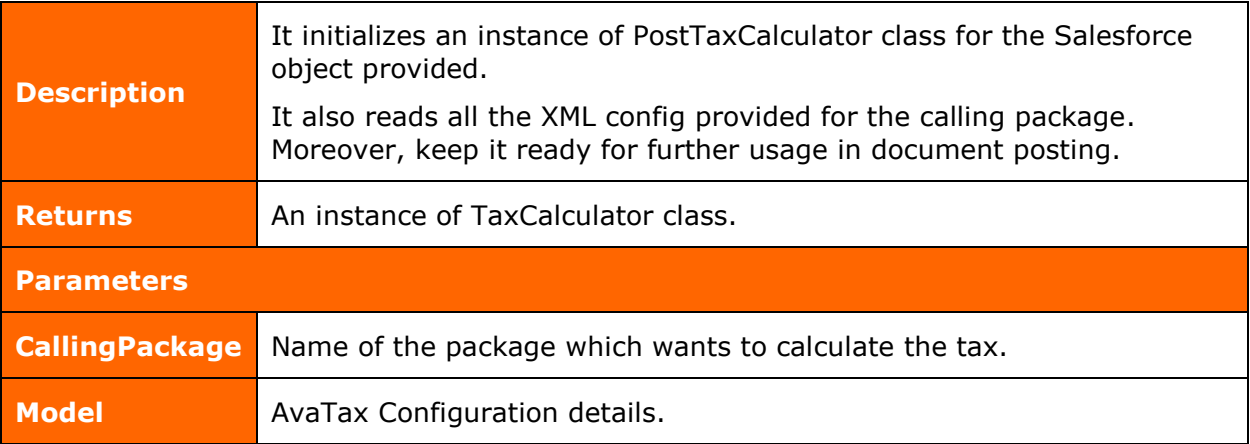

## <span id="page-61-4"></span>**setConfigProviderListener**

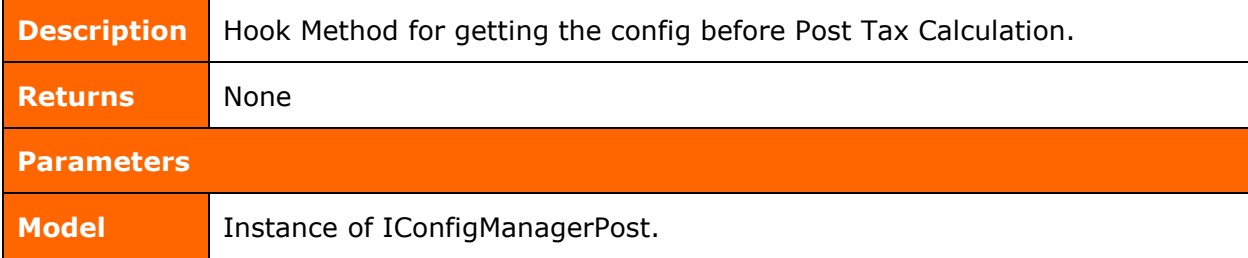

## <span id="page-62-0"></span>**Models**

#### <span id="page-62-1"></span>**QueryInput**

## **Properties**

The following are the query input properties and their information:

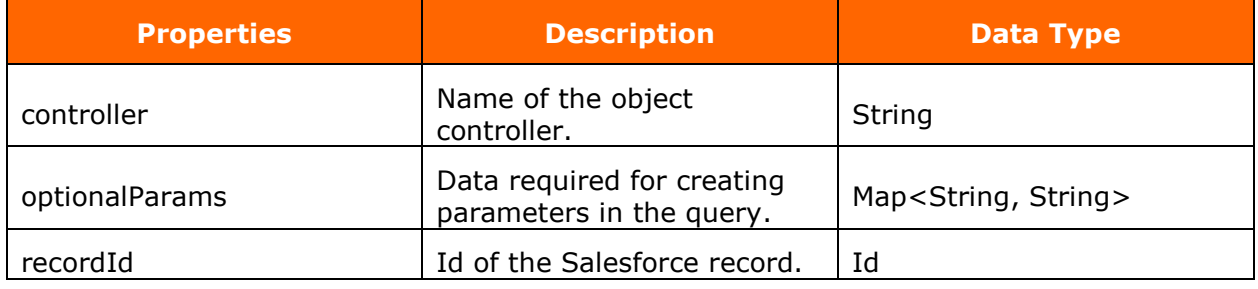

<span id="page-62-2"></span>**PostTaxCalculationInput**

**Description** Post Tax details essential for Committing the document.

## **Properties**

The following are the post-tax calculator input properties and their information:

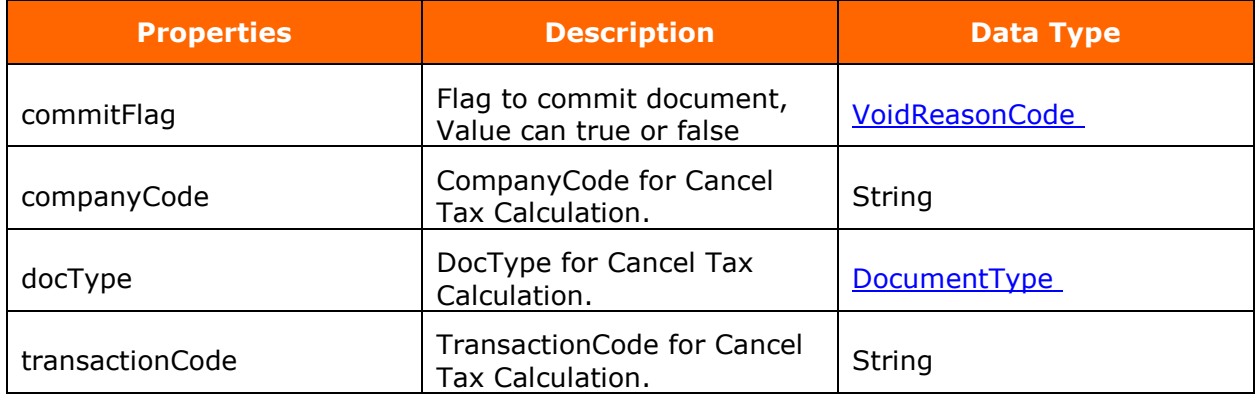

# <span id="page-63-0"></span>**TaxCalulator**

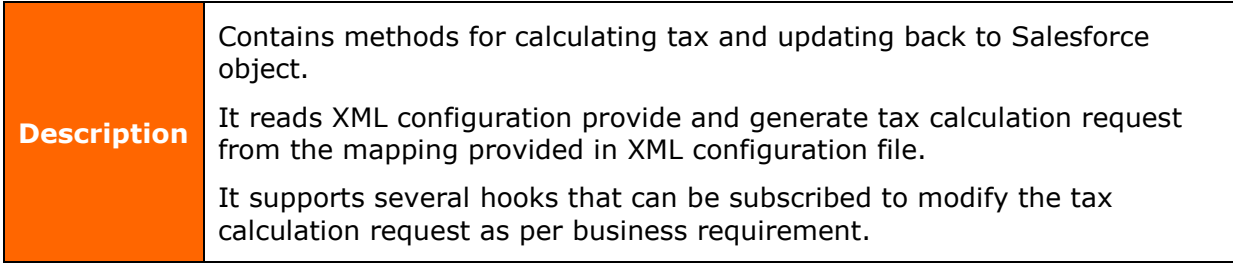

## **Properties**

The following are the tax calculator properties and their information:

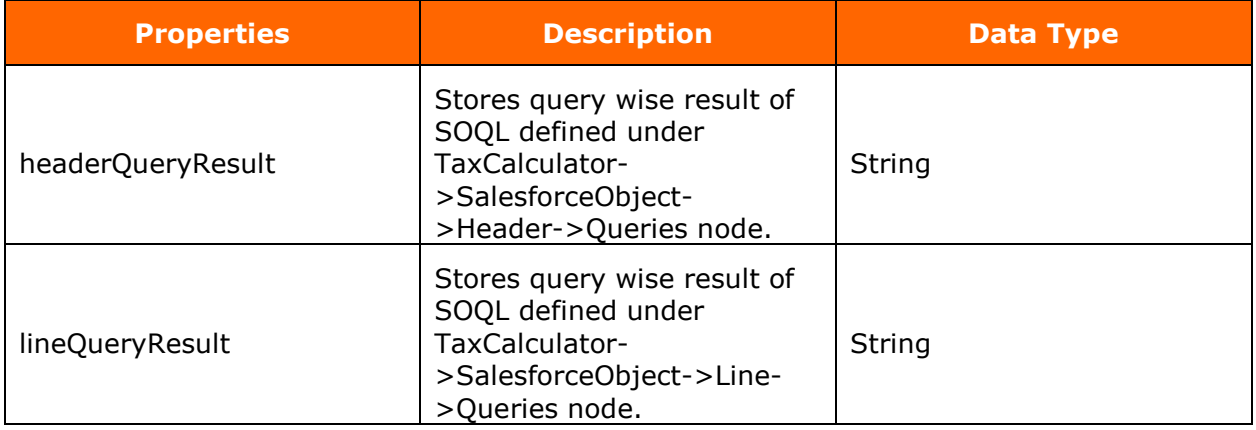

## <span id="page-63-1"></span>**Methods**

<span id="page-63-2"></span>**TaxCalulator**

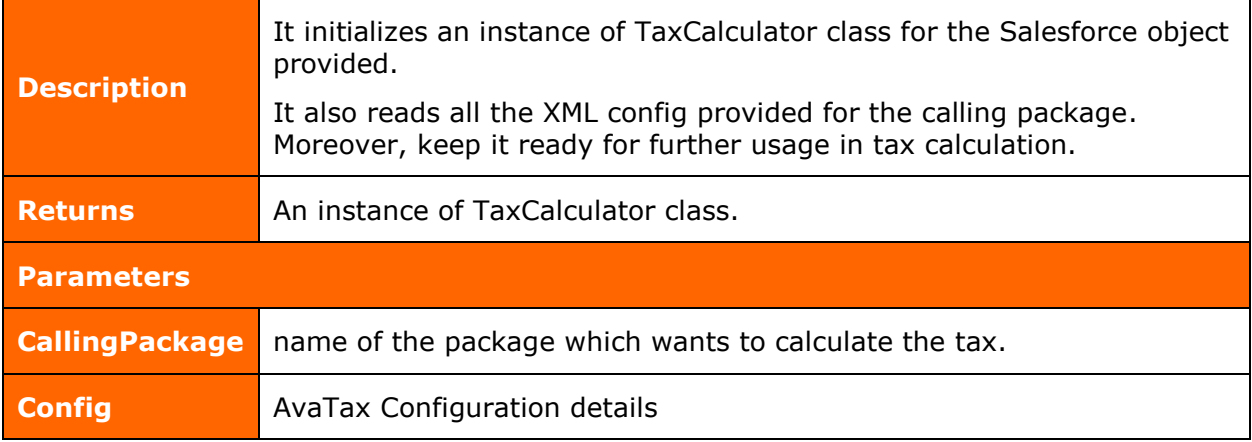

## <span id="page-64-0"></span>**calculateTax**

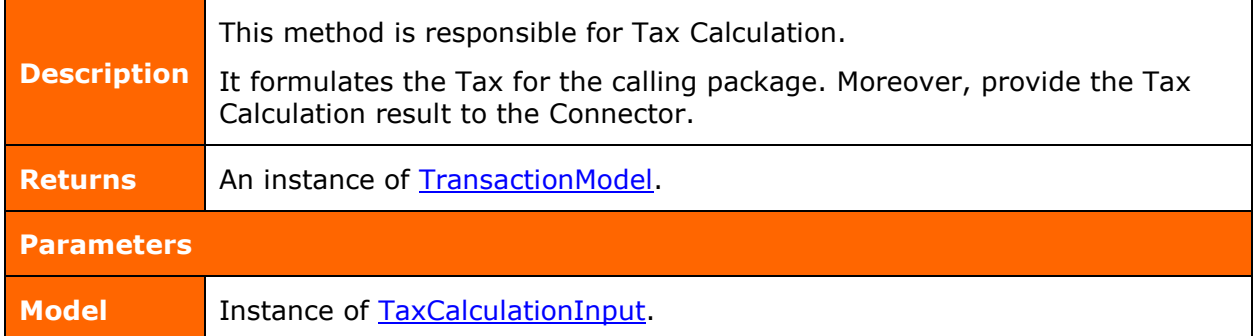

## <span id="page-64-1"></span>**setBeforeTaxCalculationListener**

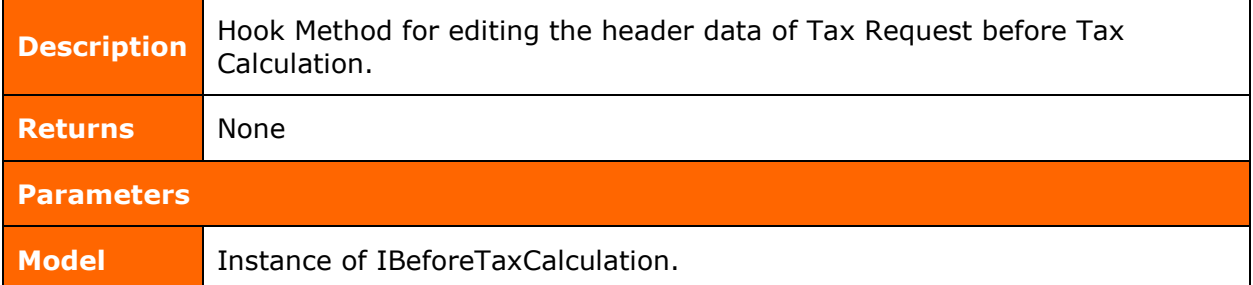

## <span id="page-64-2"></span>**setBeforeTaxValidationListener**

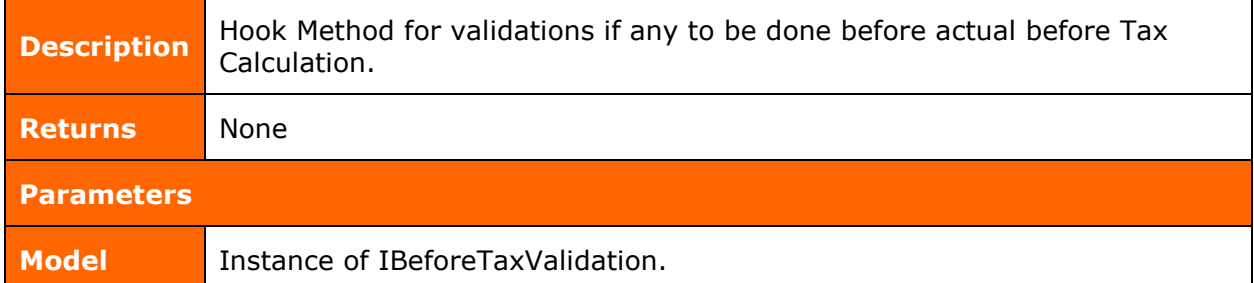

#### <span id="page-64-3"></span>**setConfigProviderListener**

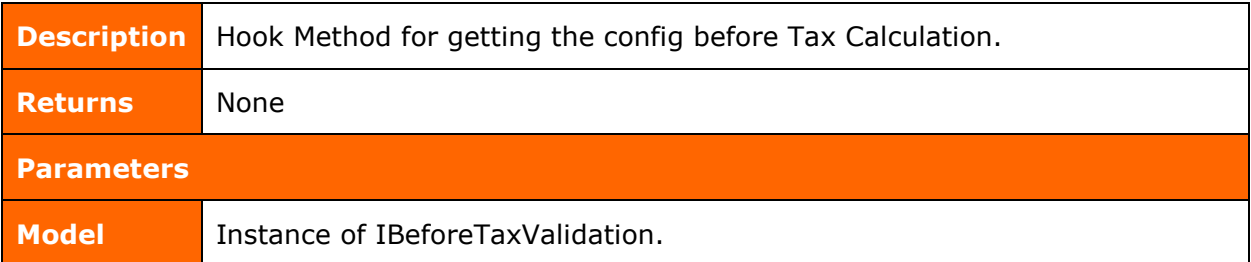

#### <span id="page-65-0"></span>**setOverrideRequestLineListener**

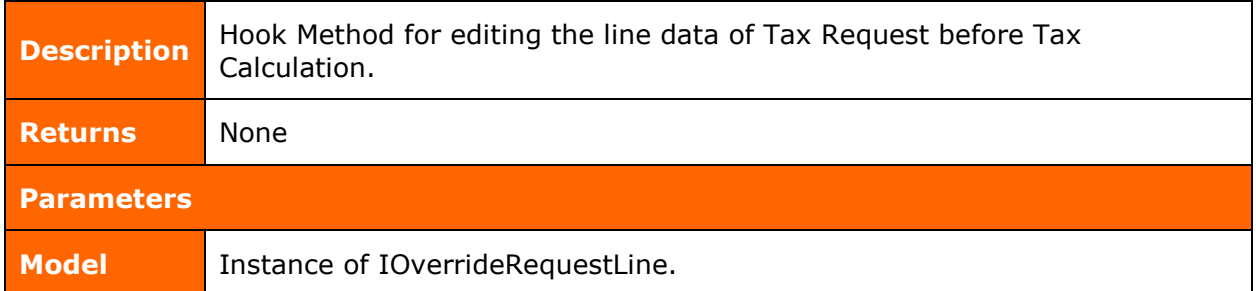

#### <span id="page-65-1"></span>**Models**

#### <span id="page-65-2"></span>**TaxCalculationInput**

#### **Properties**

The following are the tax calculation input properties and their information:

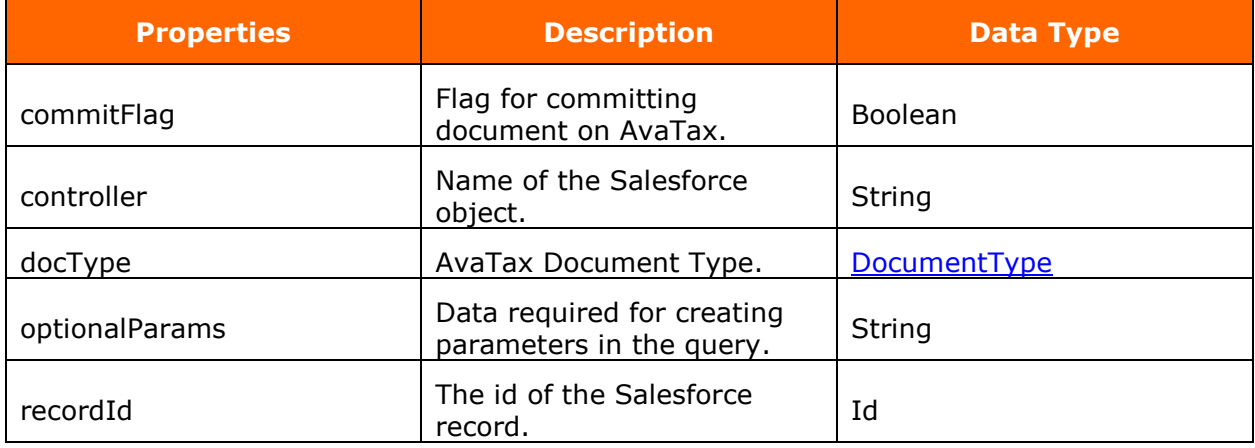

# <span id="page-65-3"></span>**CancelTaxCalculator**

**Description** Contains methods for canceling tax and updating back to Salesforce object.

## **Properties**

The following are the cancel tax calculator properties and their information:

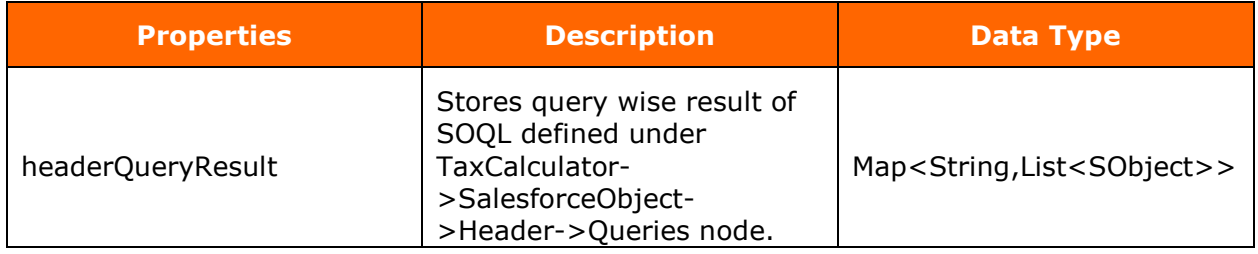

# <span id="page-66-0"></span>**Methods**

## <span id="page-66-1"></span>**cancelTax**

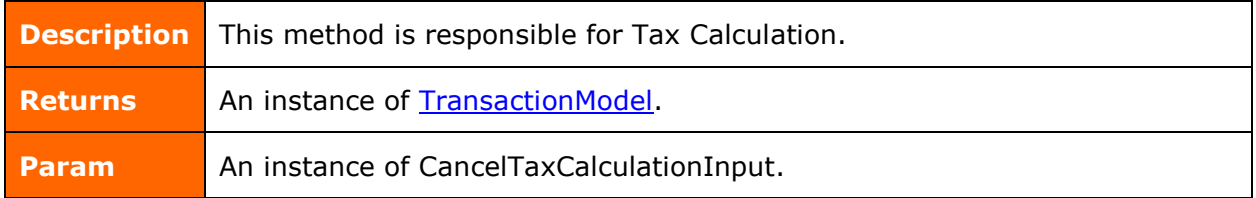

## <span id="page-66-2"></span>**CancelTaxCalculator**

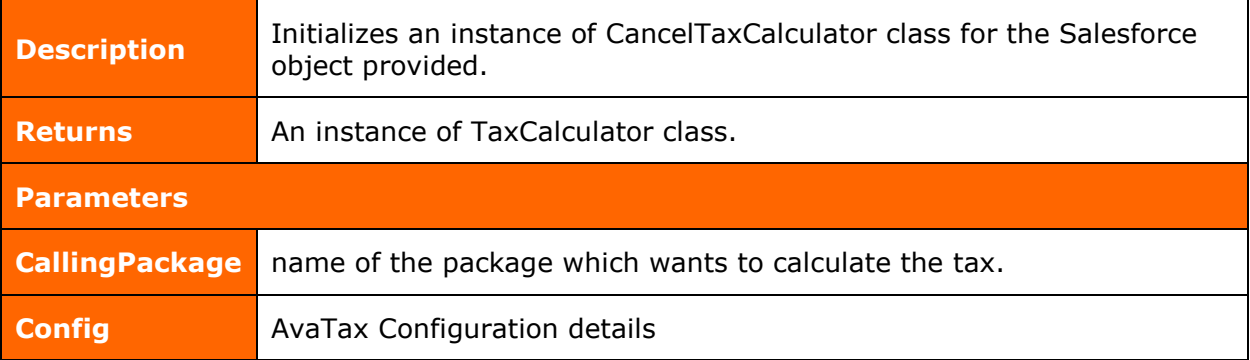

## <span id="page-67-0"></span>**Models**

## <span id="page-67-1"></span>**CancelTaxCalculationInput**

**Description** Cancel Tax details essential for Voiding the document.Tax calculation is affected by these details.

#### **Properties**

The following are the cancel tax calculator input properties and their information:

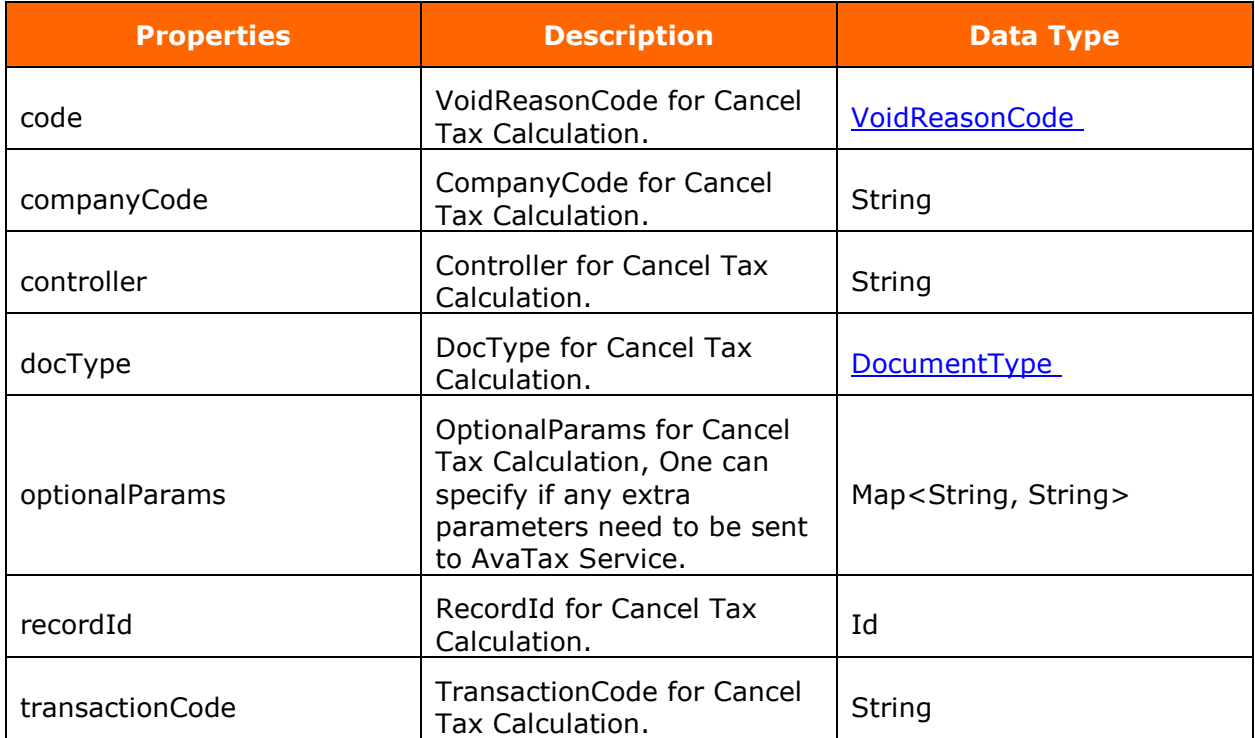

## <span id="page-68-0"></span>**ConfigurationBase**

**Description** Abstract class for Configuration

#### **Properties**

The following are the configuration base properties and their information:

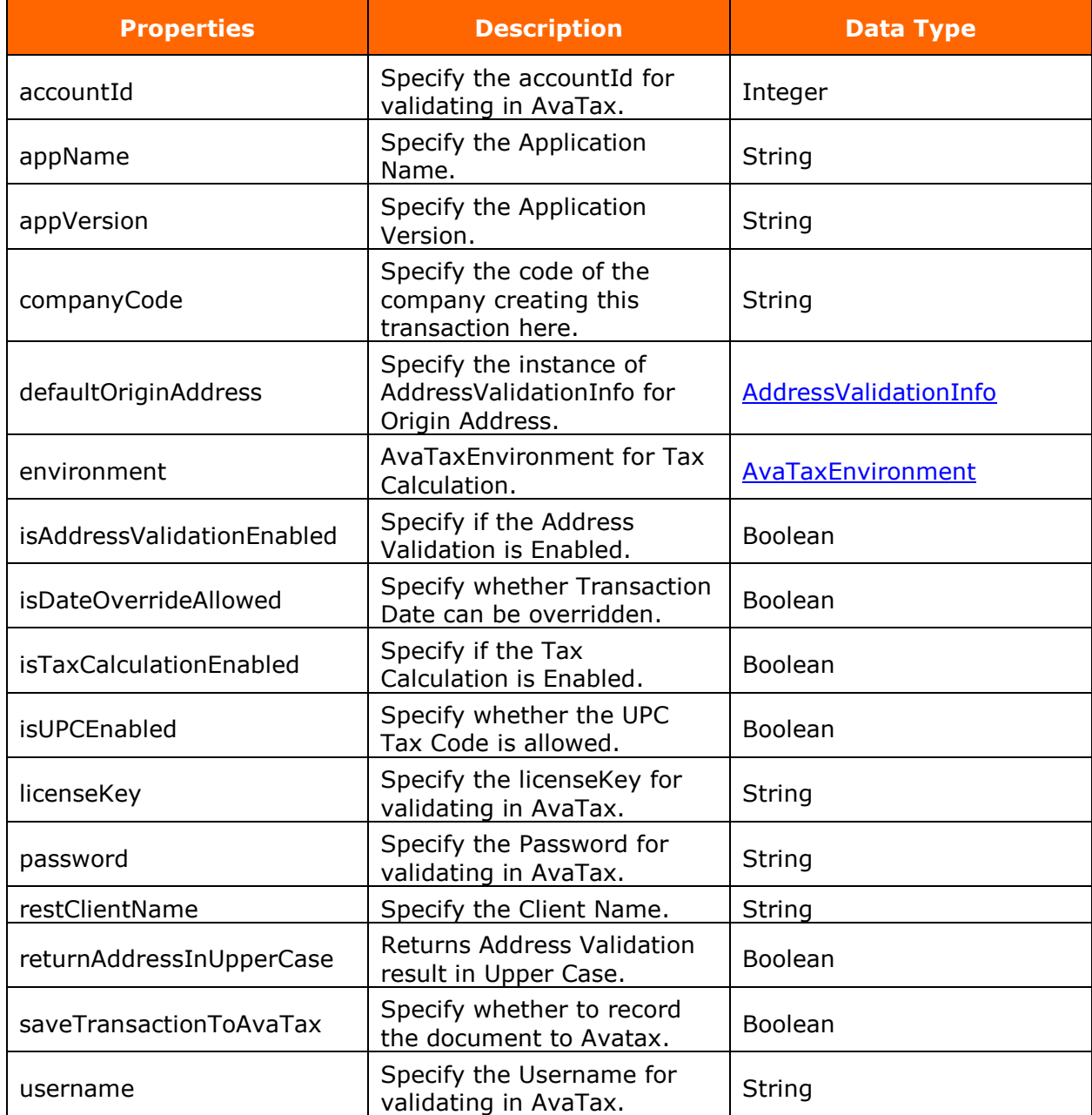

## <span id="page-69-0"></span>**Enums**

## <span id="page-69-1"></span>**AvaTaxEnvironment**

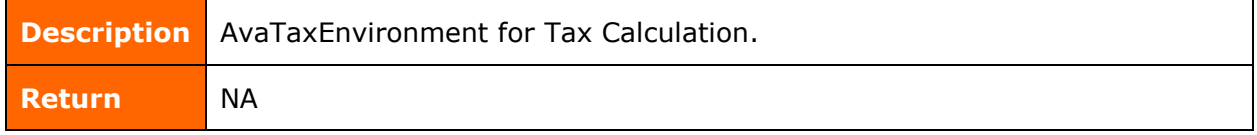

## **Properties**

## The following are the configuration base properties and their information:

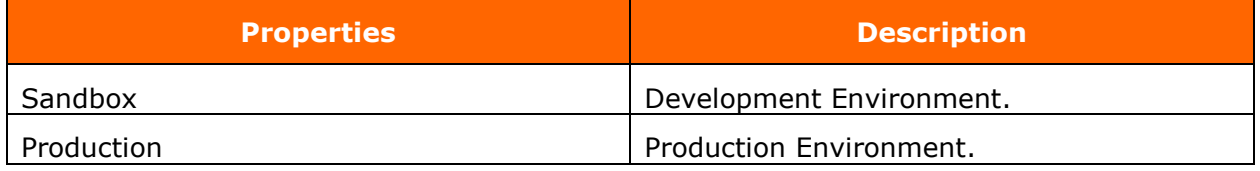